# **Instrukcja obsługi**

**Sonda TDR do ciągłego pomiaru poziomu napełnienia i granicy faz cieczy**

# **VEGAFLEX 83**

Protokół Modbus i Levelmaster Wersja z konwerterem w drugiej komorze Sonda z falowodem prętowym i linkowym z powłoką PFA

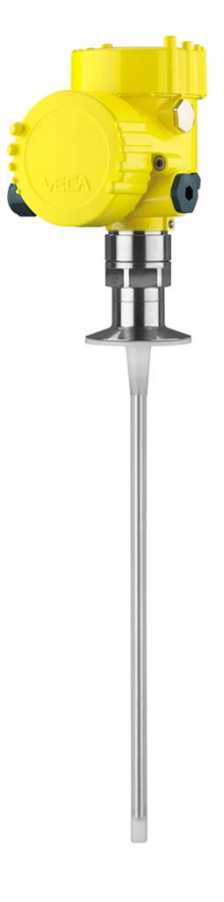

 $\mathbf{r}$ 

Document ID: 41838

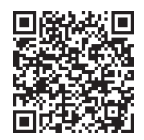

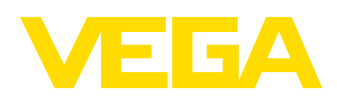

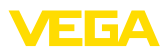

# Spis treści

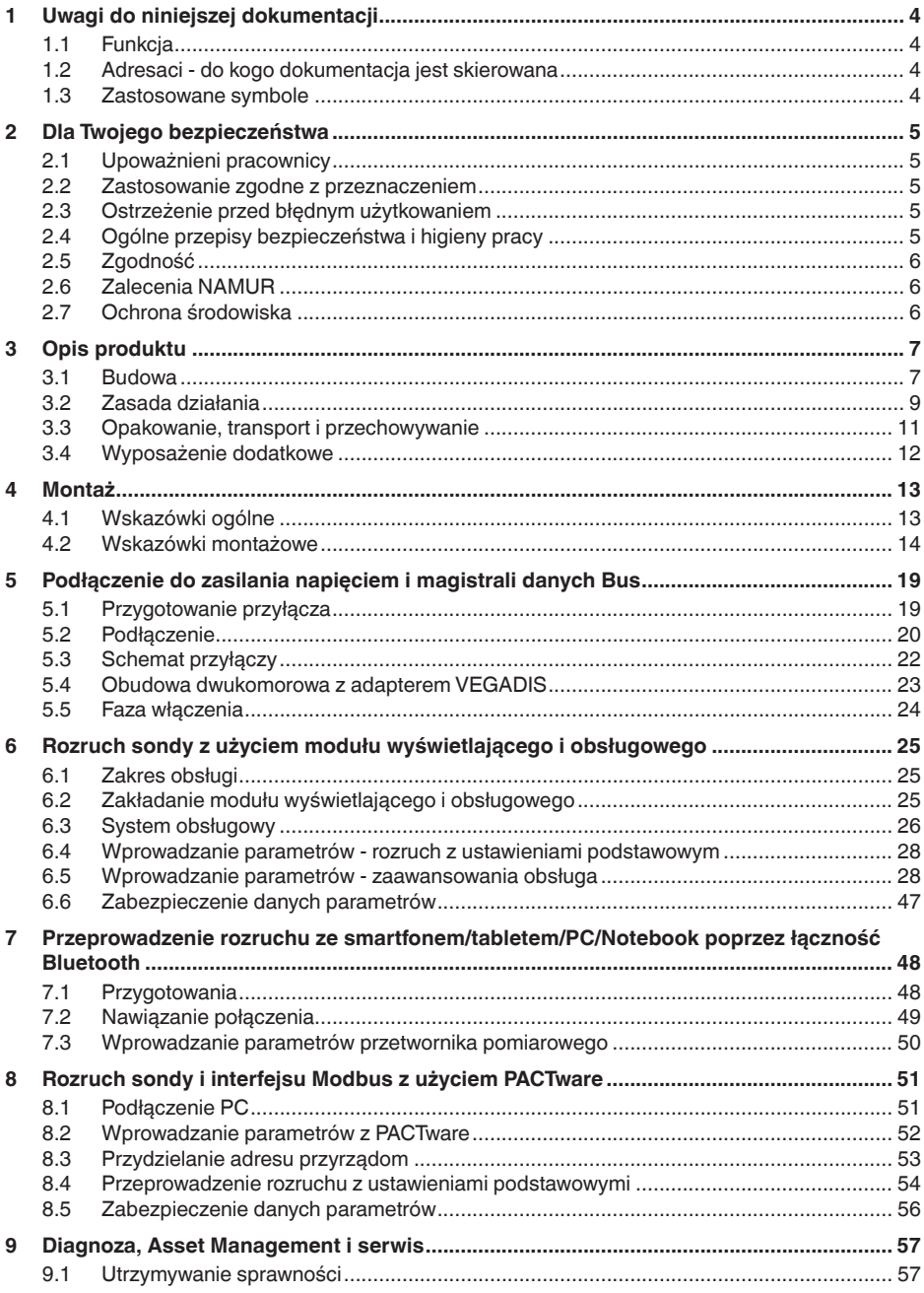

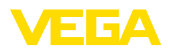

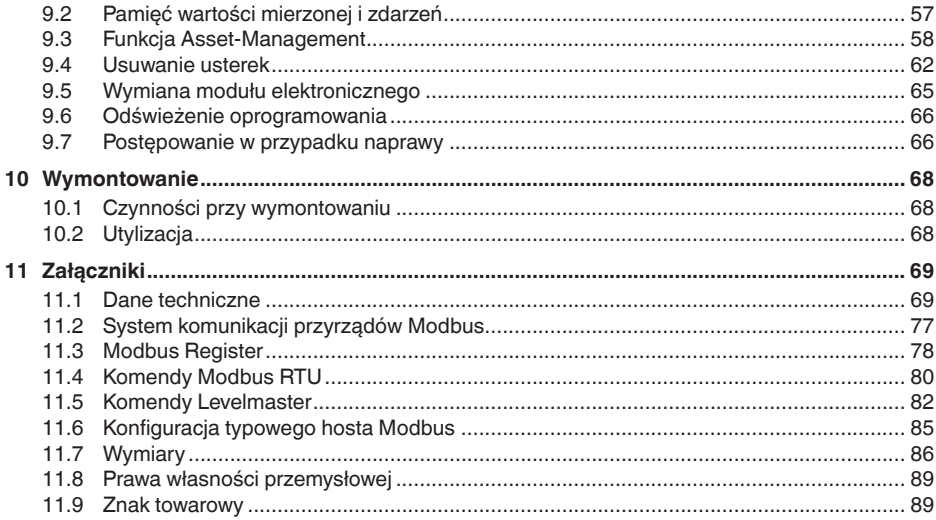

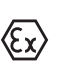

**Przepisy bezpieczeństwa dla obszarów zagrożenia wybuchem (Ex):**

W przypadku użytkowania w obszarze zagrożenia wybuchem (Ex) przestrzegać specyficznych przepisów bezpieczeństwa w tym zakresie. One są dołączone do każdego przyrządu dopuszczonego do działania w obszarze zagrożenia wybuchem (Ex) jako dokument i stanowią element składowy instrukcji obsługi.

Stan opracowania redakcyjnego: 2023-05-23

<span id="page-3-1"></span><span id="page-3-0"></span>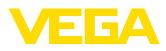

# **1 Uwagi do niniejszej dokumentacji**

## **1.1 Funkcja**

Przedłożona instrukcja obsługi dostarcza niezbędnych informacji w zakresie montażu, podłączenia i rozruchu, jak również ważnych wskazówek na temat konserwacji, usuwania usterek, wymiany części i bezpieczeństwa użytkowników. Z tego względu należy przeczytać ją przed rozruchem i przechowywać ją jako nieodłączny element wyrobu, w sposób zawsze łatwo dostępny w bezpośrednim sąsiedztwie przyrządu.

## <span id="page-3-2"></span>**1.2 Adresaci - do kogo dokumentacja jest skierowana**

Niniejsza instrukcja obsługi jest przeznaczona dla wykwalifikowanych specjalistów. Treść niniejszej instrukcji musi być dostępna dla specjalistów i praktycznie stosowana.

### <span id="page-3-3"></span>**1.3 Zastosowane symbole**

### **Document ID**

Ten symbol na stronie tytułowej niniejszej instrukcji wskazuje na Document ID. Po wpisaniu Document ID na stronie internetowej [www.vega.com](http://www.vega.com) otwiera się witryna pobierania dokumentów.

**Informacja, dobra rada, wskazówka:** Ten symbol oznacza pomocne informacje dodatkowe i dobre rady dla pomyślnego przeprowadzenia prac.

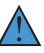

i

**Wskazówka:** Ten symbol oznacza wskazówki do zapobiegania zakłóceniom, błędnemu działaniu, uszkodzeniu przyrządu lub urządzeń.

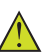

**Ostrożnie:** W razie lekceważenia informacji oznakowanych tym symbolem może dojść do wypadku z udziałem osób.

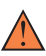

**Ostrzeżenie:** W razie lekceważenia informacji oznakowanych tym symbolem może dojść do wypadku z odniesieniem ciężkich lub nawet śmiertelnych urazów.

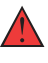

**Niebezpieczeństwo:** W razie lekceważenia informacji oznakowanych tym symbolem dojdzie do wypadku z odniesieniem ciężkich lub nawet śmiertelnych urazów.

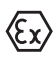

**Zastosowanie w warunkach zagrożenia wybuchem (Ex)**

Ten symbol oznacza szczególne wskazówki dla zastosowań w warunkach zagrożenia wybuchem (Ex)

**• Lista**

Poprzedzająca kropka oznacza listę bez konieczności zachowania kolejności.

### **1 Kolejność wykonywania czynności**

Poprzedzające liczby oznaczają kolejno następujące po sobie czynności.

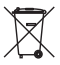

### **Utylizacja**

Ten symbol oznacza szczególne wskazówki dotyczące utylizacji.

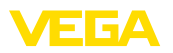

# <span id="page-4-0"></span>**2 Dla Twojego bezpieczeństwa**

## <span id="page-4-1"></span>**2.1 Upoważnieni pracownicy**

Wykonywanie wszystkich czynności opisanych w niniejszej dokumentacji technicznej jest dozwolone tylko wykwalifikowanym specialistom, upoważnionym przez kierownictwo zakładu.

Podczas pracy przy urządzeniu lub z urządzeniem zawsze nosić wymagane osobiste wyposażenie ochronne.

### <span id="page-4-2"></span>**2.2 Zastosowanie zgodne z przeznaczeniem**

VEGAFLEX 83 to przyrząd do ciągłego pomiaru poziomu napełnienia.

Szczegółowe dane dotyczące zakresu zastosowań przedstawiono w rozdziale " *Opis produktu*".

Bezpieczeństwo pracy przyrządu jest zachowane tylko w przypadku zastosowania zgodnego z przeznaczeniem, odpowiednio do danych w instrukcji obsługi, a także ewentualnie występujących instrukcji dodatkowych.

# <span id="page-4-3"></span>**2.3 Ostrzeżenie przed błędnym użytkowaniem**

W przypadku zastosowania nieprawidłowego lub sprzecznego z przeznaczeniem, produkt ten może stanowić źródło zagrożenia specyficznego dla rodzaju zastosowania - np. przelanie pojemnika z powodu błędnego zamontowania lub ustawienia. To może stanowić zagrożenie wypadkowe dla osób i spowodować szkody materialne i w środowisku naturalnym. Ponadto może to negatywnie wpłynąć na zabezpieczenia samego urządzenia.

### <span id="page-4-4"></span>**2.4 Ogólne przepisy bezpieczeństwa i higieny pracy**

Przyrząd odpowiada aktualnemu stanowi techniki z uwzględnieniem ogólnie obowiązujących przepisów i wytycznych. Jego użytkowanie jest dozwolone tylko wtedy, gdy jego stan techniczny jest nienaganny i bezpieczny. Użytkownik ponosi odpowiedzialność za bezusterkową eksploatację urządzenia. W przypadku zastosowania w mediach agresywnych lub powodujących korozję mogących stanowić źródło zagrożenia przy błędnym działaniu urządzenia, inwestor musi przekonać się o prawidłowym działaniu urządzenia podejmując odpowiednie działania.

Użytkownik musi przestrzegać zasad bezpieczeństwa zawartych w niniejszej instrukcji obsługi, zasad instalowania obowiązujących w danym kraju, a także obowiązujących przepisów bezpieczeństwa i higieny pracy.

Ze względu na bezpieczeństwo oraz warunki gwarancji, ingerencje wykraczające poza czynności opisane w instrukcji obsługi są dozwolone tylko pracownikom upoważnionym przez producenta. Samowolne przeróbki lub zmiany konstrukcyjne są jednoznacznie zabronione. Z uwagi na bezpieczeństwo dozwolone jest stosowanie jedynie akcesoriów określonych przez producenta urządzenia.

<span id="page-5-0"></span>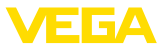

W celu uniknięcia zagrożeń należy przestrzegać znaków ostrzegawczych i wskazówek umieszczonych na urządzeniu.

# **2.5 Zgodność**

Urządzenie spełnia ustawowe wymagania dyrektyw specyficznych dla danego kraju względnie zbiór przepisów technicznych. Stosownym oznakowaniem potwierdzamy zgodność.

Przynależne Deklaracje Zgodności są podane na naszej stronie internetowej.

### **Kompatybilność elektromagnetyczna**

Przyrządy w wersji czteroprzewodowej albo Ex d ia są przeznaczone do zastosowań przemysłowych. Przy tym należy uwzględnić możliwość wystąpienia zakłóceń przewodowych oraz wywołanych odbitymi falami, tak jak zazwyczaj w przyrządach klasy A według EN 61326-1. Jeżeli przyrząd znajdzie zastosowanie w innych warunkach, to należy zapewnić kompatybilność elektromagnetyczną w stosunku do innych urządzeń.

# <span id="page-5-1"></span>**2.6 Zalecenia NAMUR**

NAMUR to stowarzyszenie działające w Niemczech w dziedzinie automatyzacji procesów technologicznych. Zalecenia wydawane przez NAMUR określają standardowe rozwiązania w zakresie przyrządów pomiarowych.

Przyrząd spełnia wymagania następujących zaleceń NAMUR:

- NE 21 Kompatybilność elektromagnetyczna urządzeń elektrycznych
- NE 53 Kompatybilność przyrządów i podzespołów wyświetlających/obsługowych
- NE 107 Samokontrola i diagnoza przyrządów polowych

Dalsze informacje - patrz [www.namur.de](http://www.namur.de).

# <span id="page-5-2"></span>**2.7 Ochrona środowiska**

Ochrona naturalnych podstaw życia to jedno z najważniejszych zadań. W związku z tym wprowadziliśmy system zarządzania środowiskowego, którego celem jest ciągłe poprawianie zakładowej ochrony środowiska. System zarządzania środowiskowego posiada certyfikat DIN EN ISO 14001.

Prosimy o pomoc w spełnieniu tych wymagań i o przestrzeganie wskazówek ochrony środowiska ujętych w niniejszej instrukcji obsługi:

- Rozdział " *Opakowanie, transport i przechowywanie*"
- Rozdział " *Utylizacja*"

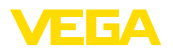

# <span id="page-6-0"></span>**3 Opis produktu**

### <span id="page-6-1"></span>**3.1 Budowa**

**Zakres dostawy**

- Zakres dostawy obejmuje:
- Sonda VEGAFLEX 83
- Opcjonalne akcesoria
- Opcjonalny zintegrowany moduł Bluetooth

Ponadto zakres dostawy obejmuje:

- Dokumentacja
	- Krótka instrukcja obsługi VEGAFLEX 83
	- Instrukcje dla opcjonalnego wyposażenia przyrządu
	- Specyficzne dla obszaru zagrożenia wybuchem " *Przepisy bezpieczeństwa pracy*" (w przypadku wersji dla obszaru zagrożenia wybuchem (Ex))
	- W razie potrzeby dalsze certyfikaty
- **Informacja:** Ť

W niniejszej instrukcji obsługi są także opisane opcionalne cechy przyrządu. Każdy zakres dostawy wynika ze specyfikacji złożonego zamówienia.

**Zakres obowiązywania instrukcji obsługi**

Przedłożona instrukcja obsługi obowiązuje dla następujących wersji wykonania:

- Sprzet począwszy od 1.0.0
- Oprogramowanie począwszy od 1.3.0
- Tylko dla wersji wykonania bez certyfikatu SIL

**Tabliczka znamionowa**

Tabliczka znamionowa zawiera najważniejsze dane do identyfikacji i do zastosowania przyrządu:

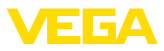

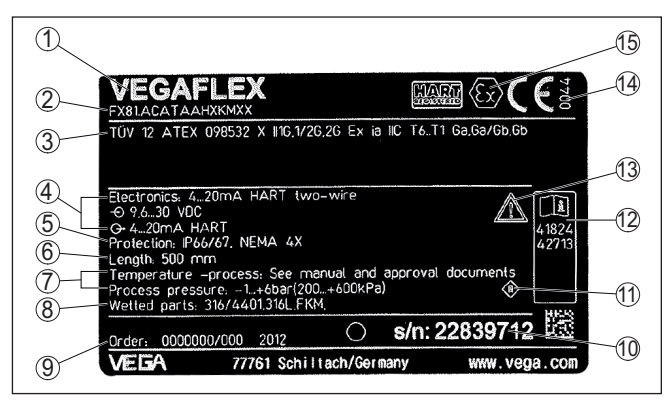

*Rys. 1: Struktura tabliczki znamionowej (przykład)*

- *1 Typ przyrządu*
- *2 Kod produktu*
- *3 Dopuszczenia*
- *4 Zasilanie i wyjście sygnałowe układu elektronicznego*
- *5 Stopień ochrony*
- *6 Długość sondy (opcjonalna dokładność pomiaru)*
- *7 Temperatura procesu i otoczenia, ciśnienie procesu*
- *8 Materiał części mających kontakt z medium*
- *9 Numer zlecenia*
- *10 Numer seryjny przyrządu*
- *11 Symbol dla klasy ochronności przyrządu*
- *12 Numery ID dokumentacji przyrządu*
- *13 Wskazówka dotycząca przestrzegania dokumentacji przyrządu*
- *14 Uprawniona placówka do przydzielania znaku CE*
- *15 Wytyczne dotyczące certyfikacji*

Tabliczka znamionowa zawiera numer seryjny przyrządu. Dzięki temu można na naszej stronie internetowej znaleźć następujące dane przyrządu: **Numer seryjny - szukanie przyrządu**

- Kod produktu (HTML)
- Data dostawy (HTML)
- Specyfikacia zamówionego przyrządu (HTML)
- Instrukcja obsługi i skrócona instrukcja obsługi obowiązująca w chwili dostawy (PDF)
- Certyfikat badań (PDF) opcja

W tym celu należy otworzyć stronę " [www.vega.com"](http://www.vega.com) i w polu szukania wpisać numer seryjny przyrządu.

Alternatywnie można znaleźć te dane poprzez smartfon:

- Aplikację VEGA Tools pobrać z " *Apple App Store*" albo " *Google Play Store*"
- Skanować kod QR znajdujący się na tabliczce znamionowej przyrządu albo
- Ręcznie wpisać numer seryjny w aplikacji

**Budowa układu elektronicznego**

W komorach obudowy przyrządu znajdują się dwa różne układy elektroniczne:

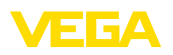

- Układ elektroniczny Modbus dla zasilania i komunikacji z Modbus- -RTU
- Układ elektroniczny sondy do głównych zadań pomiarowych

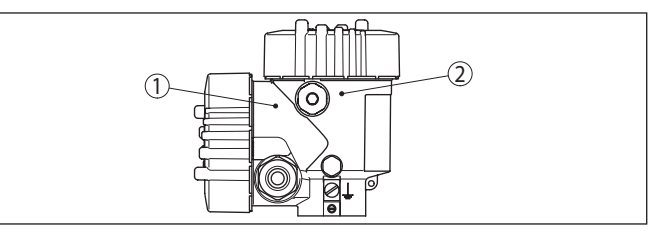

*Rys. 2: Położenie układu elektronicznego Modbus i sondy*

- *1 Układ elektroniczny Modbus*
- *2 Układ elektroniczny sondy*

## <span id="page-8-0"></span>**3.2 Zasada działania**

VEGAFLEX 83 jest sondą radarową z falowodem linkowym lub prętowym z powłoką ochronną, przeznaczoną do ciągłego pomiaru poziomu napełnienia lub poziomu granicy faz cieczy, nadającą się szczególnie do zastosowań w przemyśle chemicznym.

**Zasada działania - pomiar poziomu napełnienia**

**Zakres zastosowań**

Impulsy mikrofalowe o wysokiej częstotliwości są prowadzone wzdłuż linki stalowej lub pręta (tzn. falowodu). Po napotkaniu na powierzchnię mierzonego medium następuje odbicie impulsów mikrofalowych. Czas przebiegu jest analizowany przez układ elektroniczny i wysyłany jako poziom napełnienia.

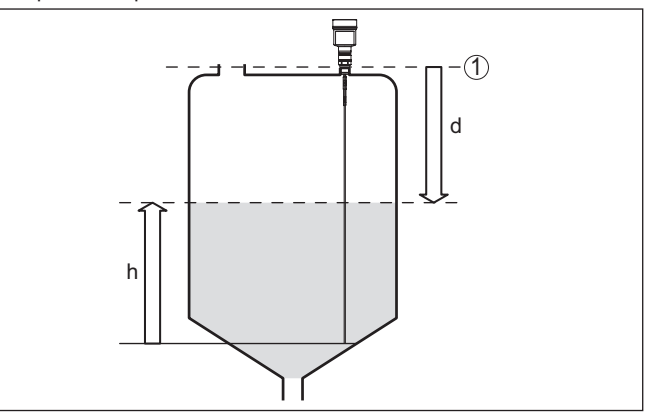

*Rys. 3: Pomiar poziomu napełnienia*

- *1 Płaszczyzna odniesienia sondy (powierzchnia uszczelnienia przyłącza procesowego)*
- *d Odległość od poziomu napełnienia*
- *h Wysokość poziom napełnienia*

**poziomu granicy faz**

**Zasada działania - pomiar** Impulsy mikrofalowe o wysokiej częstotliwości są prowadzone wzdłuż linki stalowej lub pręta (tzn. falowodu). Po napotkaniu na powierzchnię

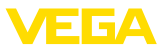

mierzonego medium następuje częściowe odbicie impulsów mikrofalowych. Pozostała część przebiega przez górne medium i ulega drugiemu odbiciu od granicy faz. Czasy przebiegów do obu warstw medium są analizowane przez układ elektroniczny.

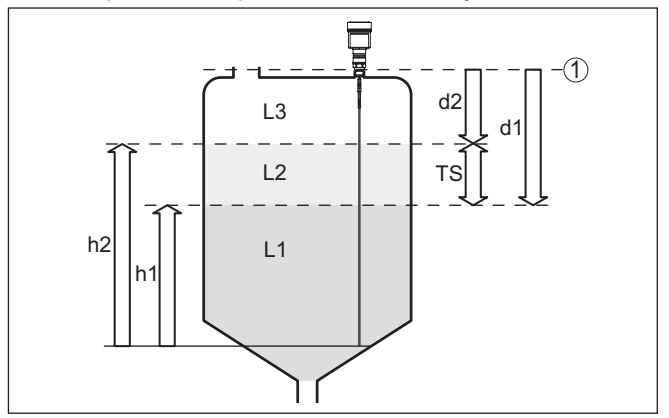

*Rys. 4: Pomiar poziomu granicy faz*

- *1 Płaszczyzna odniesienia sondy (powierzchnia uszczelnienia przyłącza procesowego)*
- *d1 Odległość od poziomu granicy faz*
- *d2 Odległość od poziomu napełnienia*
- *TS Grubość warstwy górnego medium (d1 d2)*
- *h1 Wysokość granica faz*
- *h2 Wysokość poziom napełnienia*
- *L1 Dolne medium*
- *L2 Górne medium*
- *L3 Faza gazowa*

**Warunki do pomiaru poziomu granicy faz**

### **Górne medium (L2)**

- Górne medium nie może wykazywać właściwości przewodzących
- Stała dielektryczna górnego medium lub aktualna odległość od poziomu granicy faz musi być znana (konieczny jest wpis). Minimalna stała dielektryczna: 1,6. Lista stałych dielektrycznych jest zamieszczona na naszej stronie internetowej.
- Skład górnego medium musi być stabilny; zmieniające się media lub różne stosunki mieszania roztworów są niedopuszczalne
- Górne medium musi być jednorodne bez tworzenia warstw wewnątrz tego medium
- Grubość minimalne górnego medium wynosi 50 mm (1.97 in)
- Wyraźna granica w stosunku do dolnego medium, faza emulsji bądź warstwa osadu max. 50 mm (1.97 in)
- W miarę możliwości bez piany na powierzchni

### **Dolne medium (L1)**

• Stała dielektryczna co najmniej o 10 wyższa niż stała dielektryczna górnego medium, preferowana przewodność elektryczna. Przykład: górne medium o stałej dielektrycznej 2, natomiast dolne medium o stałej dielektrycznej 12.

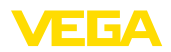

<span id="page-10-0"></span>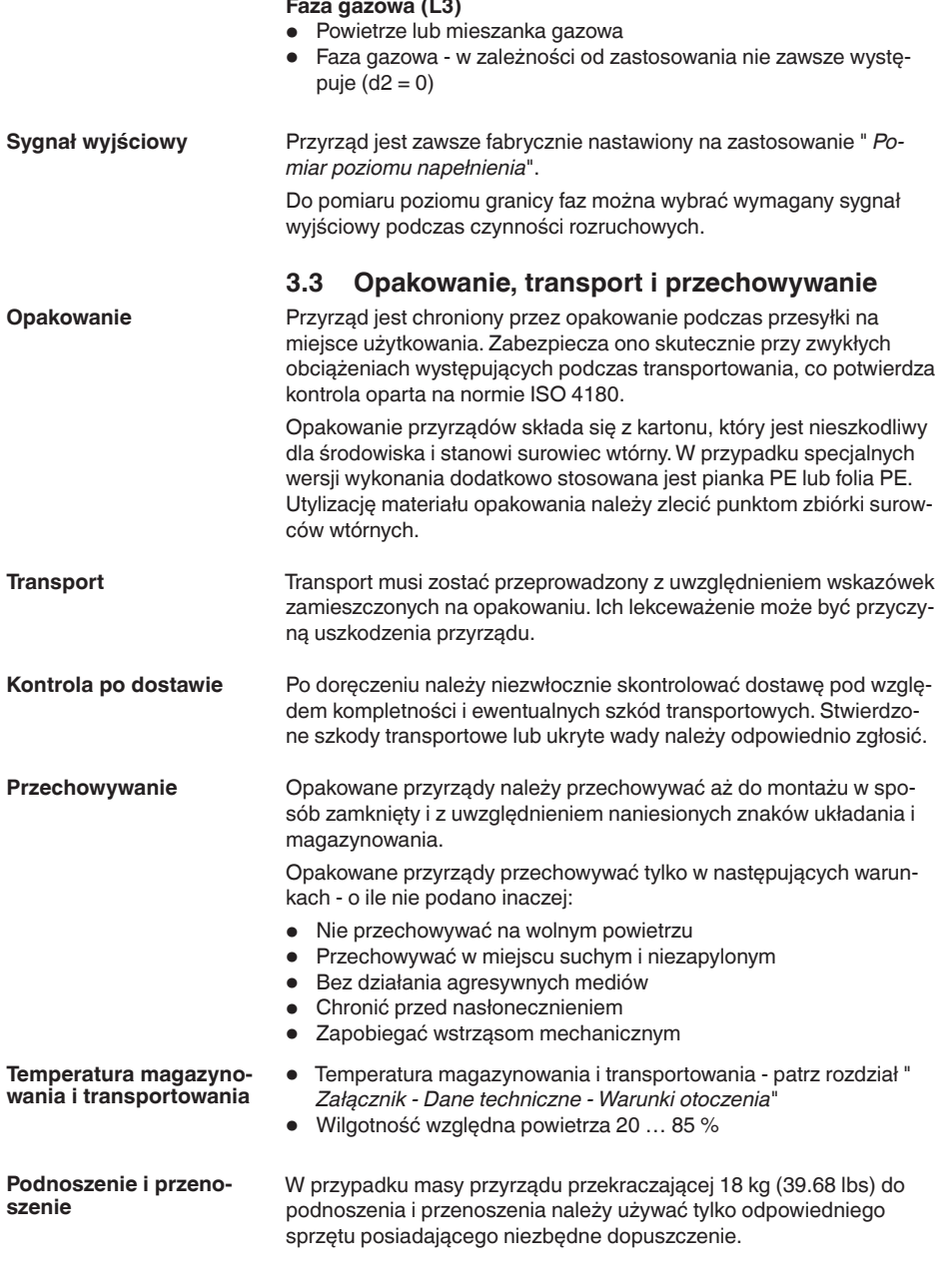

<span id="page-11-0"></span>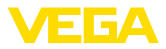

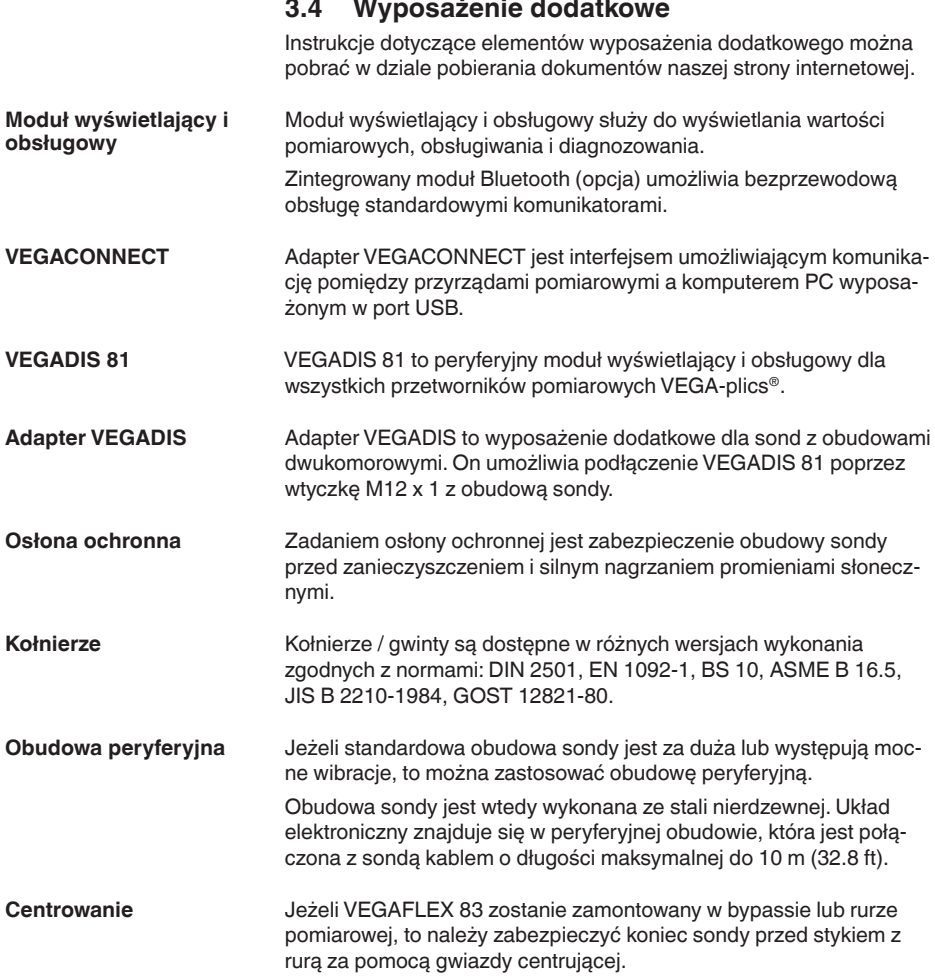

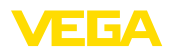

**Ochrona przed wilgocią**

# **4 Montaż**

### **4.1 Wskazówki ogólne**

Przyrząd należy chronić przed wniknięciem wilgoci podejmując następujące działania:

- Zastosować odpowiedni kabel podłączeniowy (patrz rozdział " *Podłączenie do zasilania napięciem*")
- Dokręcić złączkę przelotową kabla lub łącznik wtykowy
- Przed złączką przelotową kabla lub łącznikiem wtykowym ułożyć kabel podłączeniowy tak, żeby był wprowadzony do niego od dołu

To dotyczy przede wszystkim montażu w miejscach nie chronionych przed wpływami atmosferycznymi i pomieszczeniach, w których może wystąpić wilgoć (np. w wyniku procesu czyszczenia), jak również na chłodzonych lub ogrzewanych zbiornikach.

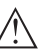

### **Uwaga:**

Należy zadbać o to, żeby podczas instalowania lub konserwacji nie wniknęła wilgoć ani zanieczyszczenia do wnętrza przyrządu.

Do utrzymania stopnia ochrony przyrządu należy zapewnić, żeby w czasie eksploatacji pokrywa przyrządu była zamknięta i w razie potrzeby zabezpieczona.

**Złączki przelotowe kabli (dławiki)**

#### **Gwint metryczny**

Obudowy przetworników pomiarowych z gwintem metrycznym posiadają fabrycznie wkręcone złączki przelotowe kabli. One są zamknięte zatyczkami z tworzywa sztucznego jako zabezpieczenie transportowe.

Przed przystąpieniem do podłączenia do instalacji elektrycznej należy usunąć te zatyczki.

### **Gwint NPT**

W przypadku obudów przyrządów z samouszczelniającym gwintem NPT nie można fabrycznie wkręcać przelotów kablowych. W związku z tym, otwory wlotów kabli są zamknięte czerwonymi kołpakami ochronnymi, stanowiącymi zabezpieczenie transportowe. Te kołpaki chroniące przed pyłem nie stanowią dostatecznej ochrony przed wilgocią.

Przed rozruchem należy wymienić te kołpaki ochronne na złączki przelotowe kabla z certyfikatem albo zamknąć odpowiednią zaślepką.

**Warunki technologiczne**

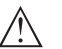

#### **Uwaga:**

Z uwagi na bezpieczeństwo dozwolone jest użytkowanie przyrządu tylko w zakresie dozwolonych warunków technologicznych. Te dane zamieszczono w rozdziale " *Dane techniczne*" w instrukcji obsługi, względnie na tabliczce znamionowej.

W związku z tym, przed przystąpieniem do montażu należy upewnić się, że wszystkie części przyrządu biorące udział w procesie nadają się do warunków występujących w czasie procesu technologicznego. Do nich należą szczególnie:

• Aktywna część pomiarowa

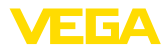

- Przyłącze technologiczne
- Uszczelka przyłącza technologicznego

Warunki procesu technologicznego, a w szczególności:

- Ciśnienie technologiczne
- Temperatura technologiczna
- Chemiczne właściwości medium
- Ścieranie i wpływy mechaniczne

### **4.2 Wskazówki montażowe**

Przyrząd należy zamontować w taki sposób, żeby odstep od elementów wewnętrznych zbiornika lub ścianki zbiornika wynosił co najmniej 300 mm (12 in). W przypadku zbiorników nie wykonanych z metalu odstęp od ścianki powinien wynosić co najmniej 500 mm (19.7 in). **Pozycja montażowa**

> Podczas eksploatacji sonda pomiarowa nie może dotykać żadnych zamontowanych elementów. W razie potrzeby należy przymocować koniec sondy.

> W przypadku zbiorników z dnem stożkowym może okazać się korzystne zamontowanie sondy w osi symetrii zbiornika, ponieważ wtedy pomiar jest możliwy niemal do dna. Przy tym należy uwzględnić, że ewentualnie pomiar nie może być dokonywany do samego końca sondy pomiarowej. Dokładną wartość minimalnego odstępu (dolny zakres niekontrolowany przez sondę) podano w rozdziale " *Dane techniczne*" niniejszej instrukcji obsługi.

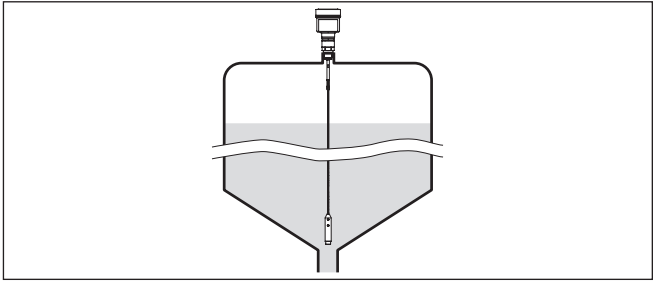

*Rys. 5: Zbiornik z dnem stożkowym*

### **Rodzaj zbiornika**

### **Zbiorniki z tworzywa sztucznego / szklane**

Zasada pomiaru kierowanymi impulsami mikrofalowymi wymaga metalowej powierzchni przy przyłączu technologicznym. W związku z tym, do zbiorników z tworzyw sztucznych itp. należy zastosować wersję przyrządu z kołnierzem (od DN 50) albo przy wkręcaniu podłożyć blachę (ø > 200 mm/8 in) pod przyłącze technologiczne.

Przy tym należy zwrócić uwagę na dobry styk tej podkładki z przyłączem technologicznym.

W razie zamontowania sondy z falowodem prętowym lub linkowym w zbiorniku bez ścianki metalowej - np. zbiornik z tworzywa sztucznego - na zmierzoną wartość mogą wywierać wpływ silne pola elektromagnetyczne emisja zakłóceń według EN 61326: klasa A). W tym przypadku należy zastosować sondę z falowodem w rurze osłonowej.

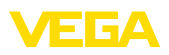

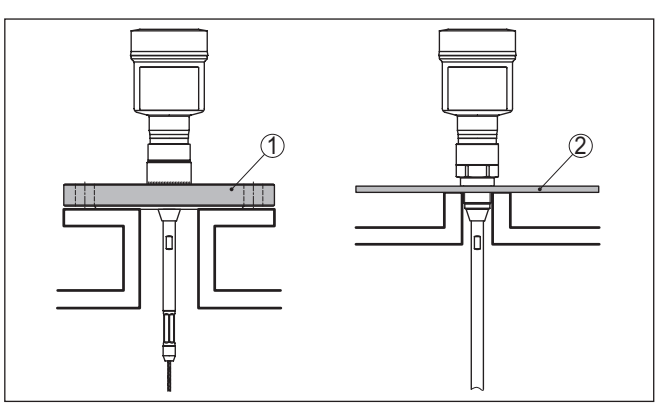

*Rys. 6: Montaż w zbiornikach niemetalowych*

- *1 Kołnierz*
- *2 Blacha*

### **Króciec**

W miarę możliwości unikać króćców zbiornika. Sondę należy zamontować możliwie w jednej płaszczyźnie z pokrywą zbiornika. Jeżeli nie jest to możliwe, to zastosować krótki króciec o małej średnicy.

Wyższe króćce lub o większej średnicy można zawsze zastosować. Można jednak powiększyć górny zakres niekontrolowany przez sondę. W związku z tym należy sprawdzić, czy jest to istotne dla potrzebnych pomiarów.

W takich przypadkach po zakończeniu montażu należy zawsze przeprowadzać wygaszanie sygnału zakłócającego. Pogłębiające informacje zamieszczono w instrukcji obsługi " *Etapy rozruchu*".

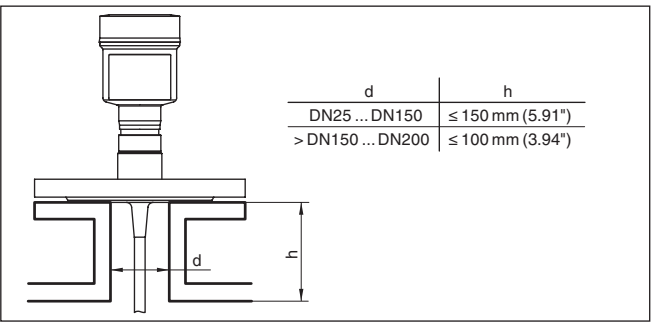

*Rys. 7: Króciec montażowy*

Podczas wspawania króćca należy pamiętać o tym, żeby znajdował się w jednej płaszczyźnie z pokrywą zbiornika.

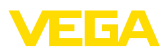

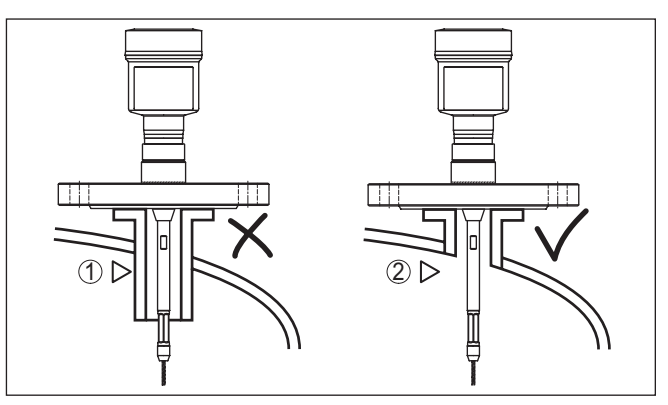

*Rys. 8: Zamontowanie króćca w jednej płaszczyźnie*

*1 Niekorzystny montaż*

*2 Króciec w jednej płaszczyźnie ze zbiornikiem - optymalny montaż*

**Roboty spawalnicze**

**Wpływające medium**

Przed przystąpieniem do robót spawalniczych należy wyjąć moduł elektroniczny z sondy. W ten sposób zapobiega się uszkodzeniom układu elektronicznego w wyniku wpływów indukcyjnych.

Nie montować przyrządu nad albo w strumieniu napływającego medium. Zapewnić rejestrowanie powierzchni medium, a nie strumienia wpływającego medium.

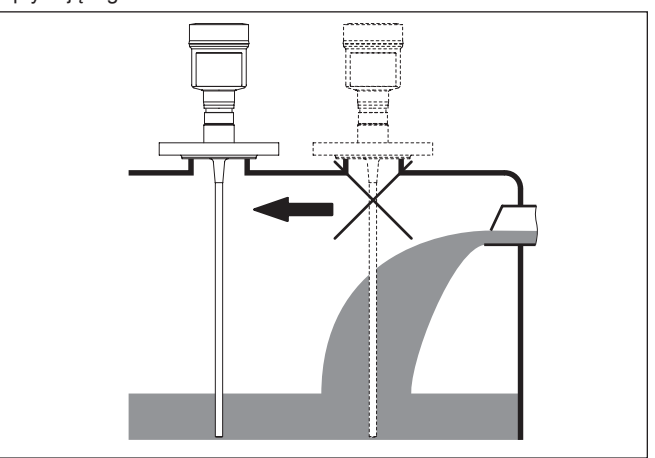

*Rys. 9: Montaż sondy przy napływającym mierzonego medium*

### **Zakres pomiarowy**

Powierzchnią odniesienia dla zakresu pomiarowego sond jest płaszczyzna uszczelki gwintu do wkręcania lub kołnierza.

Przy projektowaniu należy pamiętać o tym, że poniżej płaszczyzny odniesienia i ewentualnie przy końcówce sondy pomiarowej musi być zachowany odstęp minimalny, w którym pomiary nie są możliwe

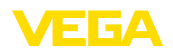

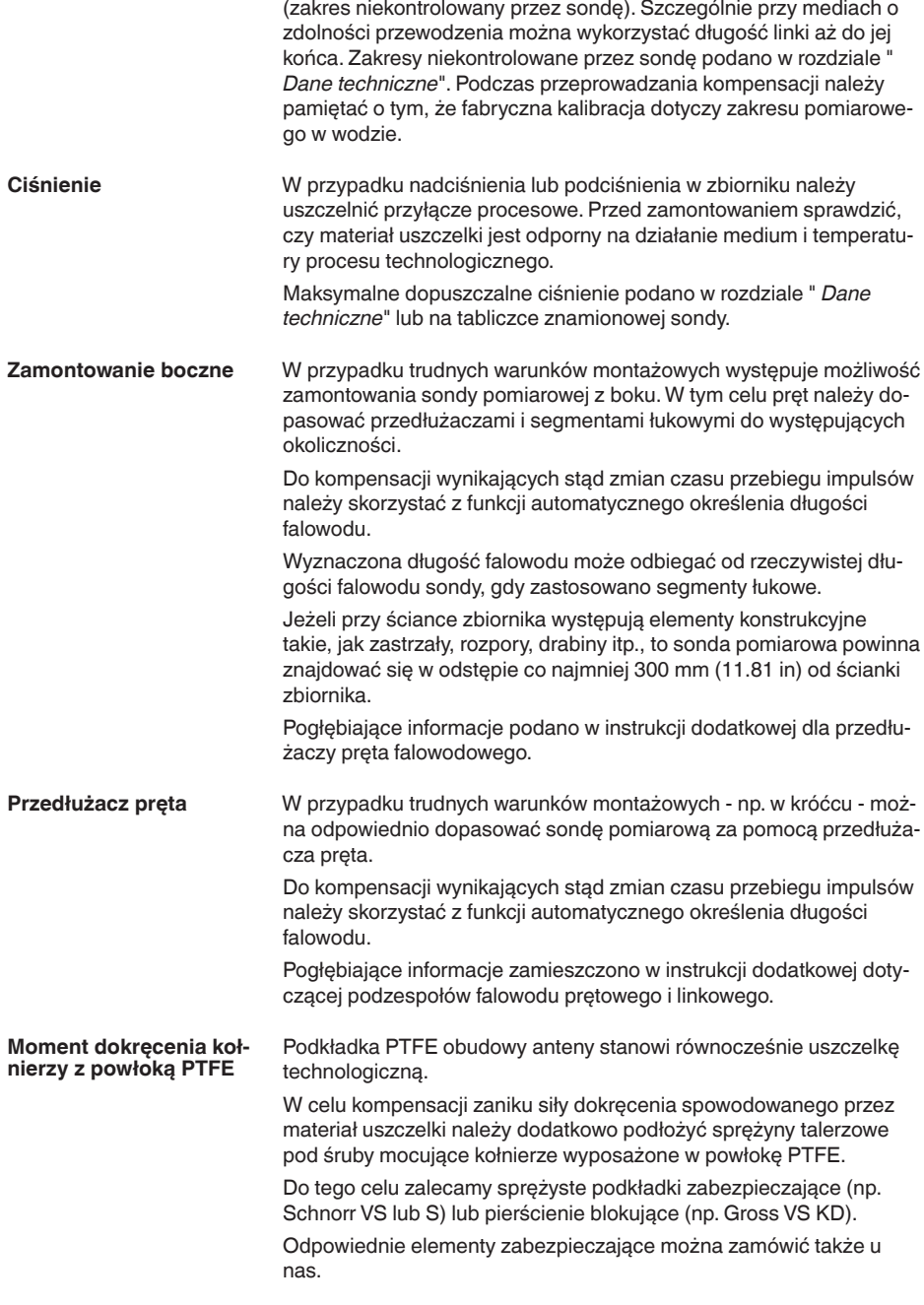

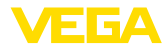

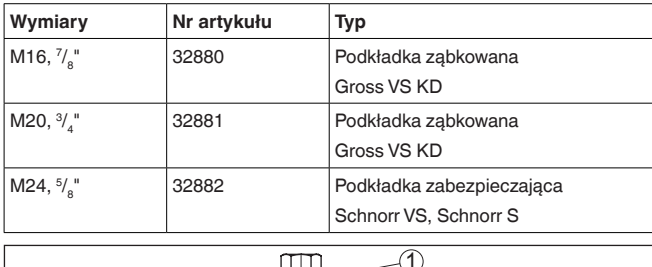

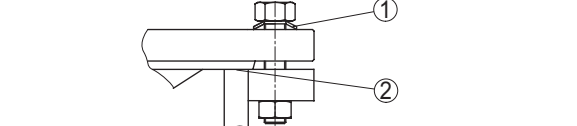

*Rys. 10: Zastosowanie sprężyn talerzowych*

- *1 Pojedyncza sprężyna talerzowa*
- *2 Powierzchnia uszczelnienia*

Śruby kołnierza przyrządu VEGAFLEX 83 muszą zostać dokręcone momentem obrotowym rzędu 60 Nm (44 lbf ft), żeby tarcza PTFE dobrze uszczelniła.

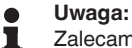

Zalecamy regularne okresowe dokręcanie śrub stosownie do ciśnienia i temperatury technologicznej.

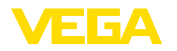

# **5 Podłączenie do zasilania napięciem i magistrali danych Bus**

### **5.1 Przygotowanie przyłącza**

**Przepisy bezpieczeństwa i higieny pracy**

Generalnie przestrzegać następujących przepisów bezpieczeństwa pracy:

- Wykonanie przyłącza elektrycznego jest dozwolone tylko wykwalifikowanym specjalistom, upoważnionym przez kierownictwo zakładu
- W razie możliwości wystąpienia nadmiernego napięcia zainstalować zabezpieczenie przepięciowe

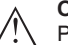

**Ostrzeżenie:**

Podłączyć lub odłączyć zaciski tylko przy wyłączonym napięciu.

**Zasilanie napięciem**

Dla napięcia roboczego i cyfrowych sygnałów Bus występują oddzielne kable dwużyłowe.

Dane zasilania napięciem zamieszczono w rozdziale " *Dane techniczne*".

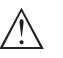

### **Uwaga:**

Urządzenie należy zasilać przez obwód prądowy z ograniczoną mocą (moc max. 100 W) według IEC 61010-1, np.

- Zasilacz sieciowy Class 2 (według UL1310)
- Zasilacz sieciowy SELV (niskie napięcie bezpieczne) z dopasowanym wewnętrznym lub peryferyjnym ogranicznikiem prądu wyjściowego

Przyrząd należy podłączyć ogólnie dostępnym w handlu przeplatanym kablem dwużyłowym przystosowanym do systemu RS 485. Kabel ekranowany należy zastosować wtedy, gdy występują interferencje elektromagnetyczne przekraczające wartości kontrolne według normy EN 61326 dla obiektów przemysłowych. **Kabel podłączeniowy**

> W przypadku przyrządów z obudową ze złączką przelotową należy zastosować kabel o przekroju okrągłym. Zastosować złączkę przelotową kabla pasującą do średnicy zewnętrznej kabla, żeby zapewnić niezbędną szczelność przelotu (stopień ochrony IP).

> Należy o pamiętać o tym, że instalacja musi być wykonana zgodnie ze specyfikacją Feldbus. Szczególną uwagę zwrócić na zakończenie sieci Bus z użyciem odpowiedniego rezystora końcowego.

**Złączki przelotowe kabli (dławiki)**

### **Gwint metryczny:**

Obudowy przetworników pomiarowych z gwintem metrycznym posiadają fabrycznie wkręcone złączki przelotowe kabli. One są zamknięte zatyczkami z tworzywa sztucznego jako zabezpieczenie transportowe.

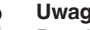

### **Uwaga:**

Przed przystąpieniem do podłączenia do instalacji elektrycznej należy usunąć te zatyczki.

<span id="page-19-0"></span>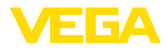

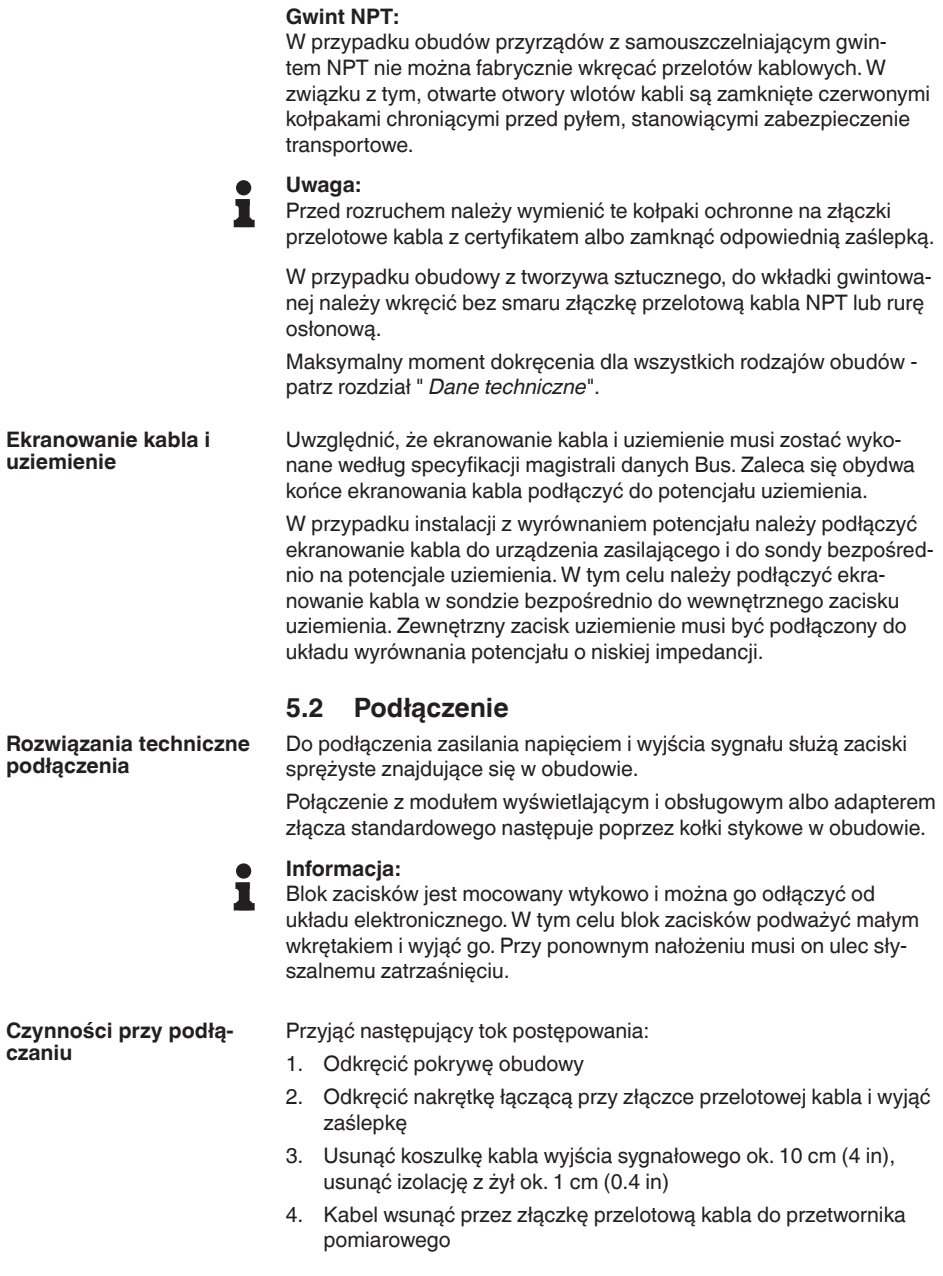

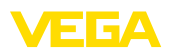

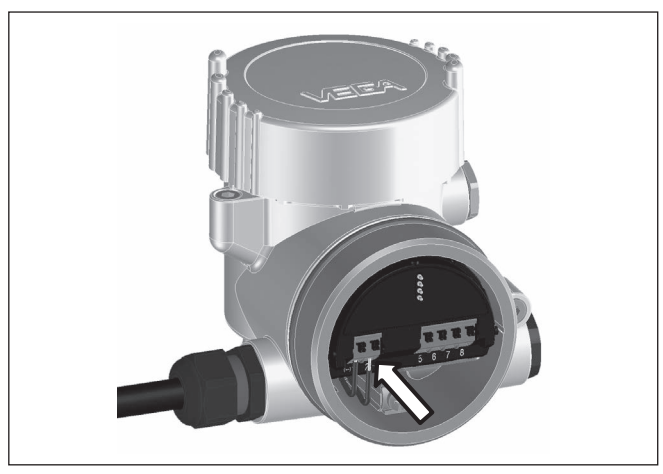

*Rys. 11: Czynności przy podłączaniu 5 i 6*

5. Końcówki żył podłączyć do zacisków zgodnie ze schematem przyłączy

#### **Informacja:** П

Sztywne oraz podatne żyły z końcówkami tulejkowymi należy włożyć bezpośrednio do otworów zacisków. W przypadku podatnych żył bez końcówek tulejkowych należy małym wkrętakiem z góry nacisnąć zacisk, otwór zacisku zostanie wtedy odsłonięty. Po zwolnieniu nacisku wkrętakiem następuje zamknięcie zacisków.

- 6. Sprawdzić prawidłowe osadzenie przewodów w zaciskach przez lekkie pociągnięcie
- 7. Ekranowanie kabla podłączyć do wewnętrznego zacisku uziemienia, który w przypadku zasilania niskim napięciem należy połączyć poprzez zewnętrzny zacisk uziemienia z układem wyrównywania potencjału.
- 8. Kabel podłączeniowy do zasilania napięciem podłączyć w ten sam sposób zgodnie ze schematem przyłączy, natomiast przy napięciu sieciowym dodatkowo podłączyć przewód ochronny do wewnętrznego zacisku uziemienia.
- 9. Mocno dokręcić nakrętkę łączącą na złączce przelotowej kabla. Pierścień uszczelniający musi zacisnąć się całkowicie wokół kabla.
- 10. Przykręcić pokrywę obudowy

Przyłącze elektryczne jest tym samym wykonane.

### **Informacja:**

Bloki zacisków są mocowane wtykowo i można je odłączyć od wkładu obudowy. W tym celu blok zacisków podważyć małym wkrętakiem i wyjąć go. Przy ponownym nałożeniu musi on ulec słyszalnemu zatrzaśnieciu.

<span id="page-21-0"></span>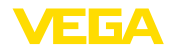

### **Przegląd**

## **5.3 Schemat przyłączy**

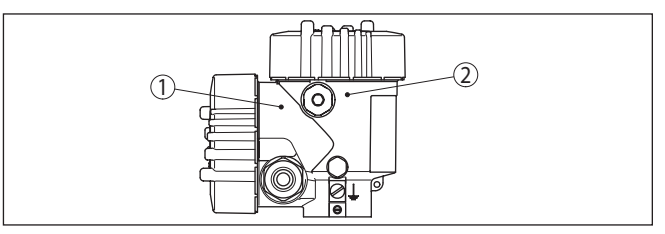

*Rys. 12: Położenie komory przyłączy (układ elektroniczny Modbus) i komory modułu elektronicznego (układ elektroniczny sondy)*

- *1 Komora przyłączy*
- *2 Komora modułu elektronicznego*

### **Komora modułu elektronicznego**

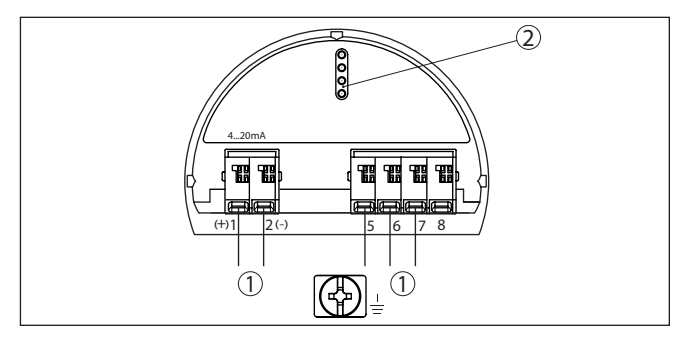

*Rys. 13: Komora modułu elektronicznego - obudowa dwukomorowa*

- *1 Wewnętrzne połączenie z komorą przyłączy*
- *2 Dla modułu wyświetlającego i obsługowego albo adaptera interfejsu*

### **Komora przyłączy**

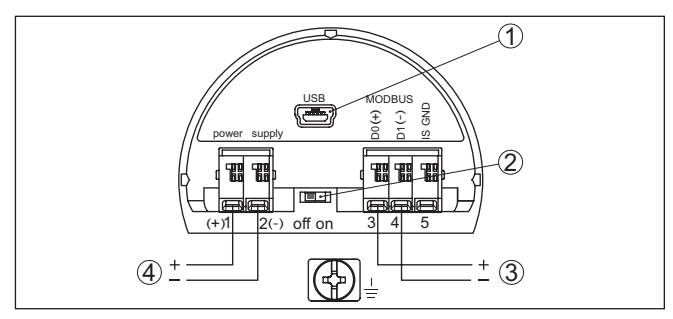

*Rys. 14: Komora przyłączy*

- *1 Złącze standardowe USB*
- *2 Przełącznik suwakowy dla zintegrowanego rezystora końcowego (120 Ω)*
- *3 Sygnał Modbus*
- *4 Zasilanie napięciem*

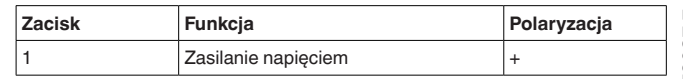

41838-PL-230620 41838-PL-230620

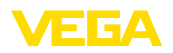

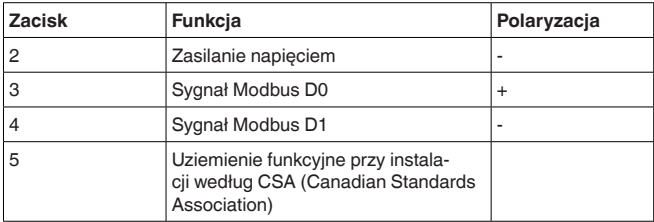

### **5.4 Obudowa dwukomorowa z adapterem VEGADIS**

### **Komora modułu elektronicznego**

<span id="page-22-0"></span>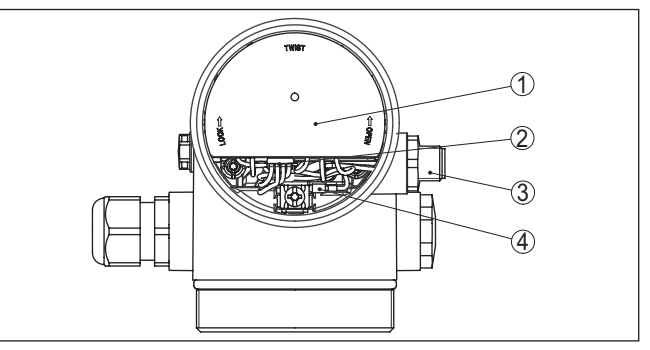

*Rys. 15: Widok komory układu elektronicznego z adapterem VEGADIS do podłączenia peryferyjnego modułu wyświetlającego i obsługowego*

- *1 Adapter VEGADIS*
- *2 Wewnętrzne złącze wtykowe*
- *3 Łącznik wtykowy M12 x 1*

#### **Konfiguracja złącza wtykowego**

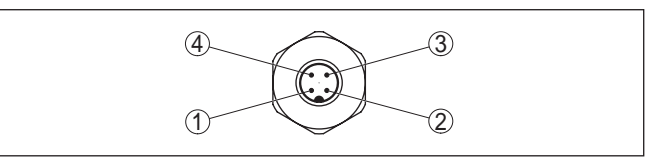

*Rys. 16: Widok na łącznik wtykowy M12 x 1*

- *1 Pin 1*
- *2 Pin 2*
- *3 Pin 3*
- *4 Pin 4*

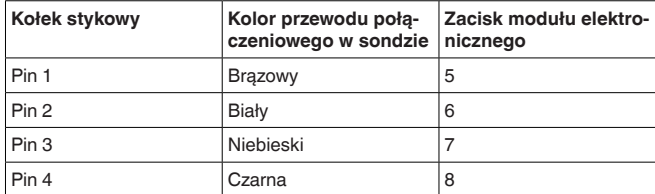

<span id="page-23-0"></span>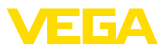

## **5.5 Faza włączenia**

Po podłączeniu VEGAFLEX 83 do magistrali danych Bus przyrząd przeprowadza najpierw samotest:

- Wewnętrzne sprawdzenie układu elektronicznego
- Wyświetlacz komunikatu o statusie " *<sup>F</sup> 105 Wyznacz wartość mierzoną*" na wyświetlaczu albo na PC
- Bajt statusu przełącza się na zakłócenie

Potem aktualna wartość zmierzona jest podawana na przewód sygnałowy. Ta wartość uwzględnia już przeprowadzone ustawienia, np. kompensację fabryczną.

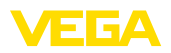

# <span id="page-24-0"></span>**6 Rozruch sondy z użyciem modułu wyświetlającego i obsługowego**

### <span id="page-24-1"></span>**6.1 Zakres obsługi**

Moduł wyświetlający i obsługowy służy wyłącznie do wprowadzania parametrów sondy, tzn. do jej dopasowania do zadań pomiarowych.

Wprowadzanie parametrów interfejsu Modbus przebiega na komputerze PC z oprogramowaniem PACTware. Tok postępowania jest podany w rozdziale " *Rozruch sondy i interfejsu Modbus z użyciem PACTware*".

# <span id="page-24-2"></span>**6.2 Zakładanie modułu wyświetlającego i obsługowego**

Moduł wyświetlający i obsługowy można w każdej chwili włożyć do sondy i potem znów wyjąć. Przy tym do wyboru są cztery pozycje przekręcone co 90°. Przerwanie zasilania napięciem na czas tej czynności nie jest konieczne.

Przyjąć następujący tok postępowania:

- 1. Odkręcić pokrywę obudowy
- 2. Moduł wyświetlający i obsługowy ustawić na układzie elektronicznym w wymaganym położeniu i przekręcić w prawo, aż do zatrzaśnięcia zaczepu
- 3. Mocno przykręcić pokrywę obudowy z wziernikiem

Wymontowanie przebiega w chronologicznie odwrotnej kolejności.

Moduł wyświetlający i obsługowy jest zasilany przez przetwornik pomiarowy, wykonanie dodatkowych przyłączy nie jest potrzebne.

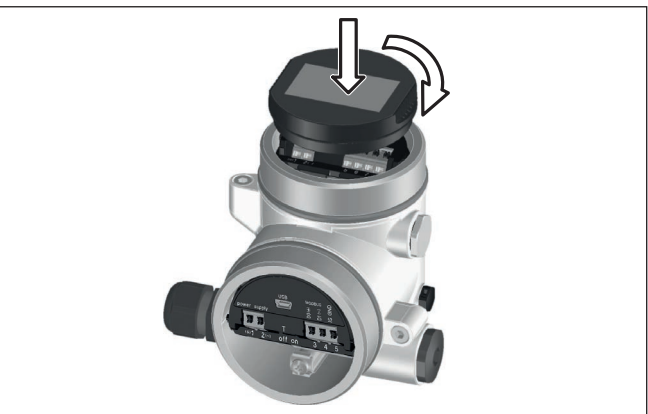

*Rys. 17: Wkładanie modułu wyświetlającego i obsługowego*

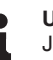

### **Uwaga:**

Jeżeli przyrząd ma być później wyposażony w moduł wyświetlający i obsługowy do ciągłego wyświetlania wartości mierzonych, to potrzebna jest podwyższona pokrywa z wziernikiem.

<span id="page-25-0"></span>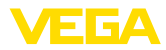

### **6.3 System obsługowy**

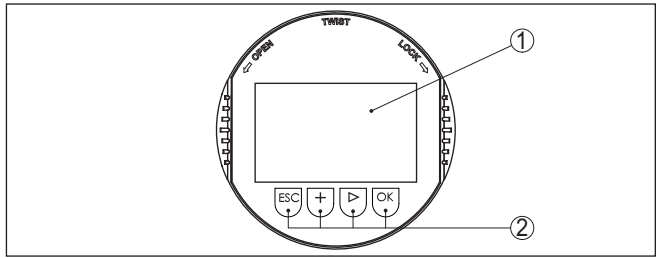

*Rys. 18: Elementy obsługowe i wskaźniki*

*1 Wyświetlacz LC*

*2 Przyciski obsługowe*

#### **Funkcje przycisków**

- Klawisz *[OK]*:
	- Otwieranie przeglądu menu
	- Potwierdzenie wyboru menu
	- Edytowanie parametrów
	- Zapisanie wartości
	- Klawisz *[->]*:
		- Zmiana prezentacji wartości mierzonej
		- Wybór wpisu z listy
		- Wybór pozycji edytowania

# • Klawisz *[+]*:

- Zmiana wartości parametru
- Klawisz *[ESC]*:
	- Anulowanie wpisu
	- Przełączenie do menu nadrzędnego

#### Przyrząd jest obsługiwany poprzez cztery klawisze modułu wyświetlającego i obsługowego. Na wyświetlaczu LC pokazywane są pojedyncze opcje menu. Funkcje pojedynczych klawiszy zamieszczono w poprzedzającym opisie. **System obsługowy**

#### **System obsługowy przyciski obsługiwane pałeczką magnetyczną**

W przypadku wersji wykonania modułu wyświetlającego i obsługowego z Bluetooth można alternatywnie programować przyrząd pałeczką z końcówką magnetyczną. Ona uruchamia cztery przyciski modułu wyświetlającego i obsługowego przez zamkniętą pokrywę z wziernikiem w obudowie przyrządu.

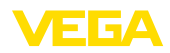

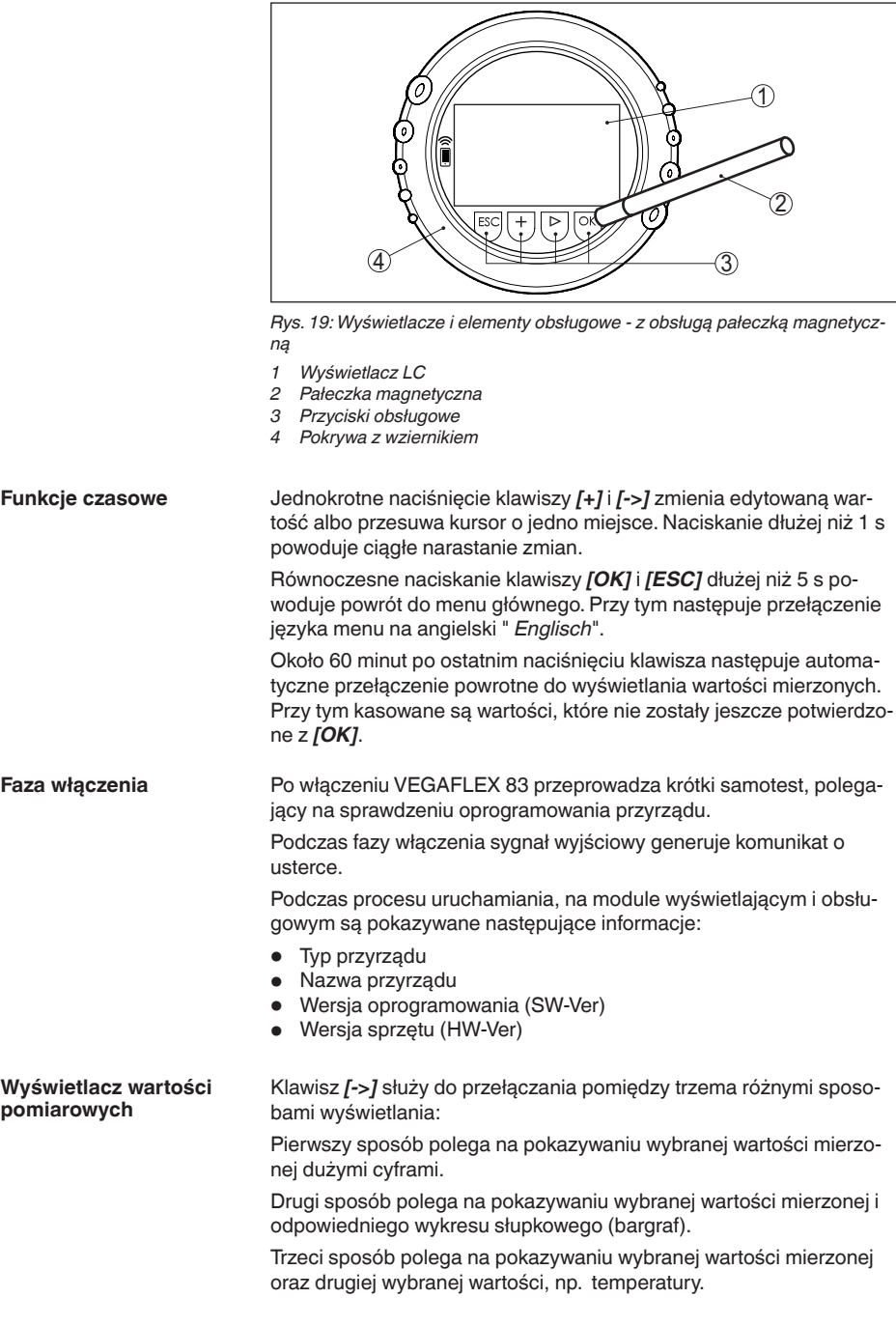

41838-PL-230620

41838-PL-230620

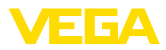

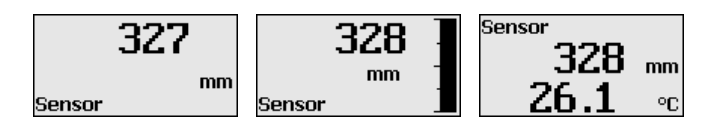

## <span id="page-27-0"></span>**6.4 Wprowadzanie parametrów - rozruch z ustawieniami podstawowym**

**Rozruch z ustawieniami podstawowymi**

W celu szybkiego i łatwego dopasowania do realizacji zadań pomiarowych należy wybrać w oknie startowym opcję menu " *Rozruch z ustawieniami podstawowym*".

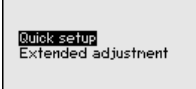

Poniższe etapy rozruchu z ustawieniami podstawowymi są także dostępne w " *Rozszerzona obsługa*".

- Adres przyrządu
- Nazwa miejsca pomiaru
- Typ medium (opcja)
- Zastosowanie
- Ustawienie max.
- Kompensacia min.
- Tłumienie fałszywego echa

Opis poszczególnych opcji menu podano w następnym rozdziale " *Wprowadzanie parametrów - rozszerzona obsługa*".

### <span id="page-27-1"></span>**6.5 Wprowadzanie parametrów - zaawansowania obsługa**

W przypadku trudnych technicznie miejsc pomiaru można dokonać dalszych ustawień w opcji " *Zaawansowania obsługa*".

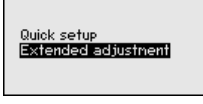

**Menu główne**

Menu główne jest podzielone na pięć zakresów z następującymi funkcjami:

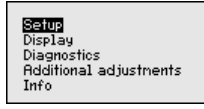

**Rozruch:** Ustawienia, np. nazwa miejsca pomiaru, medium, zastosowanie, zbiornik, kompensacja, wyjście sygnałowe, jednostka przyrządu, tłumienie fałszywego echa, krzywa linearyzacji (krzywa do nadania liniowości)

**Wyświetlacz:** Ustawienia dotyczące np. języka obsługi, wyświetlania wartości mierzonej, podświetlenia

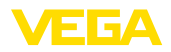

**Diagnoza:** Informacje dotyczące np. statusu przyrządu, wskaźnika wartości szczytowych, pewności pomiaru, symulacji, krzywa echa

**Dalsze ustawienia:** Reset, data/czas, Reset, funkcja kopiowania

**Info:** nazwa przyrządu, wersja sprzętu i oprogramowania, data kalibrowania, charakterystyka przyrządu

- **Uwaga:** П
	- Do optymalnego przygotowania pomiaru należy przejść po kolei poszczególne opcje podmenu w opcji menu głównego " *Rozruch*" i wprowadzić prawidłowe parametry. Przy tym przestrzegać podanej kolejności postępowania.

Zasada postępowania jest niżej opisana.

Dostępne są następujące opcje podmenu:

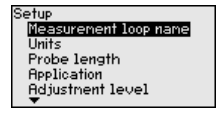

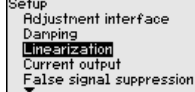

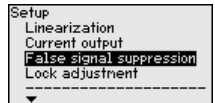

Opcje podmenu są niżej opisane.

### **6.5.1 Rozruch**

Tutaj jest wpisywana jednoznaczna nazwa punktu pomiaru. Nacisnąć klawisz " *OK*", żeby przystąpić do edytowania. Klawiszem " *+*" zmieniany jest znak, natomiast " *-*>" służy do przejścia o jedno miejsce dalej. **Nazwa miejsca pomiaru**

> Nazwa może zawierać maksymalnie 19 znaków. Zasoby znaków obejmują:

- Duże litery od A … <sup>Z</sup>
- $\bullet$  Cyfry od 0 ... 9
- $\bullet$  Znaki specjalne +  $\prime$  spacja

Measurement loop name TANK 04

### **Jednostki miary**

W tej opcji menu wybierana jest jednostka odległości i jednostka temperatury.

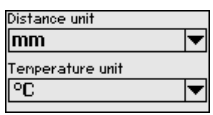

Do wyboru jednostki odległości są m, mm oraz ft. Natomiast do wyboru jednostki temperatury są °C, °F oraz K.

### **Długość sondy**

W tej opcji menu można wpisać długość sondy lub wybrać funkcję automatycznego określenia długości falowodu.

W przypadku wybrania " *Tak*" następuje automatyczne określenia długości falowodu. Natomiast w razie wybrania " *Nie*" można ręcznie wpisać długość sondy.

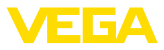

1000 mm

<sup>9</sup>robe length

Probe length Yes Ñ.

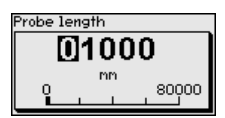

#### **Zastosowanie - typ medium**

W tej opcji jest określane medium, które bedzie przedmiotem pomiarów. Do wyboru jest medium ciekłe lub sypkie.

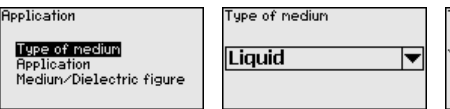

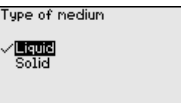

**Zastosowania - zastosowanie**

W tej opcji menu jest ustalany rodzaj zastosowania. Do wyboru jest pomiar poziomu napełnienia albo pomiar poziomu granicy faz. Ponadto można wybrać, czy pomiar nastąpi w zbiorniku albo w rurze pomiarowej bądź rurze bypassu.

### **Uwaga:**

Dokonany wybór zastosowania ma wielki wpływ na dalsze opcje menu. Przy wprowadzaniu dalszych parametrów należy uwzględnić, że niektóre opcje menu stanowią tylko opcje.

Występuje możliwość wybrania trybu pokazowego. Ten tryb nadaje się wyłącznie do celów testowych i prezentacyjnych. W tym trybie sonda ignoruje parametry zastosowania i reaguje natychmiast na każdą zmianę.

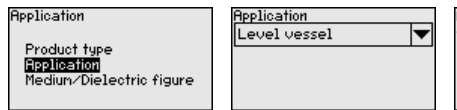

**Ipplication** Level vessel Level bypass/standpipe Interface vessel Interf.bypass/standpipe Demonstration mode

#### **Zastosowanie - medium, stała dielektryczna**

W tej opcji menu jest określany typ medium (medium, którym napełniany jest zbiornik).

Ta opcja menu jest dostępna tylko wtedy, gdy uprzednio w opcji menu " *Zastosowanie*" wybrano pomiar poziomu napełnienia.

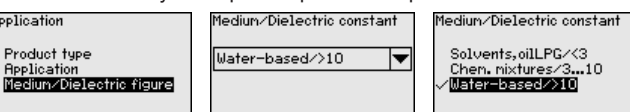

Do wyboru są dwie następujące rodzaje medium napełniającego zbiornik:

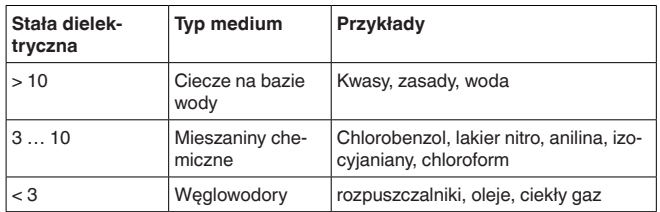

1838-PL-230620 41838-PL-230620

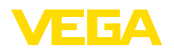

#### **Zastosowanie - faza gazowa**

Ta opcja menu jest dostępna tylko wtedy, gdy w opcji *Zastosowanie*" wybrano pomiar poziomu granicy faz cieczy. W tej opcji menu należy podać, czy w danym przypadku występuje też poduszka gazowa.

W tej opcji podać odpowiedź " *Tak*" tylko wtedy, gdy faza gazowa występuje nieprzerwanie.

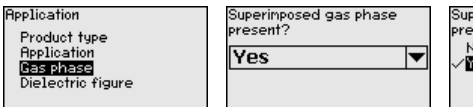

Superinposed gas phase present? No. **Yes** 

#### **Zastosowanie - stała dielektryczna**

Ta opcja menu jest dostępna tylko wtedy, gdy w opcji " *Zastosowanie*" wybrano pomiar poziomu granicy faz cieczy. W tej opcji menu należy podać stałą dielektryczną górnego medium.

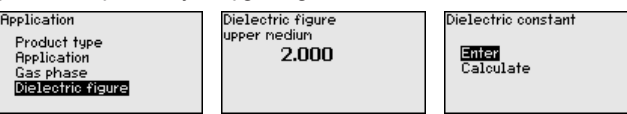

Stałą dielektryczną można wpisać bezpośrednio albo wyznaczyć ją poprzez sondą.

Jeżeli ma nastąpić wyznaczenie stałej dielektrycznej, to należy wprowadzić zmierzoną bądź już znaną odległość od poziom granicy faz.

### **Uwaga:**

Stałą dielektryczną można niezawodnie wyznaczyć tylko wtedy, gdy występują dwa różne media i dostatecznie gruba granica faz.

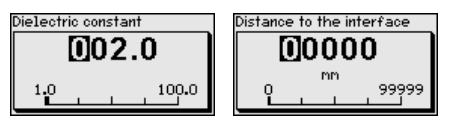

#### **Ustawienie max. poziomu napełnienia**

W tej opcji menu jest podawane ustawienie max. poziomu napełnienia. W przypadku pomiaru poziomu granicy faz jest to maksymalny poziom napełnienia całkowitego.

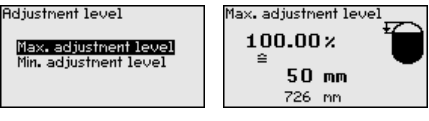

Wymaganą wartość procentową ustawić z *[+]* i wprowadzić do pamięci z *[OK]*.

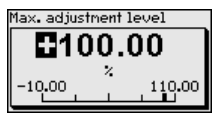

Do wartości procentowej podać pasującą wartość odstępu wyrażoną w metrach dla pełnego zbiornika. Odstęp odnosi się do płaszczyzny odniesienia sondy (powierzchnia uszczelki przyłącza technologicznego). Przy tym należy pamiętać o tym, że maksymalny poziom napełnienia musi znajdować się poniżej zakresu niekontrolowanego przez sondę.

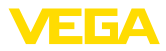

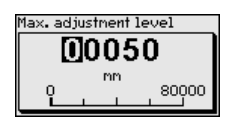

#### **Ustawienie min. poziomu napełnienia**

W tej opcji menu jest podawane ustawienie min. poziomu napełnienia. W przypadku pomiaru poziomu granicy faz jest to minimalny poziom napełnienia całkowitego.

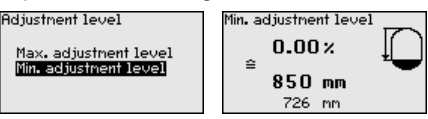

Nastawić wymaganą wartość procentową z *[+]* i wprowadzić ją do pamięci z *[OK]*.

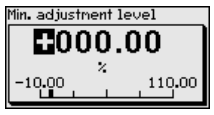

Do wartości procentowej podać pasującą wartość odległości - wyrażoną w metrach - dla pustego zbiornika (np. odległość od kołnierza aż do końca sondy). Ta odległość odnosi się do płaszczyzny odniesienia sondy (powierzchnia uszczelnienia przyłącza technologicznego).

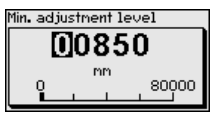

Ta opcja menu jest dostępna tylko wtedy, gdy uprzednio w opcji menu " *Zastosowanie*" wybrano pomiar poziomu granicy faz. **Kompensacja max. poziomu granicy faz**

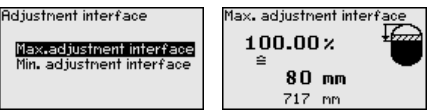

Wpisać wymaganą wartość procentową dla kompensacji max.

Alternatywnie występuje możliwość przejęcia kompensacji pomiaru poziomu napełnienia także dla poziomu granicy faz.

Podać odpowiednią wartość odległości wyrażoną w metrach dla poziomu górnego medium, pasującą do wartości procentowej.

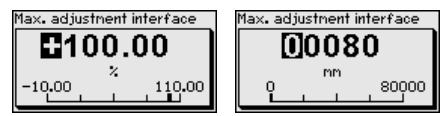

#### **Ustawienie min. poziomu - granica faz**

Ta opcja menu jest dostępna tylko wtedy, gdy uprzednio w opcji menu " *Zastosowanie*" wybrano pomiar poziomu granicy faz.

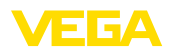

**Adjustment interface** Max.adjustnent interface Min. adjustment interface

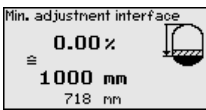

Wpisać wymaganą wartość procentową dla kompensacji min. (poziom granicy faz).

Wpisać odpowiednią wartość odległości wyrażoną w metrach dla poziomu granicy faz, pasującą do wartości procentowej poziomu granicy faz.

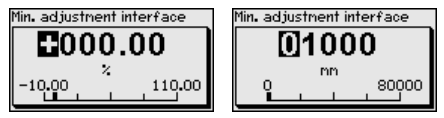

### **Tłumienie**

Do tłumienia wahań wartości mierzonych wynikających z procesu technologicznego należy ustawić tutaj stałą czasową regulacji w  $z_0$ akresie 0  $\frac{999 \text{ s}}{2}$ 

Jeżeli w opcji menu " *Zastosowanie*" wybrano pomiar poziomu granicy faz, to można osobno ustawić tłumienie dla poziomu napełnienia i dla poziomu granicy faz.

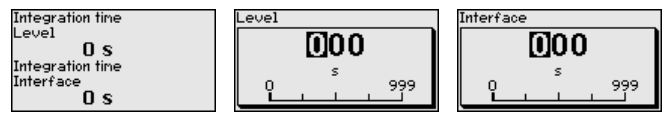

Ustawienie fabryczne tłumienia wynosi 0 s.

Linearyzacja jest konieczna dla wszystkich zbiorników, w których objętość zbiornika w stosunku do wysokości napełnienia nie przebiega liniowo, np. zbiornik walcowy w pozycji leżącej lub zbiornik kulisty - ale wymagane jest wyświetlanie bądź wysyłanie sygnału odzwierciedlającego pojemność. Dla takich zbiorników występują odpowiednie krzywe linearyzacji (krzywe do nadawania liniowości). One podają stosunek między procentową wysokością poziomu napełnienia a objętością zbiornika. **Linearyzacja**

Linearyzacja obowiązuje dla wyświetlacza wartości mierzonej i dla wyjścia. Po aktywowaniu odpowiedniej krzywej charakterystyki będzie prawidłowo pokazywana procentowa objętość zbiornika. Jeżeli objętość nie ma być pokazywana w procentach, lecz przykładowo w litrach albo przeliczona na kilogramy, to w opcji menu " *Wyświetlacz*" można dodatkowo ustawić skalowanie.

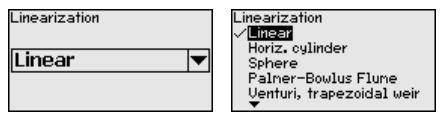

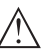

### **Ostrzeżenie:**

Zastosowanie krzywej linearyzacji oznacza, że sygnał pomiarowy nie jest już liniowy w stosunku do wysokości napełnienia. Użytkownik musi to uwzględnić szczególnie przy ustawieniu punktu przełączenia na generatorze sygnału granicznego.

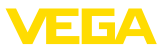

W dalszej części należy wprowadzić wartości dotyczące zbiornika, np. jego wysokość i korekcję dla położenia króćca.

W przypadku nieliniowych kształtów zbiorników należy podać wysokość i korekcję dla króćców.

W przypadku wysokości zbiornika należy podać jego wysokość całkowitą.

W przypadku korekcji króćca należy podać wysokość króćca powyżej górnej krawędzi zbiornika. Gdy króciec znajduje się niżej niż górna krawędź zbiornika, wtedy wartość może być ujemna.

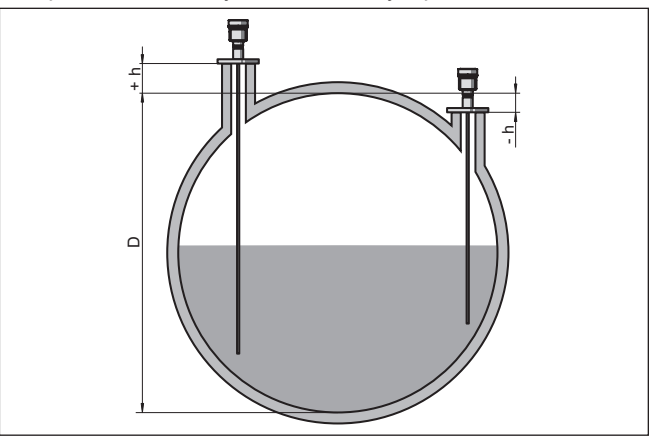

*Rys. 20: Wysokość zbiornika i wartość korekcyjna położenia króćca*

- *D Wysokość zbiornika*
- *+h Dodatnia wartość korekcyjna położenia króćca*
- *-h Ujemna wartość korekcyjna położenia króćca*

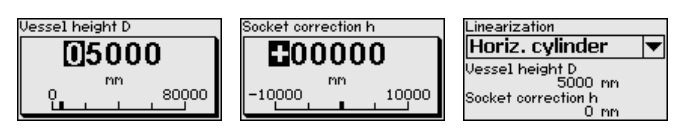

### **Tryb działania wyjścia prądowego**

W opcji menu " *Tryb działania wyjścia prądowego*" należy określić krzywą charakterystyki i sposób reagowania wyjścia prądowego na wypadek wystąpienia zakłóceń.

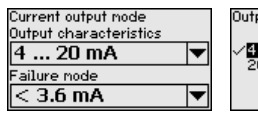

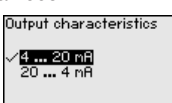

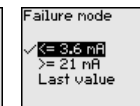

Ustawienie fabryczne to krzywa charakterystyki wyjścia 4 … 20 mA, tryb zakłócenia < 3,6 mA.

W opcji menu " *Wyjście prądowe min./max.*" należy ustalić sposób reagowania wyjścia prądowego w czasie prowadzenia produkcji. **Wyjście prądowe min./ max.**

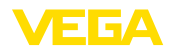

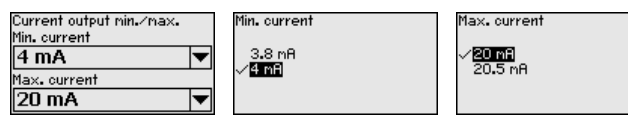

Ustawienie fabryczne wynosi prąd min. 3,8 mA i prąd max. 20,5 mA.

**Tłumienie fałszywego echa**

Niżej wymieniowe okoliczności są przyczyną odbić zakłócających i mogą wywierać wpływ na poprawność pomiaru:

- Wysokie króćce
- Elementy konstrukcyjne wewnątrz zbiornika, jak rozpory

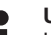

#### **Uwaga:**

Układ tłumienia fałszywego echa rejestruje, zaznacza i wprowadza do pamięci sygnały zakłócające, żeby nie były uwzględniane w toku pomiarów poziomu napełnienia ani poziomu granicy faz. Generalnie zalecamy skorzystanie z funkcii układu tłumienia fałszywego echa, w celu zapewnienia możliwie najwyższej dokładności pomiaru. To należy przeprowadzić przy jak najniższym poziomie napełnienia, żeby zarejestrować wszystkie potencjalne odbicia zakłócające.

Przyjąć następujący tok postępowania:

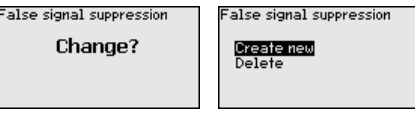

Najpierw należy wybrać, czy sonda pomiarowa jest zanurzona lub niezanurzona.

Jeżeli sonda pomiarowa jest zanurzona, to należy podać odległość rzeczywistą od powierzchni medium napełniającego zbiornik.

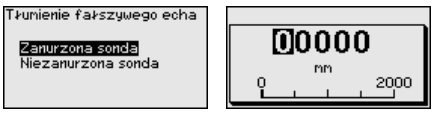

Wszystkie sygnały zakłócające w tym obszarze są teraz rejestrowane przez sondy i wprowadzane do pamięci.

Przy tym należy uwzględnić, że przy zanurzonej sondzie pomiarowej rejestrowane są sygnały zakłócające tylko w obrębie niezanurzonego odcinka sondy pomiarowej.

#### **Uwaga:** Ť.

Sprawdzić odległość od powierzchni medium mierzonego, ponieważ przy błędnym (za dużym) wpisie, aktualny poziom napełnienia zostanie wprowadzony jako sygnał zakłócający. W związku z tym, poziom napełnienia w tym zakresie nie może być już rejestrowany.

Jeżeli w sondzie występuje już tłumienie fałszywego echa, to po wybraniu " *Tłumienie fałszywego echa*" otwiera się następujące okno menu:

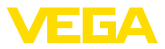

alse signal suppression

Create new

Przyrząd realizuje automatycznie tłumienie fałszywego echa, jak tylko sonda pomiarowa będzie niezakryta. Przy tym tłumienie fałszywego echa jest aktualizowane za każdym razem.

Opcja menu " *Kasowanie*" służy do całkowitego usunięcia zapisanego dotąd tłumienia fałszywego echa. To jest celowe, gdy wprowadzone do pamięci tłumienie fałszywego echa nie pasuje już do warunków technicznych pomiaru napełnienia zbiornika.

Za pomocą opcji menu " *Zablokowanie/udostępnienie obsługi*" chronione są parametry sondy przed nieupoważnionymi bądź niezamierzonymi zmianami. Kod PIN zostanie trwale aktywowany/ dezaktywowany. **Zablokowanie/udostępnienie obsługi**

> Przy aktywnym PIN możliwe są następujące funkcje obsługowe bez podania PIN:

- Wybór opcji menu i wyświetlanie danych
- Przekazanie danych z przetwornika pomiarowego do modułu wyświetlającego i obsługowego

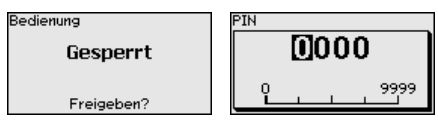

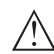

### **Ostrzeżenie:**

W przypadku aktywnego kodu PIN jest również zablokowana obsługa poprzez PACTware/DTM oraz inne systemy.

PIN w stanie dostawy brzmi **0000**.

W przypadku zapomnienia kodu PIN prosimy zwrócić się do naszego działu serwisowego.

### **6.5.2 Wyświetlacz**

W celu optymalizacji ustawień wyświetlacza, w opcji menu głównego " *Wyświetlacz*" należy wybrać po kolei poszczególne opcje podmenu i wprowadzić prawidłowe parametry. Ten tok postępowania jest poniżej opisany.

Dostępne są następujące opcje podmenu:

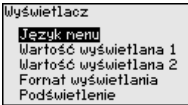

Opcje podmenu są niżej opisane.

**Język menu**

Ta opcja menu umożliwia wybranie wymaganego języka dialogowego.
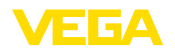

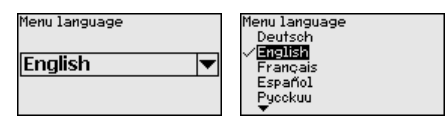

Sonda jest w stanie fabrycznym ustawiona na język angielski.

W tej opcji menu określane jest wyświetlanie wartości pomiarowej na wyświetlaczu. Przy tym mogą być pokazywane dwie różne wartości pomiarowe. W tej opcji menu określana jest wartość pomiarowa 1. **Wartość wyświetlana 1**

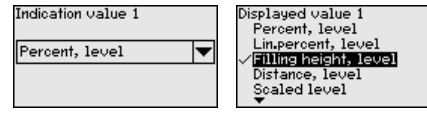

Ustawienie fabryczne dla wyświetlanej wartości 1 " *Wysokość poziomu napełnienia*".

W tej opcji menu określane jest wyświetlanie wartości pomiarowej na wyświetlaczu. Przy tym mogą być pokazywane dwie różne wartości pomiarowe. W tej opcji menu określana jest wartość pomiarowa 2. **Wartość wyświetlana 2**

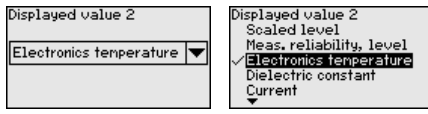

Ustawienie fabryczne dla wartości wyświetlanej 2 to temperatura układu elektronicznego.

W tej opcji menu określany jest format wyświetlania wartości pomiarowej na wyświetlaczu. Dla dwóch różnych wyświetlanych wartości można ustalić różne formaty wyświetlania. **Format wyświetlania**

> W tej opcji menu jest określana ilość miejsc po przecinku dla wartości zmierzonej, która ma być pokazywana na wyświetlaczu.

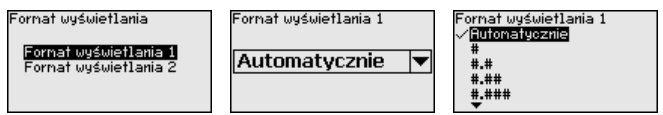

Ustawienie fabryczne dla formatu wyświetlania jest " *Automatycznie*".

Zintegrowane podświetlenie można wyłączyć w menu obsługowym. Działanie jest zależne od wysokości napięcia roboczego, patrz " *Dane techniczne*". **Podświetlenie**

> Podświetlenie przyrządu jest tymczasowo wyłączane w celu podtrzymania jego działania, gdy zasilanie napięciem nie jest dostateczne. **DeathWeb**

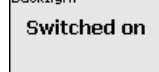

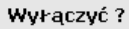

W stanie fabrycznym podświetlenie jest włączone.

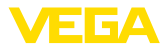

#### **Status przyrządu**

## **6.5.3 Diagnoza**

W tej opcji menu jest pokazywany status przyrządu.

Jeżeli przyrząd podaje komunikat o usterce, to w tym miejscu można otrzymać szczegółowe informacje o przyczynach usterki.

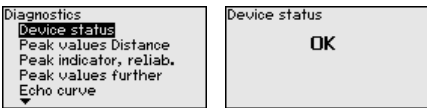

W sondzie są zapisywane minimalne i maksymalne wartości mierzone. W opcji menu " *Wskaźnik wartości szczytowych odległości*" są pokazywane obie wartości. **Wskaźnik wartości szczytowych - odstęp**

> Jeżeli w opcji menu " *Rozruch - zastosowanie*" wybrano pomiar poziomu granicy faz, to do wskaźnika wartości szczytowych poziomu napełnienia będzie dodatkowo pokazywany wskaźnik wartości szczytowych dla poziomu granicy.

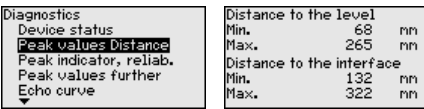

W następnym oknie można przeprowadzić osobno reset obu wskaźników wartości szczytowych.

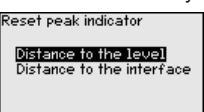

#### **Wskaźnik wartości szczytowych - pewność pomiaru**

W sondzie są zapisywane minimalne i maksymalne wartości mierzone. W opcji menu " *Wskaźnik wartości szczytowych - niezawodność pomiaru*" są pokazywane obie wartości.

Na poprawność pomiaru mogą wpływać warunki technologiczne. W tej opcji menu jest wskazywana pewność pomiaru poziomu napełnienia wyrażona w mV. Im wyższa wartość, tym pewniej przebiega pomiar.

Jeżeli w opcji menu " *Rozruch - zastosowanie*" wybrano pomiar poziomu granicy faz, to do wskaźnika wartości szczytowych poziomu napełnienia będzie dodatkowo pokazywany wskaźnik wartości szczytowych dla poziomu granicy.

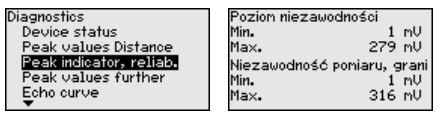

W następnym oknie można przeprowadzić osobno reset obu wskaźników wartości szczytowych.

Reset peak indicator

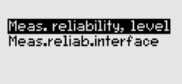

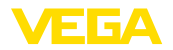

#### **Dalsze wskaźniki wartości szczytowych**

W sondzie są zapisywane minimalne i maksymalne wartości mierzone. W opcji menu " *Wskaźnik pozostałych wartości szczytowych*" są pokazywane obie wartości.

W tej opcji menu są pokazywane wartości szczytowe temperatury układu elektronicznego oraz stała dielektryczna.

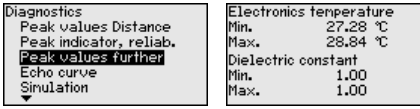

W następnym oknie można przeprowadzić osobno reset obu wskaźników wartości szczytowych.

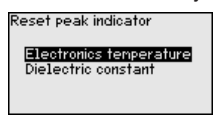

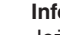

#### **Informacja:**

Jeżeli wyświetlana wartość miga, to aktualnie brak ważnej wartości pomiarowej.

#### **Krzywa echa**

Opcja menu " *Wykres charakterystyki echa*" przedstawia moc sygnału echa wyrażoną w V zakresie pomiarowym. Moc sygnału umożliwia ocenę jakości pomiaru.

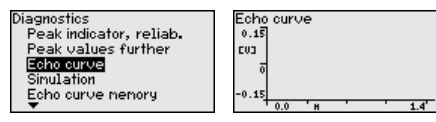

Niżej wymienione funkcje służą do powiększenia zakresów częściowych wykresu charakterystyki echa.

- "X-Zoom": funkcja lupy do pomiaru odległości
- "Y-Zoom": 1x, 2x, 5x i 10-krotne powiększenie sygnału w " *V*"
- "Unzoom": przywrócenie prezentacji do zakresu znamionowego z powiększeniem standardowym wykresu krzywej

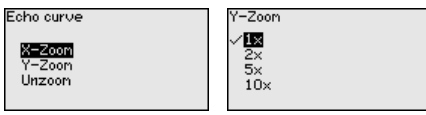

**Symulacja**

41838-PL-230620 41838-PL-230620 W tej opcji menu są symulowane wartości mierzone poprzez wyjście prądowe. W ten sposób można badać ścieżkę sygnału, np. poprzez dalsze w kolejności wyświetlacze lub kartę wejściową układu sterowania.

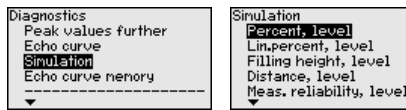

Tutaj należy wybrać symulowaną wielkość i ustawić wybraną wartość liczbową.

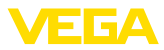

Sinulation Activate simulation?

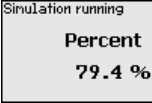

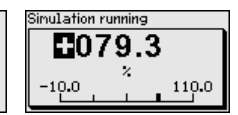

## **Ostrzeżenie:**

Podczas toczącej się symulacji podawana jest symulowana wartość jako wartość prądowa 4 … 20 mA i jako cyfrowy sygnał HART.

W celu dezaktywowania symulacji należy nacisnąć klawisz *[ESC]*.

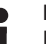

## **Informacja:**

Po upływie 60 minut od włączenia symulacji następuje jej automatyczne przerwanie.

## **Pamięć krzywej echa**

W opcji menu " *Rozruch*" można wprowadzić do pamięci wykres charakterystyki echa występującego w chwili rozruchu. Generalnie zaleca się to, a do korzystania z funkcji Asset-Management jest to nawet konieczne. Wykres wprowadzony do pamięci powinien pochodzić z sytuacji przy możliwie niskim poziomie napełnienia.

Umożliwia to rozpoznawanie zmian sygnału w czasie eksploatacji. Korzystając z oprogramowania PACTware i PC można wyświetlić wykres charakterystyki echa odznaczający się wysoką rozdzielczością, pomocny przy porównywaniu wykresu charakterystyki echa w chwili rozruchu z aktualnym wykresem.

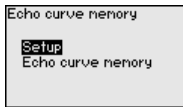

Echo curve nenory Save echo curve of the setup?

Funkcja " *Pamięć wykresu charakterystyki echa*" służy do wprowadzania do pamięci wykresu charakterystyki echa.

W opcji podmenu " *Pamięć wykresu charakterystyki echa*" można wprowadzić do pamięci aktualny wykres charakterystyki echa.

Ustawienia parametrów do rejestrowania wykresu charakterystyki echa oraz ustawienia wykresu charakterystyki echa są wykonywane za pomocą oprogramowania PACTware.

Korzystając z oprogramowania PACTware i PC można potem wyświetlić wykres charakterystyki echa odznaczający się wysoką rozdzielczością i użyć go do oceny jakości pomiaru.

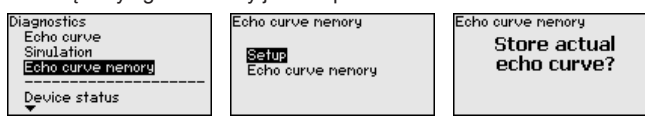

## **6.5.4 Dalsze ustawienia**

Ta opcja menu służy do nastawienia wewnętrznego zegara sondy.

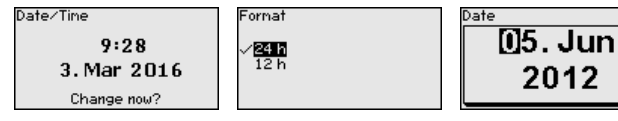

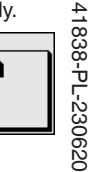

**Data/czas zegarowy**

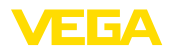

## Time И2:56

**Reset**

W przypadku Resetu następuje skasowanie określonych ustawień parametrów wprowadzonych przez użytkownika.

## **Uwaga:**

Po tym oknie menu przeprowadzany jest proces resetowania. Nie jest podawane żadne dodatkowe pytanie kontrolne.

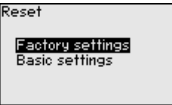

Dostępne są następujące funkcje Reset:

**Ustawienie fabryczne:** Odtworzenie ustawień parametrów, które były wprowadzone fabrycznie w chwili wysyłki, włącznie z ustawieniami specyficznymi dla zamówionego przyrządu. Utworzone tłumienie fałszywego echa, dowolnie programowana krzywa linearyzacji oraz pamięć wartości mierzonych zostanie skasowana.

**Ustawienie podstawowe:** Przywrócenie ustawień parametrów włącznie z parametrami specjalnymi na wartości standardowe danego przyrządu. Utworzone tłumienie fałszywego echa, dowolnie programowana krzywa linearyzacji oraz pamięć wartości mierzonych zostanie skasowana.

W poniższej tabeli zestawiono wartości standardowe przyrządu. W zależności od wersji wykonania przyrządu lub rodzaju zastosowania nie wszystkie opcje menu są dostępne lub różnie skonfigurowane:

## **Opcja menu Wartość standardowa** Zablokowanie obsługi Udostępnienie Nazwa miejsca pomiaru Detektor Jednostki miary Jednostka odległości: specyficzna i zgodna z zamówieniem Jednostka temperatury: specyficzna i zgodna z zamówieniem Długość sondy Długość fabryczna sondy pomiarowej Typ medium and the contract of the contract of the contract of  $\sim$  Ciecz Zastosowanie Poziom napełnienia zbiornika Medium, stała dielektryczna Na bazie wody, > 10 Poduszka gazowa **Takovich Marson a Takovich Marson** Takovich Marson III. Stała dielektryczna, górne medium (TS)  $\vert$  1,5 Średnica wewnętrzna rury 200 mm

## **Menu - Rozruch**

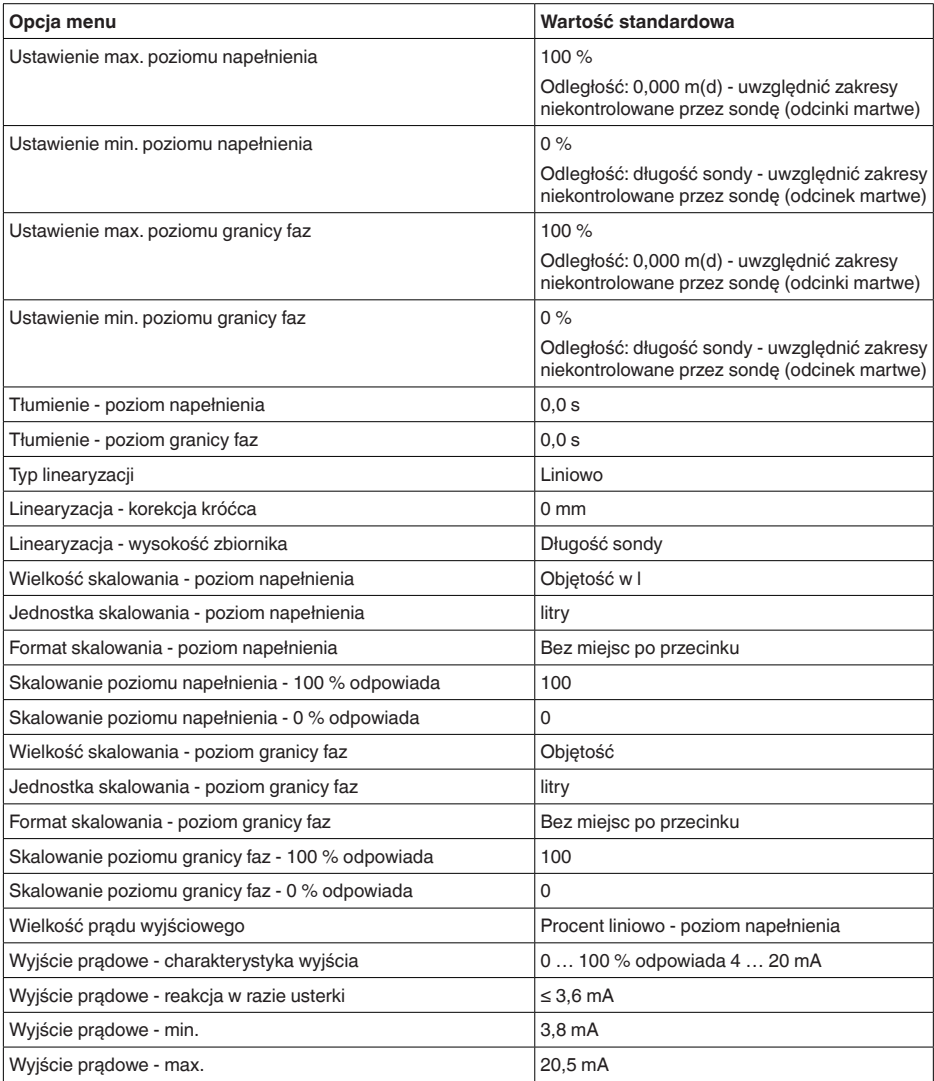

## **Menu - Wyświetlacz**

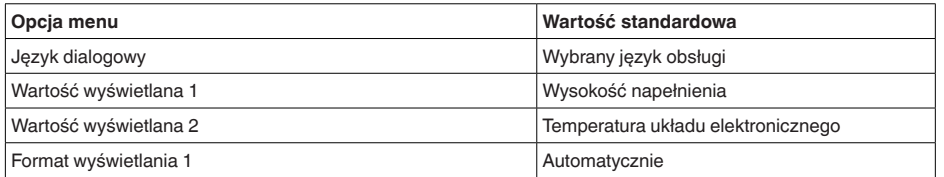

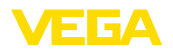

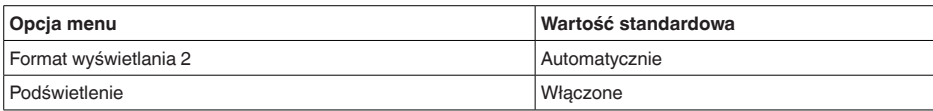

## **Menu - Dalsze ustawienia**

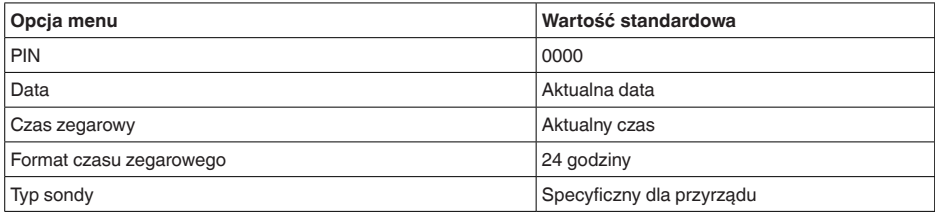

#### **Kopiowanie ustawień przyrządu**

Ta funkcja służy do kopiowania ustawień przyrządu. Dostępne są następujące funkcje:

- **Odczyt z sondy:** Odczytać dane z sondy i zapisać je w module wyświetlającym i obsługowym
- **Zapis w sondzie:** Dane z modułu wyświetlającego i obsługowego wprowadzić z powrotem do sondy

Przy tym są zapisywane niżej wymienione dane lub ustawienia modułu wyświetlającego i obsługowego:

- Wszystkie dane menu " *Rozruch*" i " *Wyświetlacz*"
- W menu " *Dalsze ustawienia*" opcje " *Reset, data/czas zegarowy*"
- Parametry specjalne

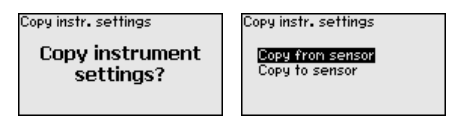

## **Założenia**

Skuteczna transmisja wymaga spełnienia następujących założeń:

- Dane mogą być przekazywane tylko na przyrządy tego samego typu np. VEGAFLEX 83
- Przy tym współpracy musi przebiegać z sondami tego samego typu, np. sonda z falowodem prętowym
- Oprogramowanie fabryczne obu przyrządów jest identyczne

Skopiowane dane są trwale wprowadzane do pamięci EEPROM w module wyświetlającym i obsługowym, pozostają zachowane także przy zaniku zasilania napięciem. Stamtąd można je przekazać do jednego lub kilku sond albo przechowywać je tam na wypadek ewentualnej wymiany modułu elektronicznego.

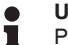

## **Uwaga:**

Przed wprowadzeniem danych do sondy przeprowadzana jest kontrola, czy dane pasują do sondy. Jeżeli dane nie pasują, to podawany jest komunikat o błędzie lub funkcja jest blokowana. Przy zapisywaniu

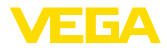

danych w sondzie pokazywany jest typ urządzenia, z którego dane pochodzą i który nr TAG miała ta sonda.

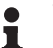

#### **Wskazówka:**

Zalecamy wprowadzenie do pamięci ustawień przyrządu. W razie ewentualnej konieczności wymiany modułu elektronicznego ułatwiają zapisane dane wykonanie tej czynności.

**Skalowanie poziomu napełnienia**

Z uwagi na bardzo obszerny zakres skalowania poziomu napełnienia, podzielono to zagadnienie na dwie opcje menu.

Skalowanie pozionu Znienna skalowania<br>Fernat skalowania ornat skalowania

**Skalowanie poziomu napełnienia - wielkość skalowania**

W opcji menu " *Wielkość skalowana*" określana jest wielkość skalowania i jednostka skalowania dla wartości poziomu napełnienia na wyświetlaczu, np. objętość w l.

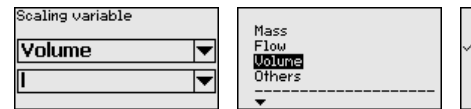

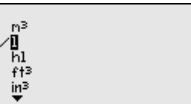

**Skalowanie poziomu napełnienia - format skalowania**

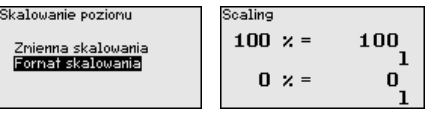

W opcji menu " *Format skalowania*" określany jest format skalowania na wyświetlaczu wartości mierzone poziomu napełnienia 0 % i 100 %.

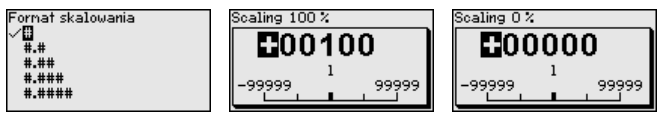

#### **Skalowanie poziomu granicy faz**

Z uwagi na bardzo obszerny zakres skalowania poziomu granicy faz, podzielono to zagadnienie na dwie opcje menu.

Skalowanie gr. faz

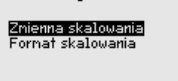

**Skalowanie poziomu granicy faz - wielkość skalowania**

W opcji menu " *Wielkość skalowana*" jest określana wielkość skalowana i jednostka skalowania dla wartości poziomu granicy faz pokazywana na wyświetlaczu, np. objętość wyrażona w l.

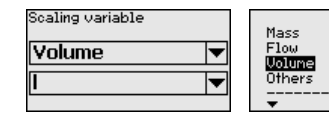

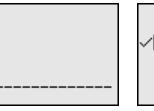

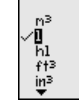

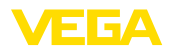

#### **Skalowanie poziomu granicy faz - format skalowania**

W opcji menu " *Format skalowania*" określany jest format skalowania na wyświetlaczu wartości mierzone poziomu granicy faz 0 % i 100 %.

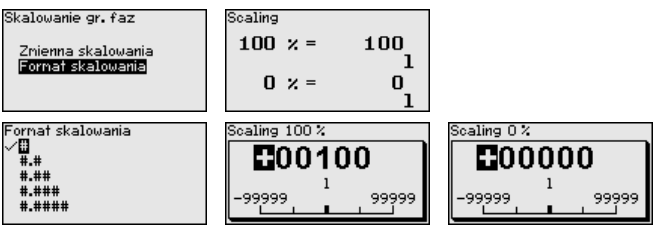

## **Wyjście prądowe**

Z uwagi na bardzo obszerny zakres skalowania poziomu napełnienia, podzielono to zagadnienie na dwie opcje menu.

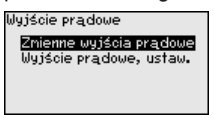

## **Wyjście prądowe - wielkość wyjścia prądowego**

W opcji menu " *Wielkość wyjścia prądowego*" jest ustalana wielkość mierzona, do której odnosi się wyjście prądowe.

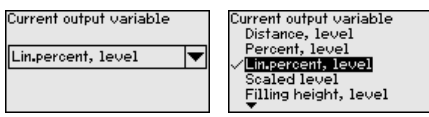

#### **Wyjście prądowe kompensacja wyjścia prądowego**

Opcja menu " *Kompensacja wyjścia prądowego*" służy do przyporządkowywania wyjścia prądowego do odpowiedniej wartości pomiarowej.

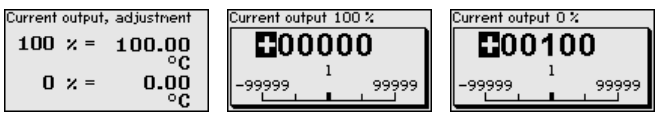

## **Typ sondy**

W tej opcji menu jest wybierany rodzaj i wielkość sondy pomiarowej z listy wszystkich możliwych sond. To jest konieczne do optymalnego dopasowania układu elektronicznego do sondy pomiarowej.

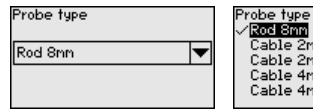

m contr. uoiabt m grav. weight n i grav. wergin<br>In centr. weight m gravity weight

## **Tryb pracy HART**

Sonda działa w trybie pracy HART " *Analogowe wyjście prądowe*" i " *Stały prąd (4 mA)*". W tej opcji menu jest ustalany tryb pracy HART i podawany jest adres dla trybu pracy Multidrop.

W trybie pracy " *Stałe wyjście prądowe*" może działać maksymalnie do 63 sond na jednym przewodzie dwużyłowym (tryb Multidrop). Każdej sondzie musi zostać przydzielony osobny adres od 0 do 63.

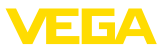

Jeżeli zostanie wybrana funkcja " *Analogowe wyjście prądowe*" i równocześnie zostanie wpisany numer adresu, to także w trybie Multidrop może być wysyłany sygnał 4 … 20 mA.

W trybie pracy " *Stały prąd (4 mA)*" jest wysyłany stały sygnał 4 mA niezależnie od aktualnego poziomu napełnienia.

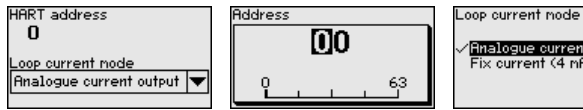

/<mark>Analogue current output</mark><br>Fix current (4 nA)

Ustawienie fabryczne to " *Analogowe wyjście prądowe*" i adres 00.

Ta opcja menu umożliwia dostęp do chronionego obszaru, w celu wprowadzenia parametrów specjalnych. W rzadkich przypadkach można zmienić pojedyncze parametry, żeby dopasować sondę do szczególnych okoliczności. **Parametry specjalne**

> Zmianę parametrów specjalnych przeprowadzić tylko po konsultacjach z naszymi pracownikami serwisowymi.

Service Iogin mа

## **6.5.5 Informacje**

To menu służy do odczytania nazwy przyrządu i numeru seryjnego przyrządu. **Nazwa przyrządu**

Ta opcja menu służy do pokazania wersji wykonania sprzętu i oprogramowania sondy. **Wersja przyrządu**

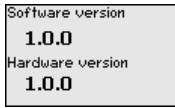

**Data kalibracji fabrycznej** Ta opcja menu służy do pokazania daty fabrycznego kalibrowania sondy oraz daty ostatniej zmiany parametrów sondy za pomocą modułu wyświetlającego i obsługowego albo za pomocą PC.

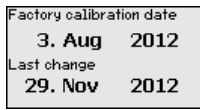

W tej opcji menu są pokazywane cechy sondy takie, jak dopuszczenie (atest), przyłącze technologiczne, uszczelka, zakres pomiarowy, układ elektroniczny, obudowa i inne. **Cechy sond**

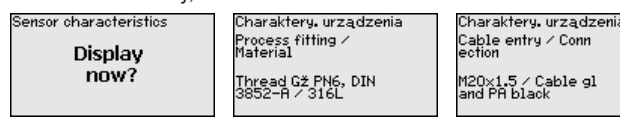

Przykłady wyświetlanych cech sondy.

41838-PL-230620 11838-PL-230620

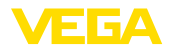

**Notatka na papierze**

**6.6 Zabezpieczenie danych parametrów**

Zaleca się zanotowanie ustawionych danych np. w niniejszej instrukcji obsługi i następnie przekazanie do archiwum. Umożliwia to ich wielokrotne wykorzystanie lub udostępnienie do celów serwisowych.

**W module wyświetlającym i obsługowym**

Jeżeli przyrząd jest wyposażony w moduł wyświetlający i obsługowy, to można w nim zapisać dane parametrów. Zasada postępowania jest opisana w opcji menu " *Kopiowanie ustawień przyrządu*".

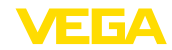

## **7 Przeprowadzenie rozruchu ze smartfonem/ tabletem/PC/Notebook poprzez łączność Bluetooth**

## **7.1 Przygotowania**

Upewnić się, że funkcja Bluetooth jest aktywna w module wyświetlającym i obsługowym. Włącznik na stronie dolnej musi być ustawiony na " *On*".

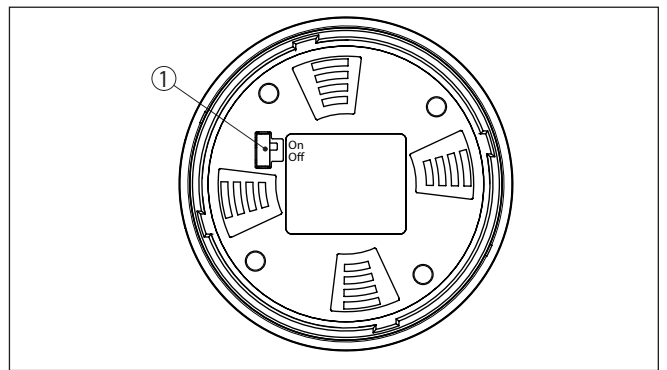

*Rys. 21: Aktywowanie Bluetooth*

*1 Włącznik Bluetooth On Bluetooth aktywny*

*Off Bluetooth nieaktywny*

## **Zmiana kodu PIN przetwornika pomiarowego**

Koncepcja bezpieczeństwa obsługi poprzez Bluetooth wymaga bezwzględnej zmiany fabrycznego kodu PIN w sondzie. W ten sposób przyrząd jest chroniony przed nieupoważnionym dostępem.

Ustawienie fabryczne kod PIN w sondzie to " **0000**". Najpierw należy zmienić kod PIN w menu obsługi danej sondy, np. na " **1111**".

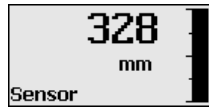

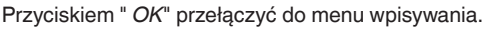

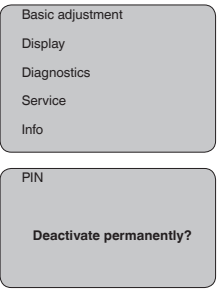

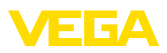

PIN **0000**

Zmienić kod PIN, np. na " **1111**".

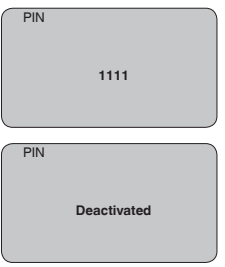

Tym samym kod PIN jest trwale dezaktywowany.

Wyświetlacz przełącza się natychmiast na aktywowanie kodu PIN. Przyciskiem " *ESC*" przerywane jest aktywowanie kodu PIN. Przyciskiem " *OK*" można podać kod PIN i aktywować go.

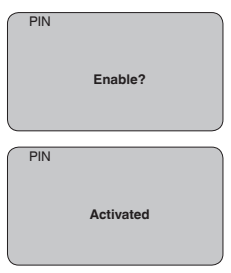

Po zmianie kodu PIN przetwornika pomiarowego można znów udostępnić obsługę przetwornika pomiarowego. Dla dostępu (uwierzytelnienia) poprzez Bluetooth nadal obowiązuje zmieniony kod PIN.

#### **Informacja:** Ť.

Komunikacja bezprzewodowa Bluetooth działa tylko wtedy, gdy aktualny kod PIN sondy jest inny niż ustawienie fabryczne " **0000**".

## **7.2 Nawiązanie połączenia**

**Przygotowania**

## **Smartfon/tablet**

Uruchomić aplikację obsługową i wybrać funkcję "Rozruch". Smartfon/tablet wykrywa automatycznie urządzenia emitujące sygnały Bluetooth, znajdujące się w pobliżu.

## **Komputer PC/Notebook**

Uruchomić PACTware i wirtualnego asystenta do programowania VEGA. Wybrać "Wyszukanie przyrządu" przez Bluetooth i uruchomić

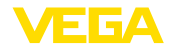

funkcję szukania. Przyrząd automatycznie szuka w otoczeniu przyrządów współpracujących z Bluetooth.

Wyświetlany jest komunikat " *Trwa wyszukanie przyrządu*". Wszystkie wykryte przyrządy są pokazywane na liście w oknie obsługowym. Szukanie jest automatycznie kontynuowane. Z listy urządzeń wybrać potrzebny przyrząd. **Utworzenie połączenia**

Wyświetlany jest komunikat " *Trwa nawiązywanie połączenia*".

Podczas nawiązywania pierwszego połączenia konieczne jest wzajemne uwierzytelnienie komunikatora i przetwornika pomiarowego. Po pomyślnym uwierzytelnieniu przebiega kolejne nawiązanie połączenia bez konieczności uwierzytelnienia. **Uwierzytelnienie**

> W kolejnym oknie menu wpisać 4-cyfrowy kod PIN sondy w celu uwierzytelnienia.

## **7.3 Wprowadzanie parametrów przetwornika pomiarowego**

Wprowadzanie parametrów przyrządu przebiega poprzez aplikację obsługową w smartfonie/tablecie albo DTM na PC/Notebook.

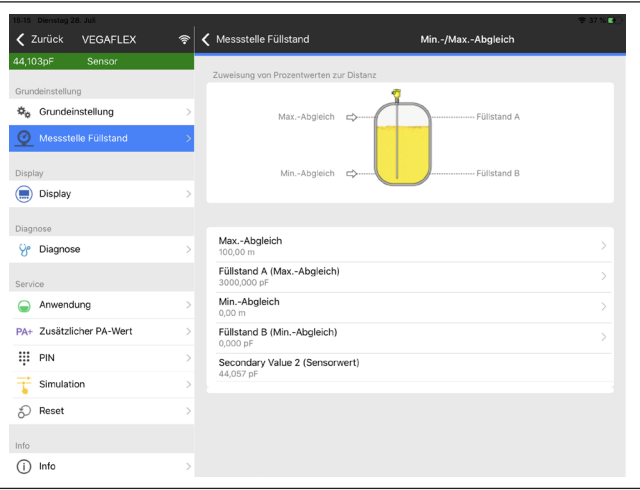

*Rys. 22: Przykładowy obraz aplikacji rozruchu - dostrojenie przetwornika pomiarowego*

# 1838-PL-230620 41838-PL-230620

## **Widok aplikacji**

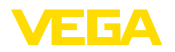

**go sondy**

## **8 Rozruch sondy i interfejsu Modbus z użyciem PACTware**

## **8.1 Podłączenie PC**

Podłączenie komputera PC do układu elektronicznego sondy następuje poprzez adapter interfejsu VEGACONNECT. **Do układu elektroniczne-**

Zakres parametrów:

• Układ elektroniczny sondy

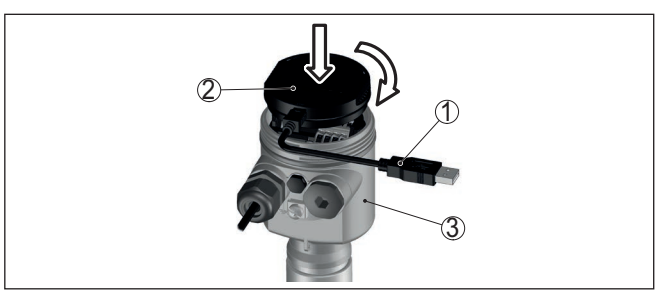

*Rys. 23: Podłączenie PC bezpośrednio do przetwornika pomiarowego poprzez adapter interfejsu*

- *1 Kabel USB do PC*
- *2 Adapter interfejsu VEGACONNECT*
- *3 Detektor*

**Do układu elektronicznego Modbus**

Podłączenie komputera PC do układu elektronicznego Modbus następuje poprzez kabel USB.

Zakres parametrów:

- Układ elektroniczny sondy
- Układ elektroniczny Modbus

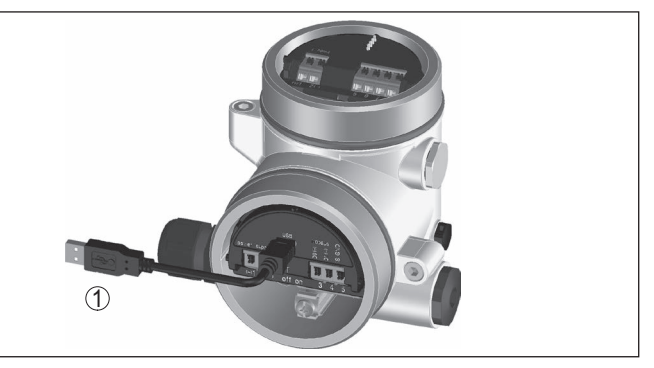

*Rys. 24: Podłączenie komputera PC poprzez złącze USB do układu elektronicznego Modbus.*

*1 Kabel USB do PC*

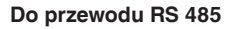

Podłączenie komputera PC do przewodu RS 485 następuje poprzez adapter RS 485/USB ogólnie dostępnego w handlu.

Zakres parametrów:

- Układ elektroniczny sondy
- Układ elektroniczny Modbus

#### **Informacja:**

Do wprowadzania parametrów konieczne jest rozłączenie połączenia z RTU.

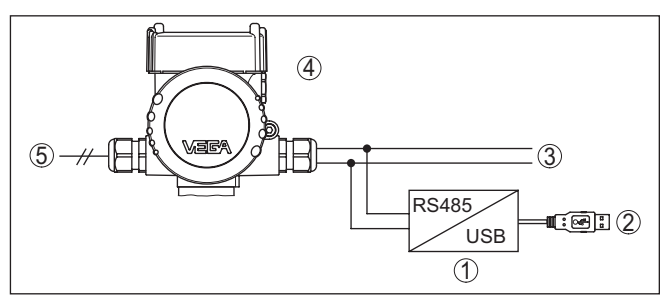

*Rys. 25: Podłączenie komputera PC poprzez adapter interfejsu do przewodu RS 485*

- *1 Adapter interfejsu RS 485/USB*
- *2 Kabel USB do PC*
- *3 Przewód RS 485*
- *4 Detektor*
- *5 Zasilanie napięciem*

## **8.2 Wprowadzanie parametrów z PACTware**

Do wprowadzania parametrów przetwornika pomiarowego poprzez PC z Windows potrzebne jest oprogramowanie konfiguracyjne PAC-Tware oraz pasujący sterownik urządzeń (DTM) według standardu FDT. Aktualna wersja PACTware oraz wszystkie dostępne DTM są zestawione w jednym DTM Collection. Ponadto DTM mogą być integrowane w innych aplikacjach ramowych według standardu FDT.

## **Uwaga:**

W celu zapewnienia działania wszystkich funkcji przyrządu należy zawsze używać najnowszej wersji DTM Collection. Ponadto nie wszystkie opisane funkcje są zawarte w starszych wersjach oprogramowania sprzętu. Najnowsze wersje oprogramowania sprzętu można pobrać na naszej stronie internetowej. Opis przebiegu aktualizacji oprogramowania jest również dostępny w internecie.

Dalsze etapy rozruchu są opisane w instrukcji obsługi " *DTM Collection/PACTware*", która jest dołączona do każdej DTM Collection i można ją również pobrać poprzez internet. Pogłębiające informacje i opisy są zawarte w pomocy Online do oprogramowania PACTware oraz DTM.

## **Założenia**

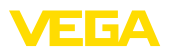

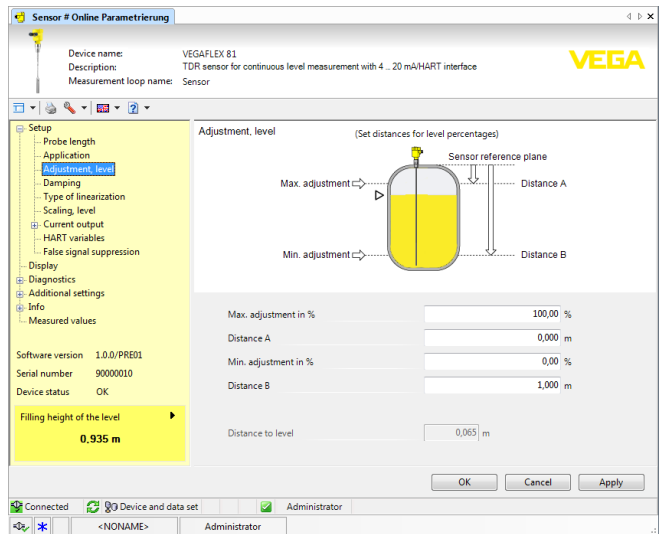

*Rys. 26: Przykładowe okno DTM*

#### Wszystkie DTM do przyrządów są dostępne jako bezpłatne wersje standardowe albo jako wersje kompletne wymagające nabycia licencji. W wersji standardowej są już zawarte wszystkie funkcje do kompletnego rozruchu przyrządu. Wirtualny asystent do pomocy przy programowaniu upraszcza znacznie czynności obsługowe. Także wprowadzenie do pamięci /drukowanie zagadnień projektowych oraz funkcja importu/eksportu jest zawarta w wersji standardowej. **Wersja standardowa/ kompletna**

W wersji kompletnej występuje dodatkowo rozbudowana funkcja drukowania, do całkowitej dokumentacji projektu oraz możliwość wprowadzenia do pamięci charakterystyki wartości mierzonej i echa. Ponadto zawarty jest program z arkuszami kalkulacyjnymi oraz Multiviewer do wyświetlania i analizowania zapisanych charakterystyk wartości mierzonej i krzywej echa.

Wersję standardową można pobrać pod [www.vega.com/downloads](http://www.vega.com/downloads) i " *Software*". Kompletną wersję można nabyć i otrzymać na CD we właściwym przedstawicielstwie.

## **8.3 Przydzielanie adresu przyrządom**

VEGAFLEX 83 potrzebuje adres, żeby jako przyrząd uczestniczyć w komunikacji Modbus. Przydzielanie adresów następuje poprzez komputer PC z PACTware/DTM albo Modbus RTU.

Fabrycznie przydzielony adres to:

- Modbus: 246
- Levelmaster: 31

#### **Uwaga:**

Przydzielanie adresów przyrządom jest możliwe tylko online.

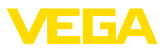

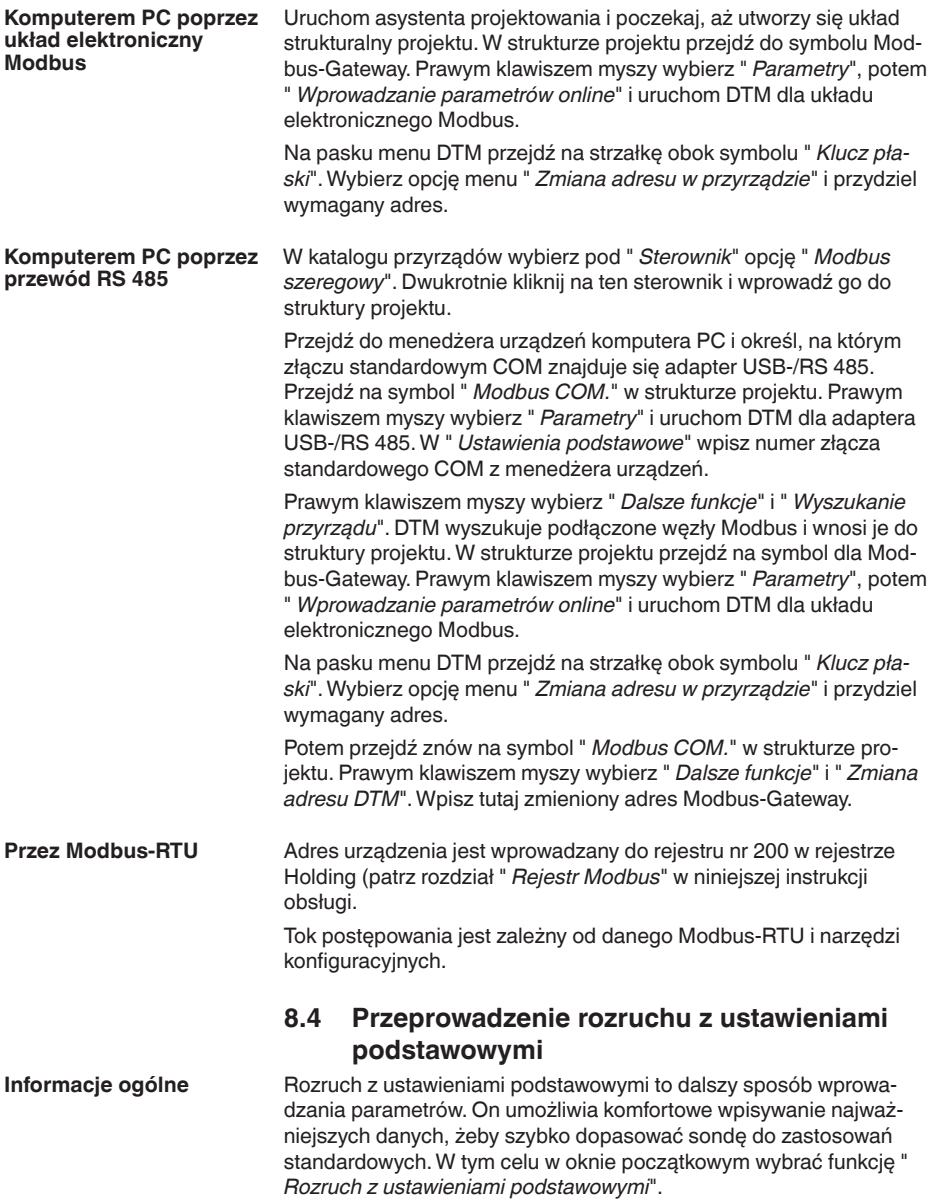

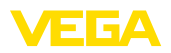

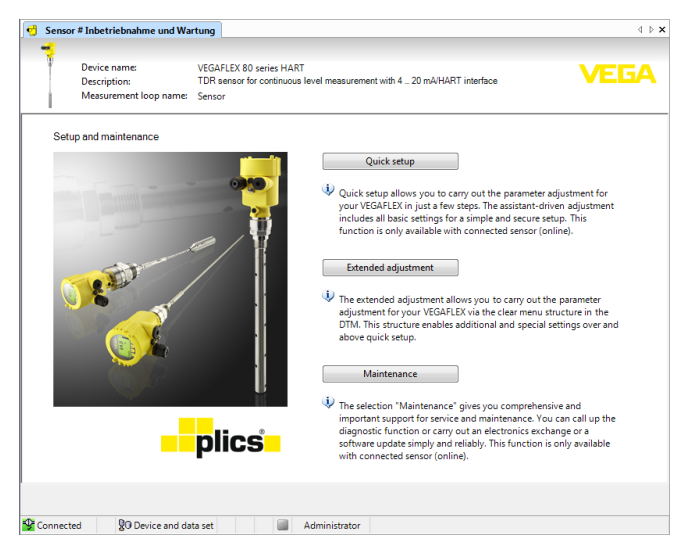

*Rys. 27: Wybór rozruchu z ustawieniami podstawowymi*

- *1 Rozruch z ustawieniami podstawowymi*
- *2 Zaawansowana obsługa*
- *3 Czynności serwisowe*

#### **Rozruch z ustawieniami podstawowymi**

Rozruch z ustawieniami podstawowymi umożliwia wprowadzenie parametrów dla VEGAFLEX 83 w zaledwie kilku etapach. Obsługa ze wspomaganiem zawiera ustawienia podstawowe zapewniające łatwy i bezpieczny rozruch.

#### **Informacja:**

Jeżeli funkcja nie jest aktywna, to prawdopodobnie nie podłączono żadnego przyrządu. Sprawdzić połączenie z przyrządem.

#### **Zaawansowana obsługa**

Poprzez rozszerzoną obsługę są wprowadzane parametry dla tego przyrządu w przejrzystej strukturze menu DTM (Device Type Manager). Ona umożliwia dodatkowe i specjalne ustawienia wykraczające poza zakres rozruchu z ustawieniami podstawowymi.

#### **Czynności serwisowe**

Opcja menu " *Konserwacja*" zapewnia szerokie i ważne wspomaganie w zakresie serwisu i utrzymywania sprawności urządzenia. Można skorzystać z funkcji diagnostycznych i przeprowadzić wymianę układu elektronicznego lub aktualizację oprogramowania.

**Start rozruchu z ustawieniami podstawowymi**

Kliknąć na przycisk " *Rozruch z ustawieniami podstawowymi*", żeby przystąpić do uproszczonego i pewnego rozruchu ze wspomaganiem programowym.

41838-PL-230620 41838-PL-230620

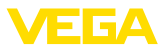

## **8.5 Zabezpieczenie danych parametrów**

Zaleca się prowadzenie dokumentacji i zapisywanie danych parametrów za pomocą oprogramowania PACTware. Dzięki temu są one dostępne do wielokrotnego użytku lub do celów serwisowych.

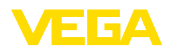

## **9 Diagnoza, Asset Management i serwis**

## **9.1 Utrzymywanie sprawności**

Przy zastosowaniu zgodnym z przeznaczeniem w zwykłych warunkach roboczych nie są konieczne żadne specjalne czynności serwisowe. Czyszczenie przyczynia się do dobrej czytelności tabliczki znamionowej i znaków na urządzeniu. Przy tym należy przestrzegać następujących zasad: • Stosować tylko takie środki czyszczące, które nie reagują z materiałem obudowy, tabliczki znamionowej ani z uszczelkami • Stosować metody czyszczenia zgodne ze stopniem ochrony urządzenia **9.2 Pamięć wartości mierzonej i zdarzeń** Przyrząd posiada kilka pamięci, które są dostępne do celów diagnostycznych. Dane pozostają zachowane także w razie przerwania zasilania napięciem. Maksymalnie do 100 000 wartości mierzonych mieści się w pamięci buforowej cyklicznej sondy. Każdy wpis zawiera datę/czas zegarowy oraz zmierzoną wartość. Wartości, które można wprowadzać do pamięci to np.: • Odległość • Wysokość napełnienia • Wartość procentowa • Lin. procent • Skalowany • Natężenie prądu • Pewność pomiaru • Temperatura układu elektronicznego Przyrząd w stanie fabrycznym ma aktywną pamięć wartości mierzonych i zapisuje co trzy minuty odległość, pewność pomiaru i temperaturę układu elektronicznego. W rozszerzonej obsłudze można wybrać potrzebne wartości mierzone. Wymagane wartości i warunki zapisywania są ustalane poprzez PC z PACTware/DTM albo system sterowania EDD. Tą drogą dane są odczytywane, a także kasowane. Maksymalnie do 500 zdarzeń zapisywanych jest w pamięci sondy z automatycznym rejestrowaniem czasu zdarzenia, bez możliwości skasowania. Każdy wpis zawiera datę/czas zegarowy, typ zdarzenia, opis zdarzenia i wartość. Typy zdarzeń to np.: • Zmiana parametru **Czynności serwisowe Czyszczenie Pamięć wartości pomiarowych Pamięć zdarzeń**

• Czasy włączenia i wyłączenia

41838-PL-230620

41838-PL-230620

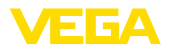

- Komunikaty o statusie (zgodnie z NE 107)
- Komunikaty o błędach (zgodnie z NE 107)

Dane są odczytywane poprzez PC z PACTware/DTM albo system sterowania EDD.

Krzywe echa są przy tym zapisywane wraz z datą i czasem zegarowym oraz przynależnymi danymi echa. Pamięć jest podzielona na dwa zakresy: **Pamięć krzywej echa**

> **Krzywa echa podczas rozruchu:** Ona spełnia funkcję referencyjnej krzywej echa, która została zarejestrowana w warunkach pomiarowych w czasie rozruchu. Dzięki temu można rozpoznać zmiany warunków pomiaru w czasie eksploatacji lub stwierdzić przyklejenie materiału do sondy. Krzywa echa podczas rozruchu jest zapisywana przez:

- PC z PACTware/DTM
- System sterowania z FDD
- Moduł wyświetlający i obsługowy

**Dodatkowe krzywe echa:** W tym zakresie mieści się maksymalnie do 10 krzywych echa w pamięci buforowej cyklicznej sondy. Dodatkowe krzywe echa są zapisywane poprzez:

- PC z PACTware/DTM
- System sterowania z EDD
- Moduł wyświetlający i obsługowy

## **9.3 Funkcja Asset-Management**

Przyrząd posiada układ samokontroli i diagnozy zgodnie z NE 107 i VDI/VDE 2650. Na temat komunikatów o statusie zestawionych w poniższych tabelach są podawane szczegółowe komunikaty o błędach, widoczne w opcji menu " *Diagnoza*" na module obsługowym.

#### **Komunikaty o statusie**

Komunikaty o statusie są podzielone na następujące kategorie:

- Awaria
- Kontrola działania
- Poza zakresem specyfikacji
- Konieczność przeprowadzenia serwisu

i sygnalizowane przez piktogramy:

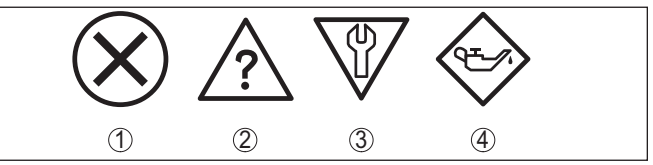

*Rys. 28: Piktogramy komunikatów o statusie*

- *1 Awaria (Failure) czerwony*
- *2 Poza zakresem specyfikacji (Out of specification) żółty*
- *3 Kontrola działania (Function check) pomarańczowy*
- *4 Konieczność przeprowadzenia serwisu (Maintenance) niebieski*

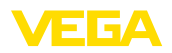

#### **Awaria (Failure):**

W związku z rozpoznaniem zakłócenia w działaniu, przyrząd generuje sygnał zaniku działania.

Ten komunikat o statusie jest zawsze aktywny. Wyłączenie go przez użytkownika nie jest możliwe.

## **Kontrola działania (Function check):**

Urządzenie jest w trakcie czynności obsługowych, chwilowo wartość pomiarowa jest nieważna (np. podczas symulacji).

Ten komunikat o statusie nie jest aktywny jak domyślny (Default).

## **Poza zakresem specyfikacji (Out of specification):**

Wartość pomiarowa jest niepewna, ponieważ przekroczone są warunki specyfikacji urządzenia (np. temperatura modułu elektronicznego).

Ten komunikat o statusie nie jest aktywny jak domyślny (Default).

## **Konieczność przeprowadzenia serwisu (Maintenance):**

Działanie przyrządu jest ograniczone z powodu wpływów zewnętrznych. Na pomiar jest wywierany wpływ, wartość mierzona jest jeszcze prawidłowa. Zaplanować czynności serwisowe dla przyrządu, ponieważ wkrótce może nastąpić zanik działania (np. spowodowany przyklejonym materiałem).

Ten komunikat o statusie nie jest aktywny jak domyślny (Default).

#### **Failure (Zanik działania)**

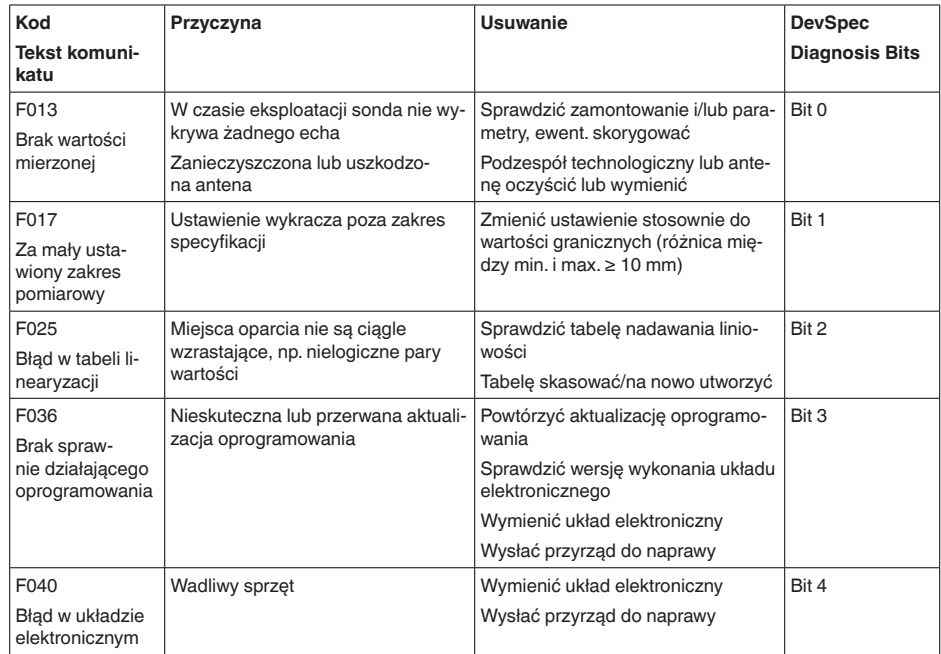

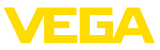

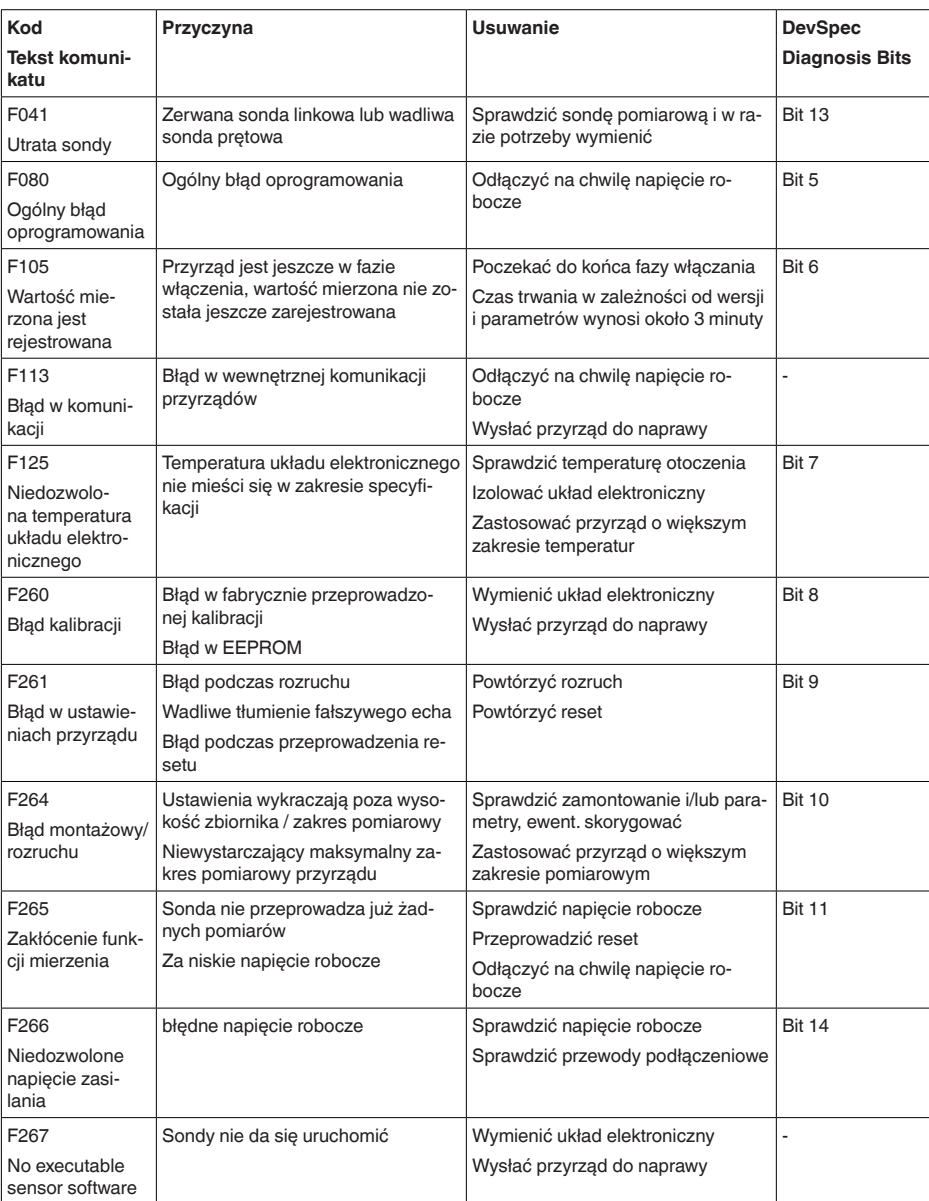

*Tab. 8: Kody błędów i komunikaty tekstowe, wskazówki dotyczące przyczyny i sposoby usuwania*

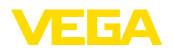

## **Function check**

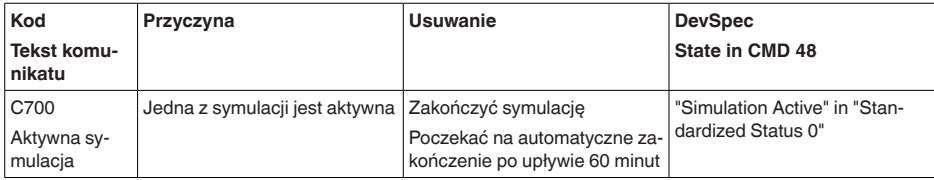

*Tab. 9: Kody błędów i komunikaty tekstowe, wskazówki dotyczące przyczyny i sposoby usuwania*

## **Out of specification**

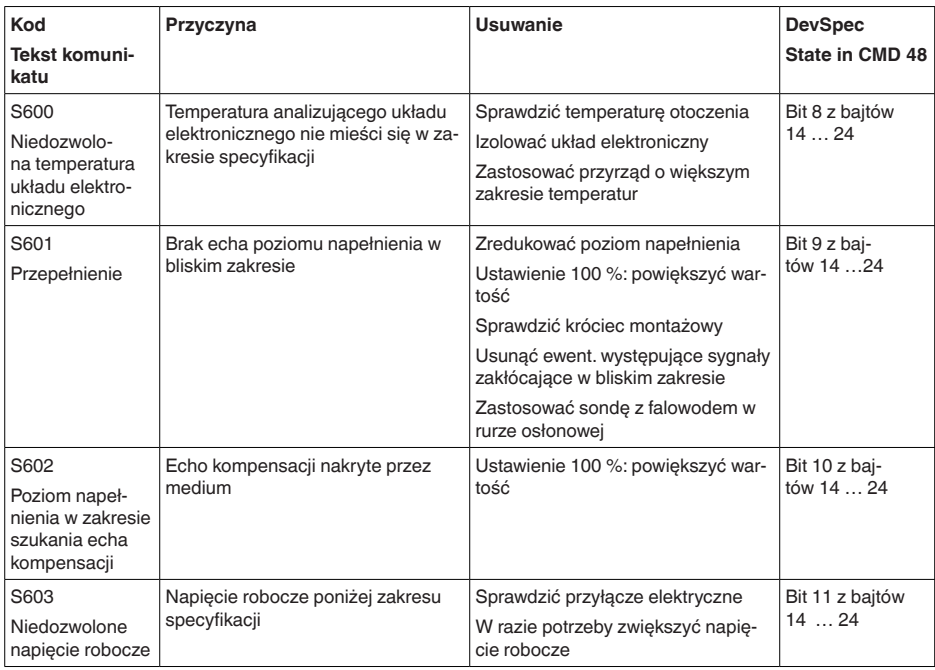

*Tab. 10: Kody błędów i komunikaty tekstowe, wskazówki dotyczące przyczyny i sposoby usuwania*

## **Maintenance**

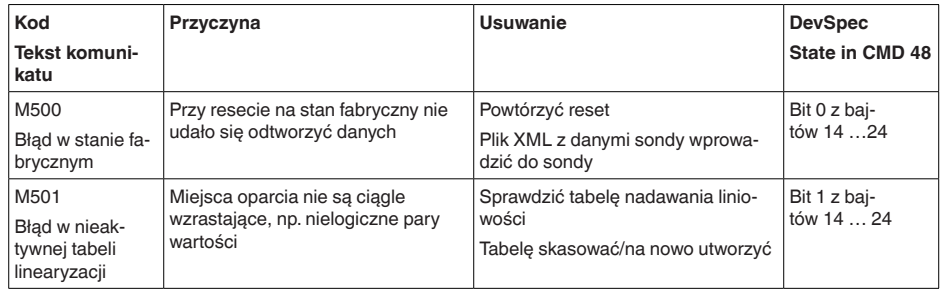

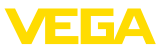

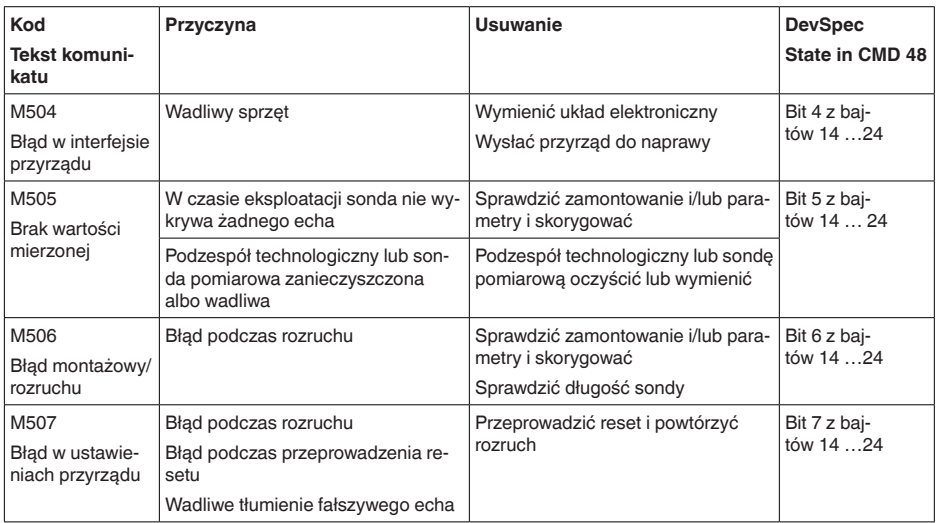

*Tab. 11: Kody błędów i komunikaty tekstowe, wskazówki dotyczące przyczyny i sposoby usuwania*

## **9.4 Usuwanie usterek**

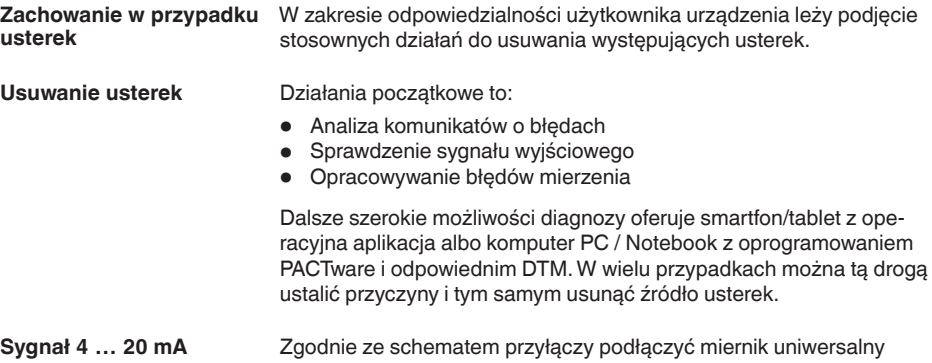

ustawiony na odpowiedni zakres pomiarowy. Poniższa tabela zawiera opis możliwych błędów sygnału prądowego i pomaga przy usuwaniu błędów:

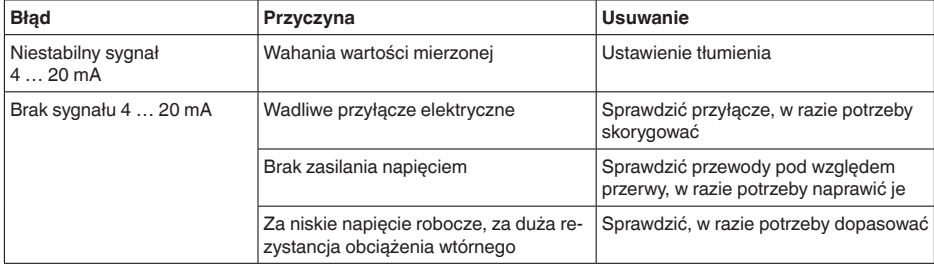

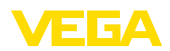

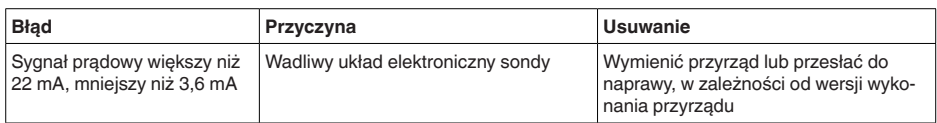

#### **Opracowywanie błędów mierzenia**

W poniższych tabelach zestawiono przykłady typowych błędów pomiarowych zależnych od zastosowania. Przy tym rozróżniane są błędy pomiarowe przy:

- Stały poziom napełnienia
- Napełnienie
- Opróżnienie

Rysunki w kolumnie " *Rysunek błędu*" pokazują rzeczywisty poziom napełnienia linią przerywaną, natomiast linią ciągłą poziom napełnienia wskazywany przez sondę.

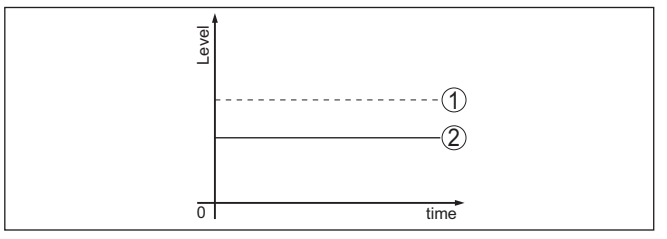

*Rys. 29: Linia 1 przerywana przedstawia rzeczywisty poziom napełnienia, linia 2 ciągła przedstawia poziom napełnienia wskazywany przez sondę*

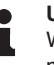

## **Uwaga:**

W przypadku stałego wysyłanego poziomu napełnienia przyczyną może być także błędne ustawienie wyjścia na " *Utrzymywanie wartości*".

Przy zbyt niskim poziomie napełnienia przyczyną może być także za wysoki opór przewodu.

## **Błąd pomiaru przy stałym poziomie napełnienia**

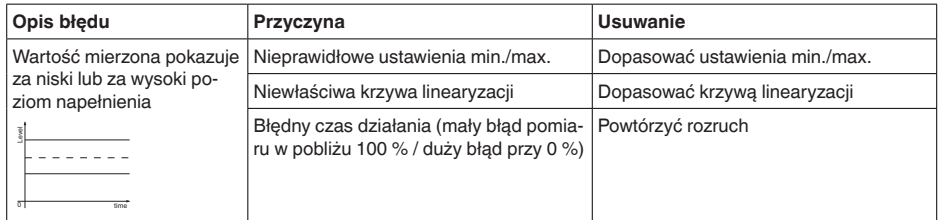

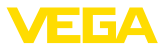

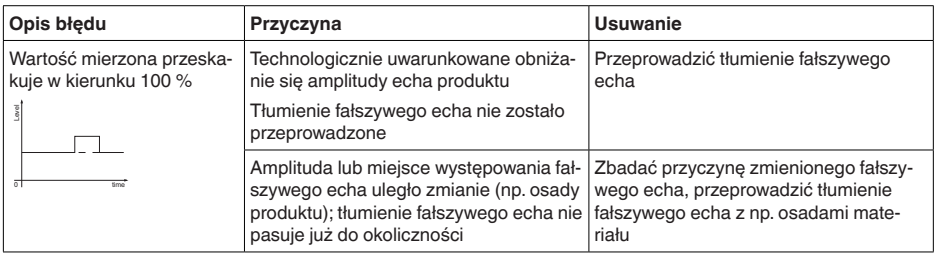

## **Błąd pomiaru przy napełnianiu**

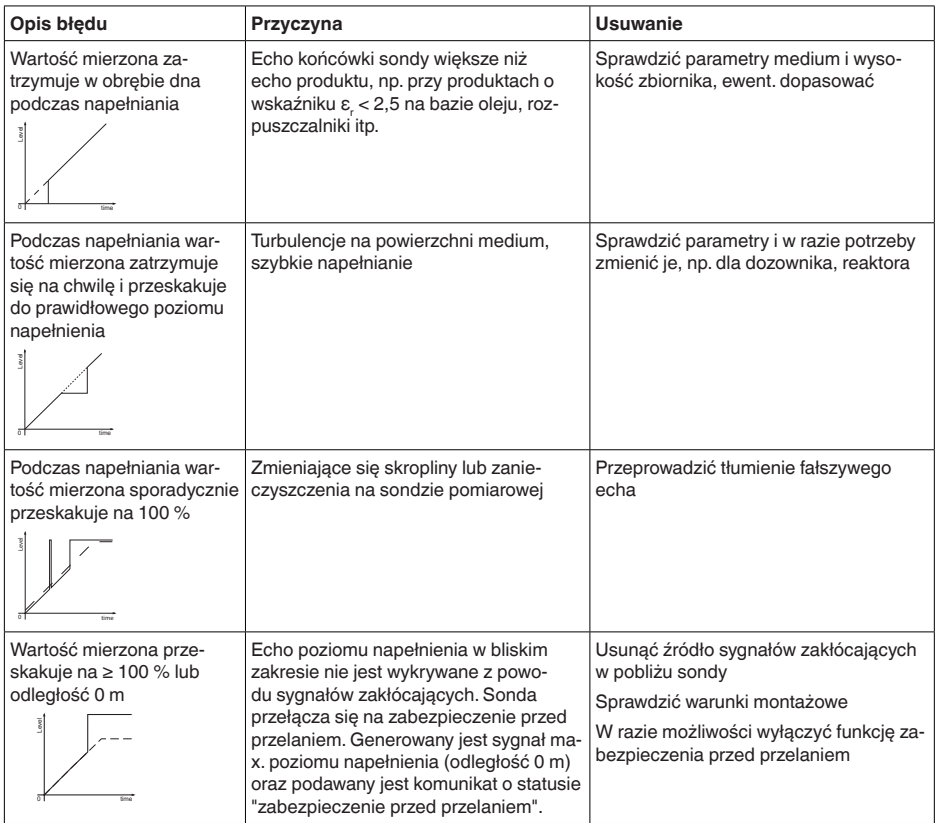

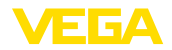

## **Błąd pomiarowy przy opróżnianiu**

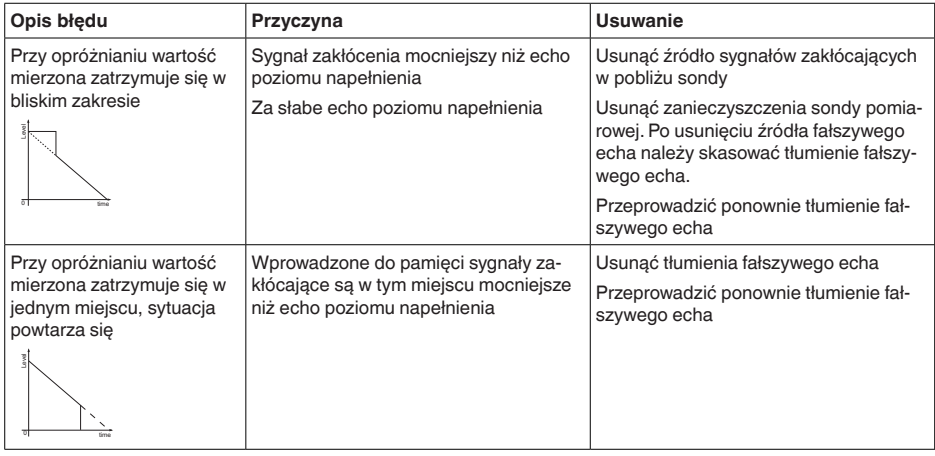

W zależności od przyczyny usterki i podjętych działań należy ewentualnie przeprowadzić tok postępowania opisany w rozdziale " *Rozruch*" oraz sprawdzić poprawność i kompletność ustawień. **Postępowanie po usunięciu usterki**

Jeżeli wyżej opisane działania nie przyniosły oczekiwanego rezultatu, to w pilnych przypadkach prosimy zwrócić się do infolinii serwisu VEGA pod nr tel. **+49 1805 858550**. **24 godzinna infolinia serwisu**

> Infolinia serwisu jest dostępna także poza zwykłymi godzinami pracy przez całą dobę i przez 7 dni w tygodniu.

> Ten serwis oferujemy dla całego świata, dlatego porady są udzielane w języku angielskim. Serwis jest bezpłatny, występują jedynie zwykłe koszty opłat telefonicznych.

## **9.5 Wymiana modułu elektronicznego**

Wadliwy moduł elektroniczny może wymienić użytkownik we własnym zakresie.

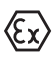

W przypadku zastosowań w warunkach zagrożenia wybuchem (Ex) dozwolone jest zastosowanie tylko przyrządu i modułu elektronicznego z odpowiednim dopuszczeniem Ex.

Jeżeli na miejscu nie jest dostępny żaden moduł elektroniczny, to można go zamówić we właściwym przedstawicielstwie. Moduły elektroniczne są dostrojone do danego przetwornika pomiarowego i ponadto występują różnice w wyjściu sygnału i zasilaniu napięciem.

Nowy moduł elektroniczny musi posiadać ustawienia fabryczne danego przetwornika pomiarowego. W tym zakresie występują następujące możliwości:

- fabrycznie
- Na miejscu przez użytkownika

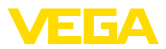

W obu przypadkach konieczne jest podanie numeru seryjnego przetwornika pomiarowego. Numer seryjny przetwornika pomiarowego znajduje się na tabliczce znamionowej przyrządu, we wnętrzu przyrządu oraz na dowodzie dostawy przyrządu.

Podczas pobierania danych lokalnie na miejscu należy najpierw pobrać z internetu dane zamówienia (patrz instrukcja obsługi " *Moduł elektroniczny*").

#### **Informacja:** П

Wszystkie ustawienia specyficzne dla zastosowania muszą zostać ponownie wprowadzone. W związku z tym, po wymianie układu elektronicznego konieczne jest przeprowadzenie nowego rozruchu.

Jeżeli przy pierwszym rozruchu przetwornika pomiarowego sporządzono kopię danych parametrów, to można je znów wprowadzić do zapasowego modułu elektronicznego. Przeprowadzenie nowego rozruchu nie jest wtedy już konieczne.

## **9.6 Odświeżenie oprogramowania**

Do aktualizacji oprogramowania przyrządu potrzebne są następujące elementy:

- Przyrząd
- Zasilanie napięciem
- Adapter interfejsu VEGACONNECT
- PC z PACTware
- Aktualne oprogramowanie przyrządu w postaci pliku

Aktualną wersję oprogramowania przyrządu oraz szczegółowe informacje dotyczące zasad postępowania zamieszczono na stronie internetowej [www.vega.com](http://www.vega.com) w dziale pobierania dokumentów.

Informacje na temat instalowania są zawarte w pobranym pliku.

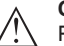

**Ostrzeżenie:**

Przyrządy z certyfikatem SIL mogą być powiązane z określonymi wersjami oprogramowania. W związku z tym należy upewnić się, czy po aktualizacji oprogramowania dopuszczenie pozostaje w mocy.

Szczegółowe informacje dotyczące zasad postępowania zamieszczono na stronie internetowej [www.vega.com](http://www.vega.com).

## **9.7 Postępowanie w przypadku naprawy**

Formularz zwrotny urządzenia oraz szczegółowe informacje dotyczące zasad postępowania zamieszczono na naszej stronie internetowej w dziale pobierania dokumentów. To pomoże nam szybko przeprowadzić naprawę, bez dodatkowych pytań i konsultacji.

Postępowanie w przypadku naprawy:

- Dla każdego urządzenia należy wydrukować jeden formularz i wypełnić go.
- Oczyścić urządzenie i zapakować tak, żeby nie uległo uszkodzeniu
- Wypełniony formularz i ewentualnie arkusz charakterystyki przymocować z zewnątrz do opakowania

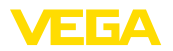

• Prosimy zwrócić się do właściwego przedstawicielstwa w sprawie adresu dla przesyłki zwrotnej. Przedstawicielstwa podane są na naszej stronie internetowej

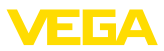

## **10 Wymontowanie**

## **10.1 Czynności przy wymontowaniu**

W celu wymontowania urządzenia należy wykonać czynności opisane w rozdziale " *Zamontowanie*" i " *Podłączenie do zasilania napięciem*" w chronologicznie odwrotnej kolejności.

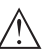

## **Ostrzeżenie:**

Podczas wymontowania należy zwrócić uwagę na warunki technologiczne w zbiornikach i rurociągach. Występuje niebezpieczeństwo odniesienia obrażeń np. z powodu wysokiego ciśnienia lub temperatury, jak również agresywnych i toksycznych mediów. Podjąć odpowiednie działania zapobiegawcze.

## **10.2 Utylizacja**

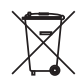

Urządzenie oddać do specjalistycznego zakładu recyklingu, nie korzystać z usług komunalnych punktów zbiórki.

Najpierw usunąć ewentualne występujące baterie, o ile można wyjąć je z urządzenia i oddać je osobno do utylizacji.

Jeżeli w przeznaczonym do utylizacji, wysłużonym urządzeniu są zapisane dane osobowe, to należy je usunąć przed utylizacją.

W razie braku możliwości prawidłowej utylizacji wysłużonego urządzenia prosimy o skontaktowanie się z nami w sprawie zwrotu i utvlizacii.

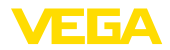

## **11 Załączniki**

## **11.1 Dane techniczne**

## **Dane ogólne**

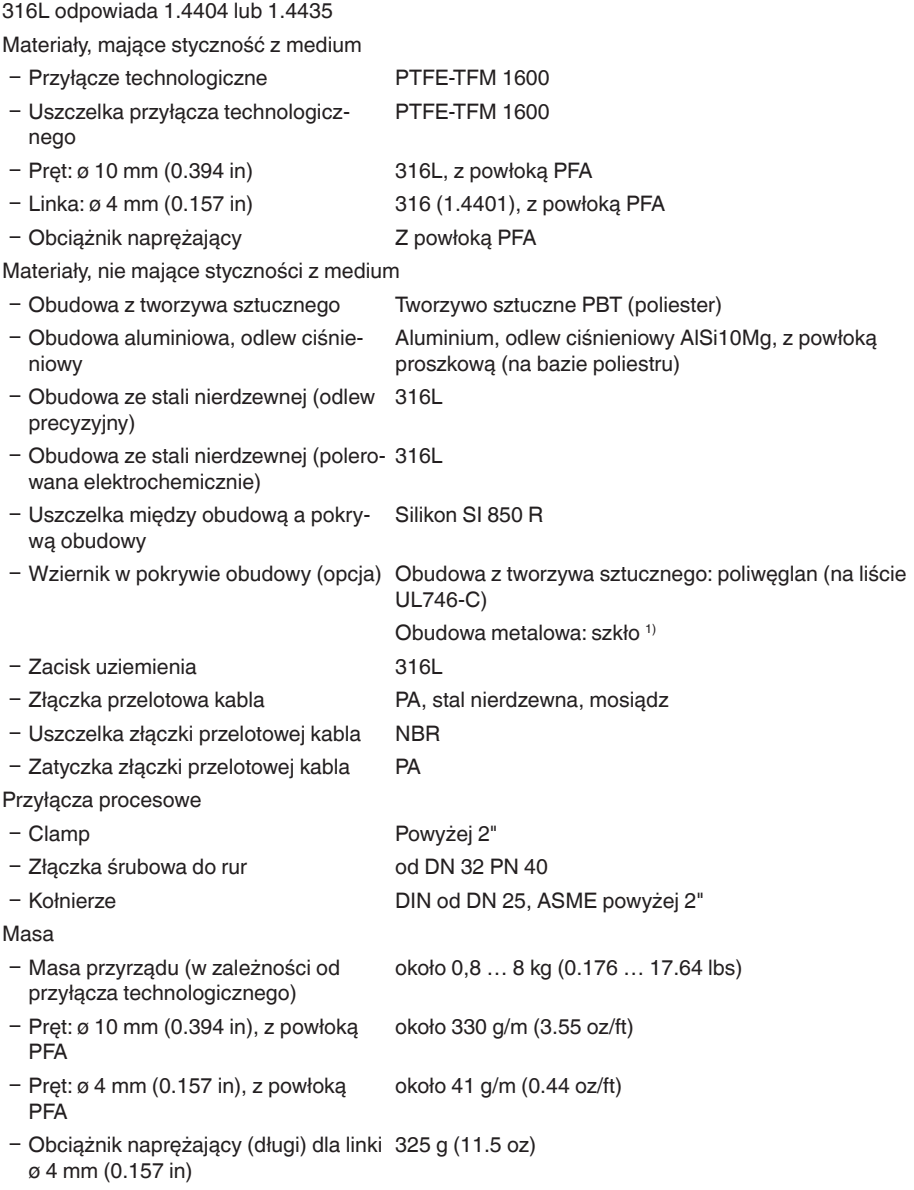

1) Obudowa aluminiowa, ze stali nierdzewnej (odlew precyzyjny) oraz do obszarów zagrożonych wybuchem Ex d

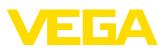

Długość sondy pomiarowej L (od płaszczyzny uszczelki)

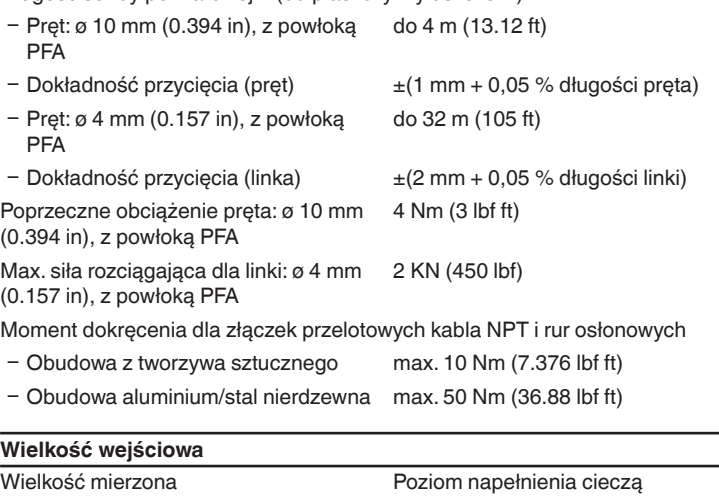

Minimalna stała dielektryczna medium mierzonego

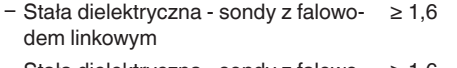

Ʋ Stała dielektryczna - sondy z falowo-≥ 1,6 dem prętowym

## **Wielkość wyjściowa**

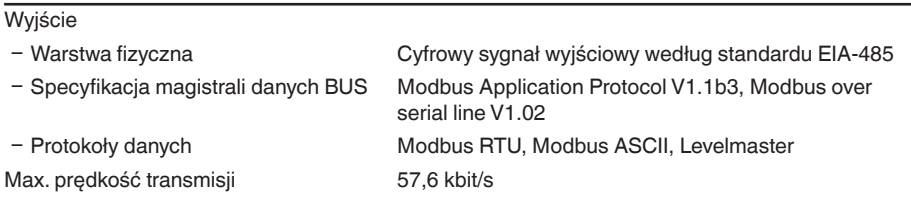

## **Dokładność pomiaru (według DIN EN 60770-1)**

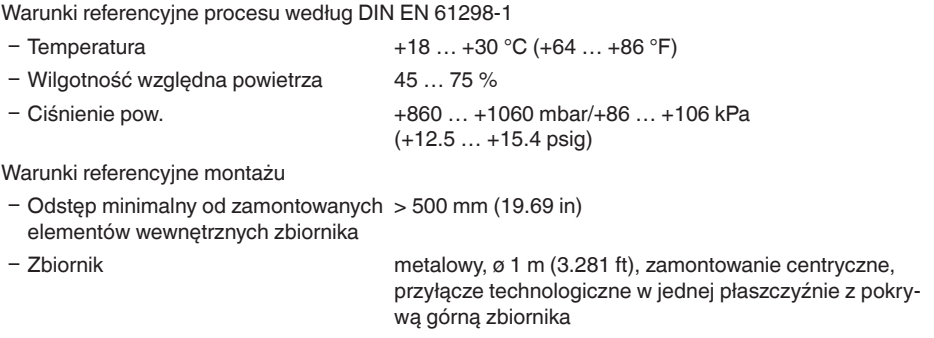

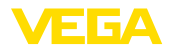

- 
- Ʋ Medium Woda/olej (stała dielektryczna ~2,0) 2)
- Ʋ Montaż Końcówka sondy pomiarowej nie dotyka dna zbiornika

Wprowadzanie parametrów przetwornika Nie przeprowadzono tłumienia fałszywego echa pomiarowego

Typowa odchyłka pomiarowa - pomiar poziomu granicy faz  $± 5$  mm (0.197 in)

 $\circ$  $\circledA$  $\mathcal{F}$ 3  $\blacktriangleleft$   $\triangleleft$  $(2)$ 4  $\circledS$ 3  $\triangleleft$  1

*Rys. 30: Zakresy pomiarowe - VEGAFLEX 83*

- *1 Płaszczyzna odniesienia*
- *2 Długość sondy L*
- *3 Zakres pomiarowy (kompensacja fabryczna jest odniesiona do zakresu pomiarowego w wodzie)*
- *4 Górny zakres niekontrolowany przez sondę (patrz poniższe wykresy obszar zaznaczony szarym kolorem)*
- *5 Dolny zakres niekontrolowany przez sondę (patrz poniższe wykresy obszar zaznaczony szarym kolorem)*

Typowa odchyłka pomiarowa - całkowity Patrz poniższe wykresy poziom napełnienia przy pomiarze poziomu granicy faz

Typowa odchyłka pomiarowa - całkowity Patrz poniższe wykresy poziom napełnienia 3)4)

- <sup>2)</sup> Przy pomiarze poziomu granicy faz =  $2.0$
- 3) W zależności od warunków montażowych mogą wystąpić odchyłki, które można usunąć przez dopasowanie ustawień albo zmianę Offsetu wartości mierzonej w trybie serwisu DTM.
- 4) Przez tłumienie fałszywego echa można optymalizować zakresy niekontrolowane przez sondę.

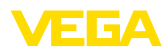

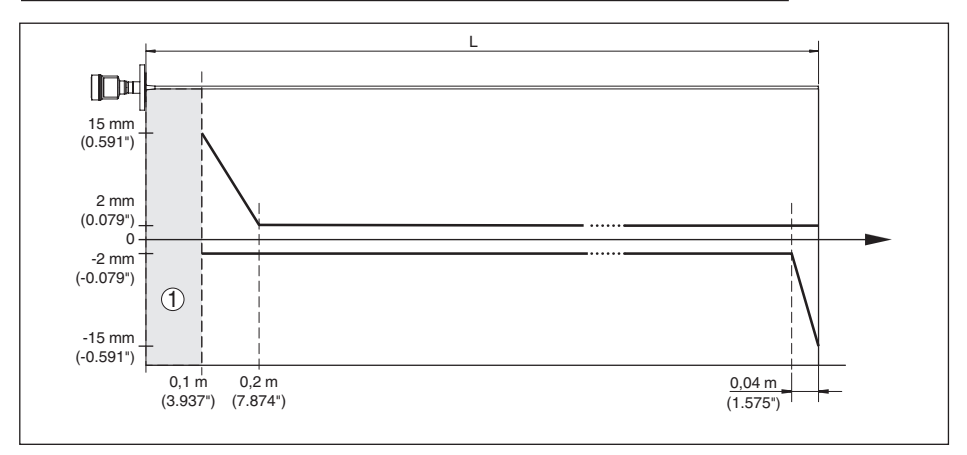

*Rys. 31: Odchyłka pomiarowa VEGAFLEX 83 w wersji z falowodem prętowym (z powłoką) w przypadku napełnienia zbiornika wodą* 

- *1 Zakres niekontrolowany przez sondę (w tym zakresie pomiar nie jest możliwy)*
- *L Długość sondy*

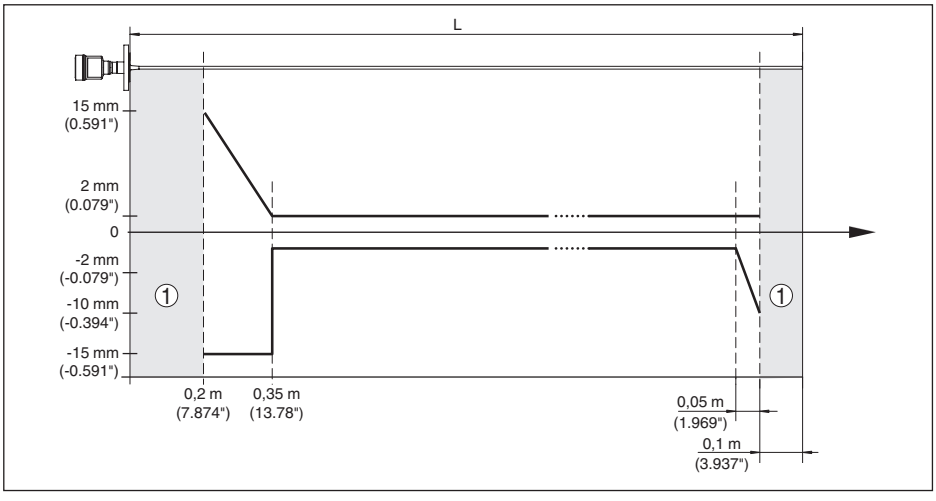

*Rys. 32: Odchyłka pomiarowa VEGAFLEX 83 w wersji z falowodem prętowym (z powłoką) w przypadku napełnienia zbiornika olejem* 

- *1 Zakres niekontrolowany przez sondę (w tym zakresie pomiar nie jest możliwy)*
- *L Długość sondy*

Odchyłka pomiarowa (linka) od 6 m długości sondy pomiarowej = 0,5 % długości sondy pomiarowej
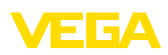

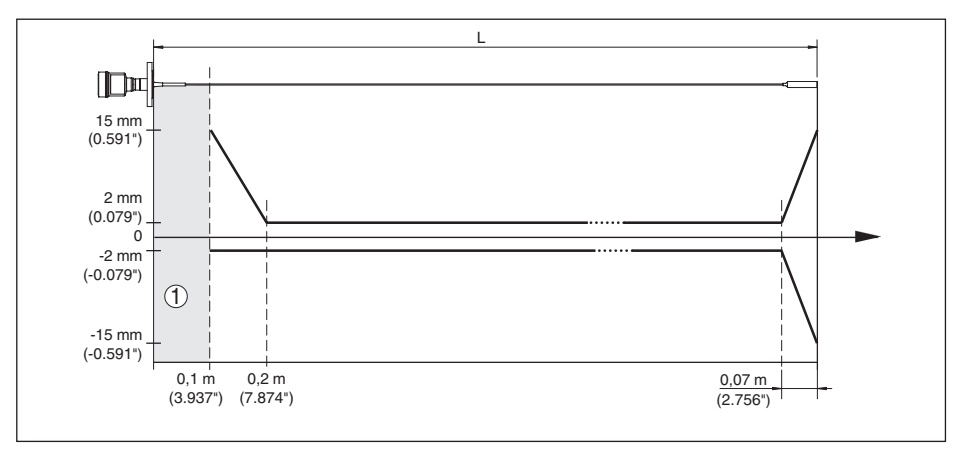

*Rys. 33: Odchyłka pomiarowa VEGAFLEX 83 w wersji z falowodem linkowym (z powłoką) w przypadku napełnienia zbiornika wodą* 

- *1 Zakres niekontrolowany przez sondę (w tym zakresie pomiar nie jest możliwy)*
- *L Długość sondy*

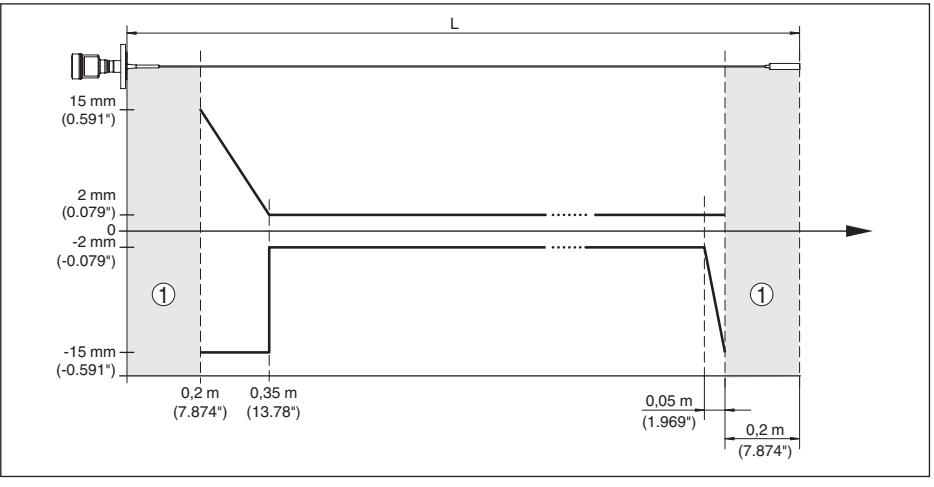

*Rys. 34: Odchyłka pomiarowa VEGAFLEX 83 w wersji z falowodem linkowym (z powłoką) w przypadku napełnienia zbiornika olejem* 

- *1 Zakres niekontrolowany przez sondę (w tym zakresie pomiar nie jest możliwy)*
- *L Długość sondy*

Brak powtarzalności ≤ ±1 mm

#### **Wielkości wpływające na dokładność pomiaru**

Wpływ temperatury - wyjście cyfrowe ±3 mm/10 K odniesione do max. zakresu pomiarowego lub max. 10 mm (0.394 in)

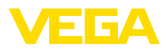

Dodatkowa odchyłka pomiarowa wywoła-< ±10 mm (< ±0.394 in) na zaburzeniami elektromagnetycznymi w ramach EN 61326

#### **Wpływ poduszki gazowej i ciśnienia na dokładność pomiaru**

Prędkości rozchodzenia się impulsów radarowych w gazie lub parze znajdującej się nad materiałem napełniającym zbiornik ulega redukcji przy występowaniu wysokiego ciśnienia. Ten efekt zależy od rodzaju gazu lub pary nad materiałem.

W poniższej tabeli zestawiono powstające odchyłki pomiarowe dla typowych gazów lub par. Podane wartości odnoszą się do odległości. Dodatnie wartości oznaczają za dużą zmierzoną odległość, natomiast ujemne za małą zmierzoną odległość.

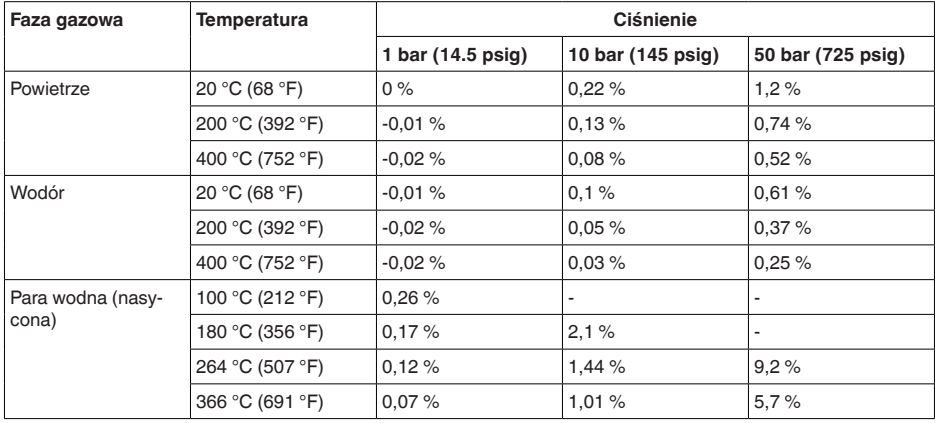

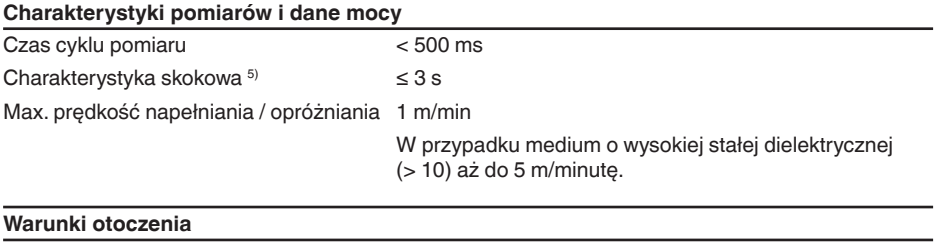

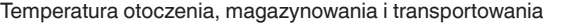

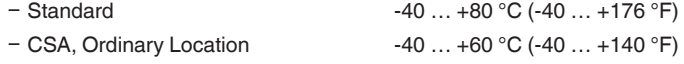

#### **Warunki technologiczne**

W stosunku do warunków technologicznych należy dodatkowo uwzględnić dane na tabliczce znamionowej. Każdorazowo obowiązuje najniższa wartość.

W podanym zakresie ciśnień i temperatur występuje błąd pomiarowy spowodowany warunkami technologicznymi < 1 %.

5) Okres po skokowej zmianie odległości pomiarowej o max. 0,5 m przy zastosowaniach do pomiaru cieczy, max. 2 m przy materiałach sypkich, aż sygnał wyjściowy po raz pierwszy osiągnie 90 % jego wartości bezwładności (IEC 61298-2).

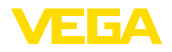

Ciśnienie technologiczne

- Ʋ Wersja wykonania Clamp, kołnierzowa -0,5 … +16 bar/-50 … +1600 kPa (-7.3 … +232 psig), ≤ 2"/DN 50 zależnie od przyłącza technologicznego
- Ʋ Wersja wykonania Clamp, kołnierzowa -0,2 … +16 bar/-20 … +1600 kPa (-2.9 … +232 psig), > 2"/DN 50 zależnie od przyłącza technologicznego

Ciśnienie w zbiorniku odniesione do stopnia ciśnienia znamionowego kołnierza

patrz dodatkowa instrukcja " *Kołnierze według norm DIN-EN-ASME-JIS*"

Temperatura technologiczna (temperatura Clamp lub kołnierza)

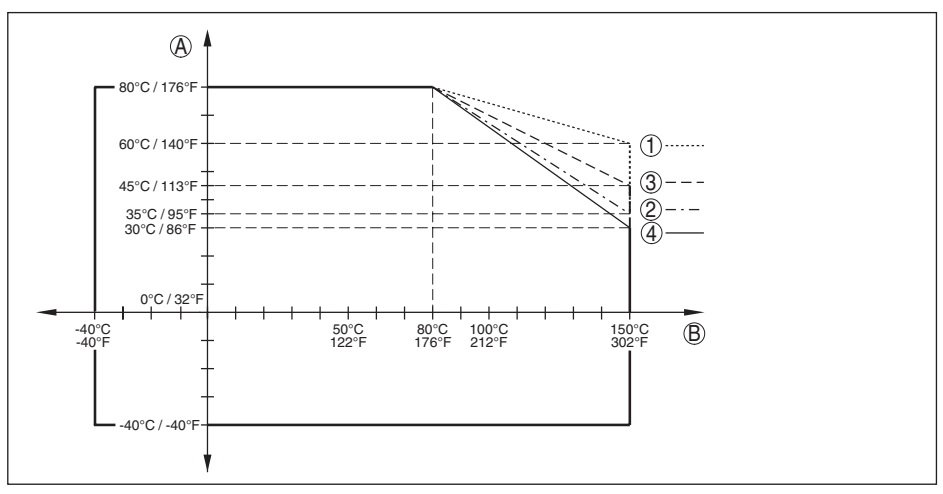

*Rys. 35: Temperatura otoczenia - technologiczna, wersja standardowa*

- *A Temperatura otoczenia*
- *B Temperatura technologiczna (zależnie od materiału uszczelki)*
- *1 Obudowa aluminiowa*
- *2 Obudowa z tworzywa sztucznego*
- *3 Obudowa ze stali nierdzewnej (odlew precyzyjny)*
- *4 Obudowa ze stali nierdzewnej (polerowana elektrochemicznie)*

#### **Obciążenie mechaniczne**

Wytrzymałość na wibracje

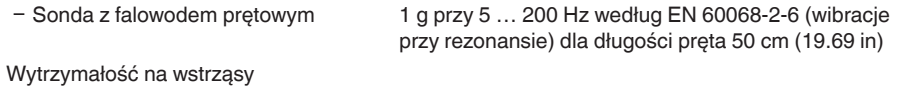

Ʋ Sonda z falowodem prętowym 25 g, 6 ms według EN 60068-2-27 (wstrząs mechaniczny) przy długości pręta 50 cm (19.69 in)

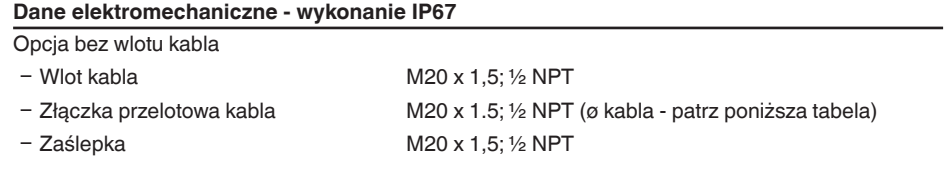

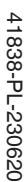

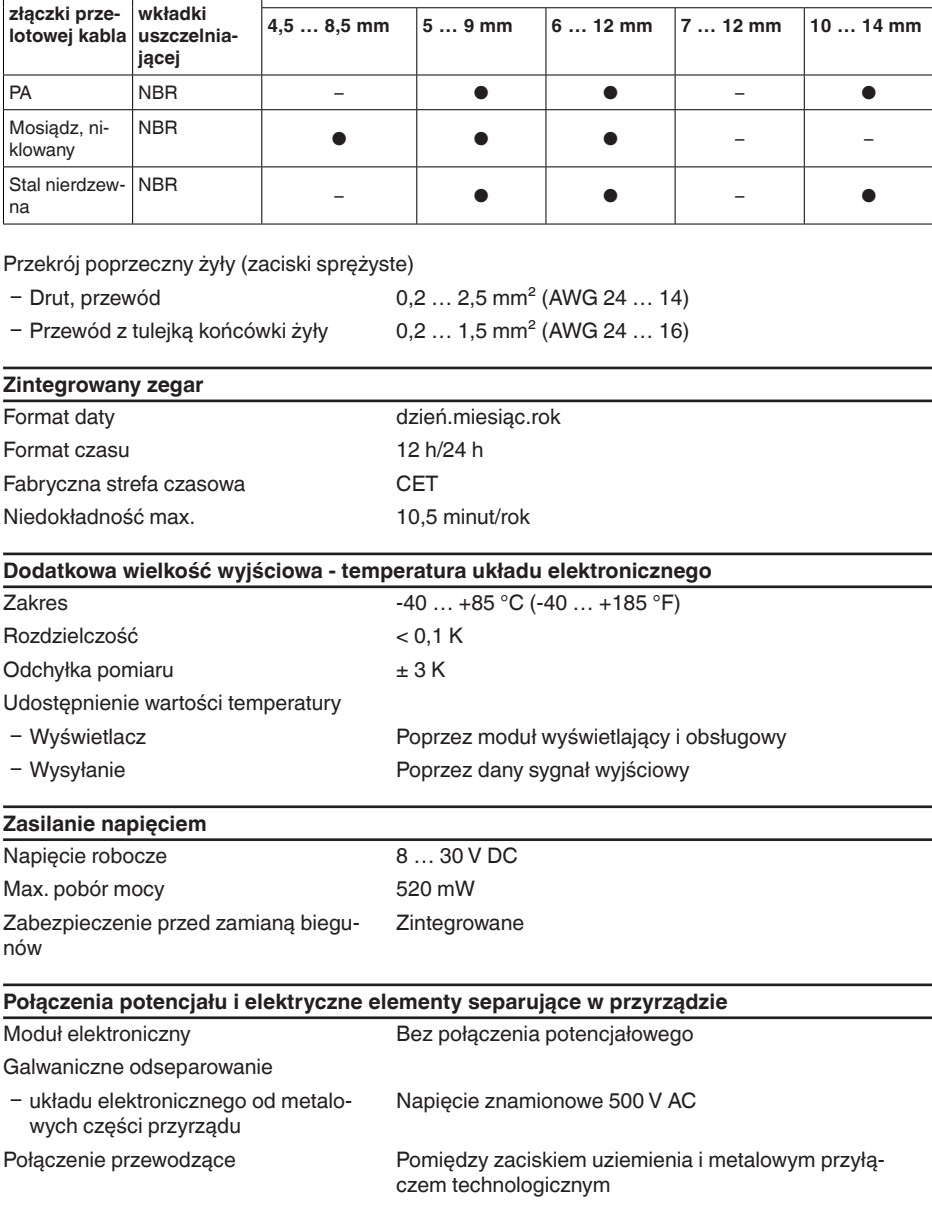

**Materiał** 

11 Załączniki

**Materiał złączki prze-**

76

**Średnica kabla**

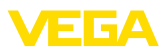

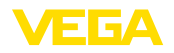

#### **Zabezpieczenia elektryczne**

Stopień ochrony, w zależności od wersji wykonania obudowy

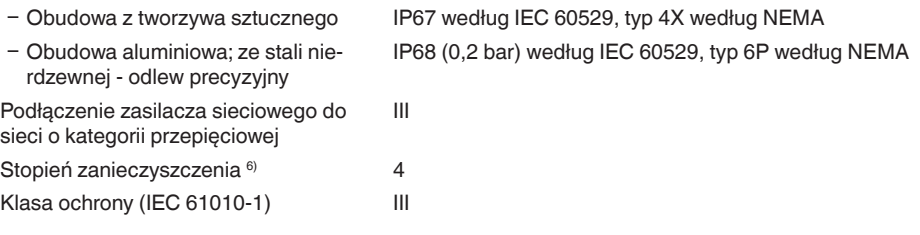

## **11.2 System komunikacji przyrządów Modbus**

W dalszej części przedstawiono niezbędne specyficzne dla danego przyrządu. Pogłębiające informacje na temat Modbus podano na stronie [www.modbus.com](http://www.modbus.com).

#### **Parametry dla komunikacji na magistrali danych Bus**

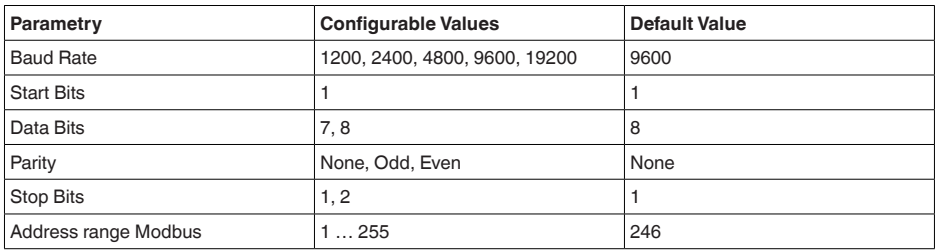

VEGAFLEX 83 ma wprowadzone wartości standardowe:

Start Bits i Data Bits nie da się zmienić.

#### **Ogólna konfiguracja hosta**

Wymiana danych ze statusem i zmiennymi pomiędzy przyrządem polowym a hostem następuje poprzez register. W tym celu konieczna jest konfiguracja hosta. Liczby zmiennoprzecinkowe o małej dokładności (4 bajty) według IEEE 754 są przekazywane z dowolnie wybieranym przyporządkowanie bajtów danych (Byte transmission order). " *Byte transmission order*" jest określana przez parametr " *Format Code*". W ten sposób RTU rozpoznaje register VEGAFLEX 83,

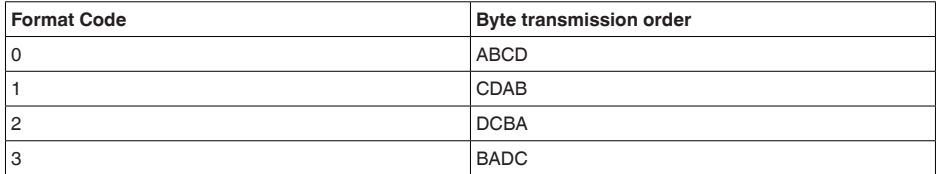

6) Przy zastosowaniu ze spełnionymi warunkami stopnia ochrony budowy

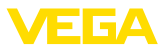

# **11.3 Modbus Register**

#### **Holding Register**

Rejestry Holding składają się z 16 bitów. One mogą być odczytywane i zapisywane. Przed każdą komendą wysyłany jest adres (1 bajt), natomiast po każdej komendzie CRC (2 bajty).

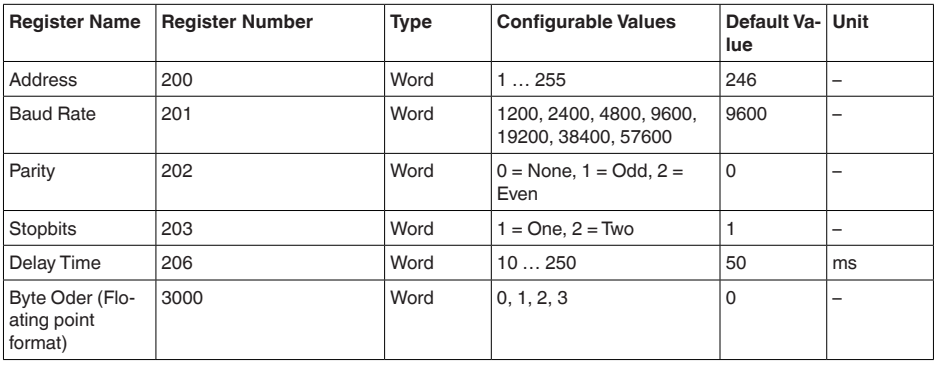

## **Rejestr wejściowy**

Rejestry wejściowe składają się z 16 bitów. One mogą być tylko odczytywane. Przed każdą komendą wysyłany jest adres (1 bajt), natomiast po każdej komendzie CRC (2 bajty). PV, SV, TV i QV mogą być ustawiane poprzez sondę DTM.

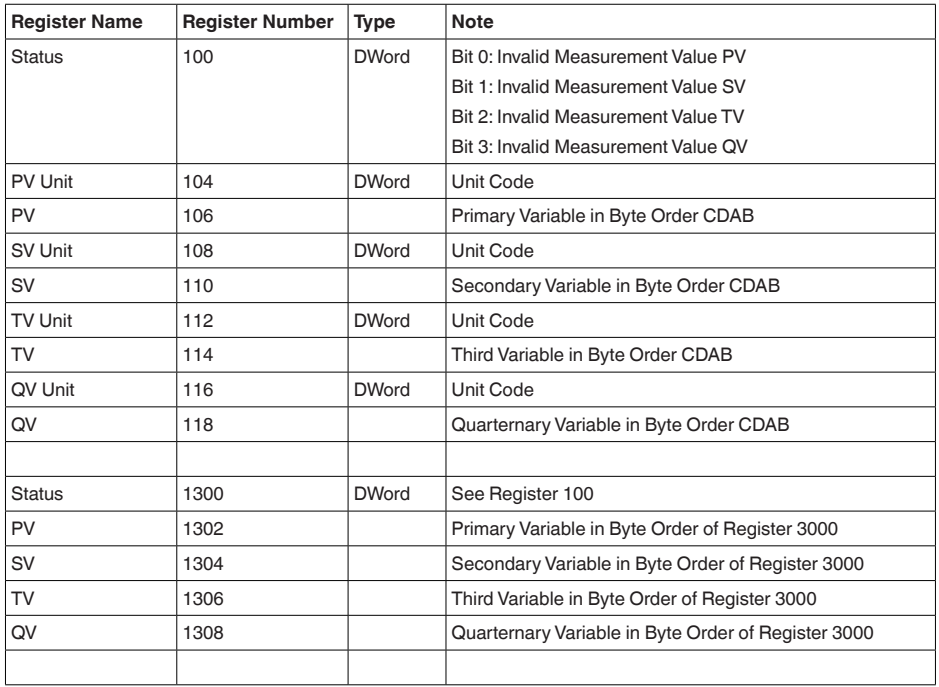

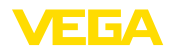

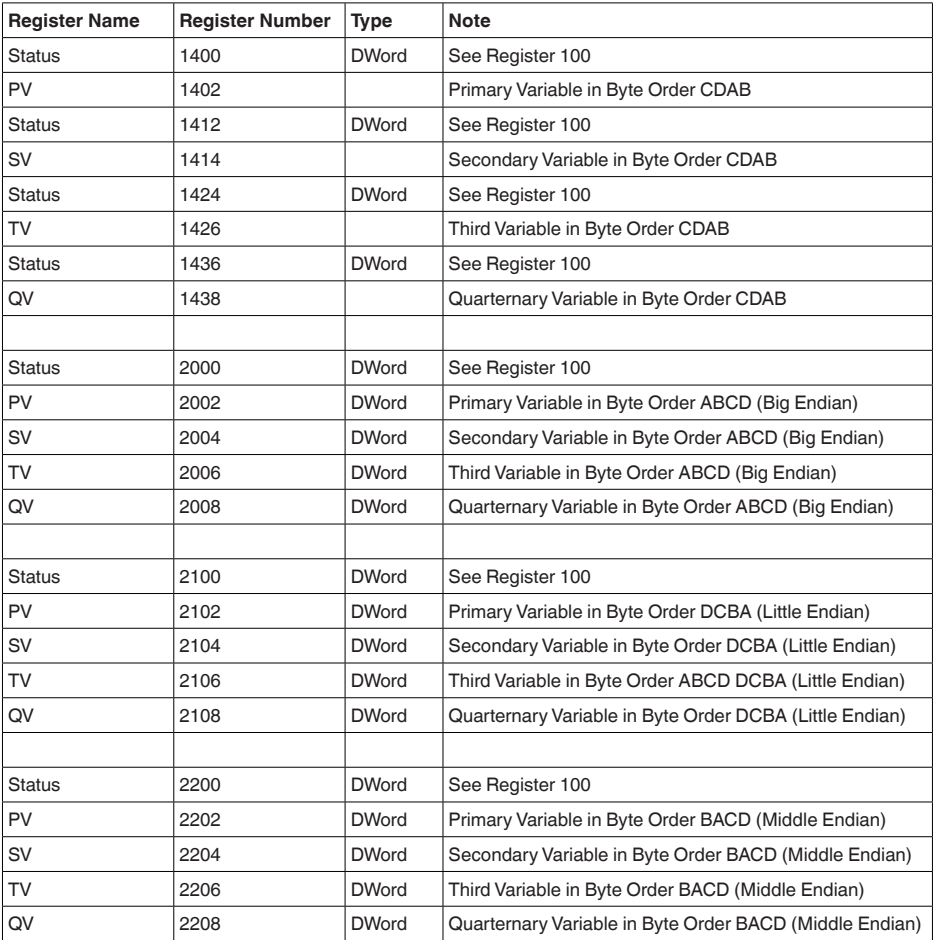

## **Unit Codes for Register 104, 108, 112, 116**

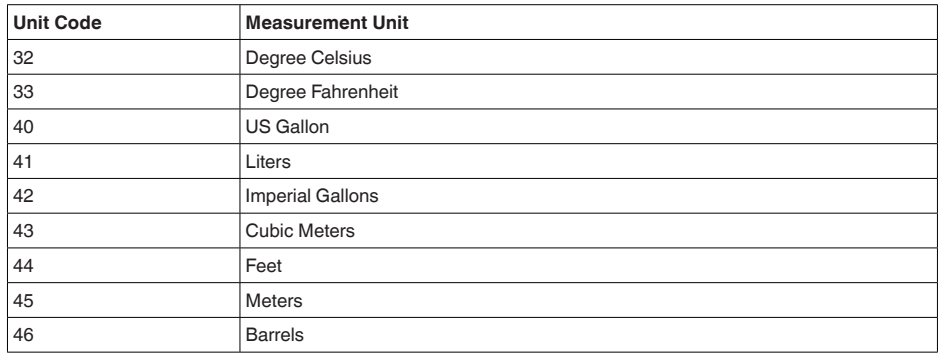

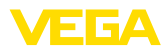

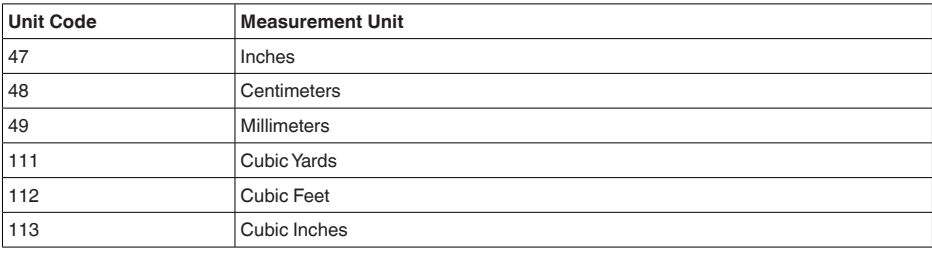

# **11.4 Komendy Modbus RTU**

#### **FC3 Read Holding Register**

Na tą komendę jest odczytywana dowolna ilość (1-127) z rejestrów Holding. Transferowany jest rejestr początkowy, od którego ma nastąpić odczyt oraz liczba rejestrów.

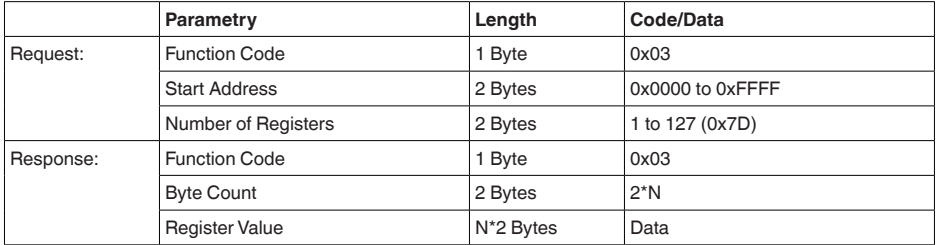

## **FC4 Read Input Register**

Na tą komendę jest odczytywana dowolna ilość (1-127) z rejestrów Input. Transferowany jest rejestr początkowy, od którego ma nastąpić odczyt oraz liczba rejestrów.

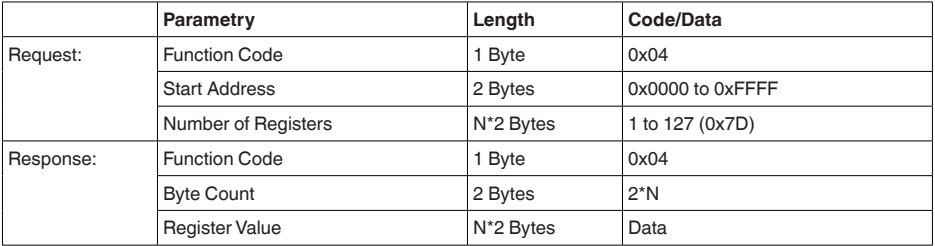

## **FC6 Write Single Register**

Tym kodem funkcyjnym jest zapisywany pojedynczy rejestr Holding.

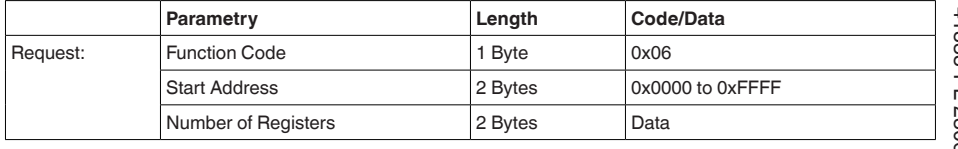

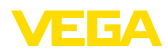

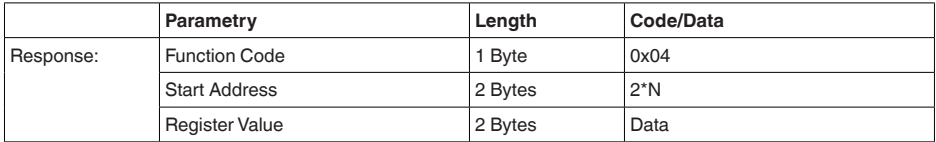

#### **FC8 Diagnostics**

Tym kodem funkcyjnym są uruchamiane różne funkcje diagnostyczne lub odczytywane wyniki diagnozy.

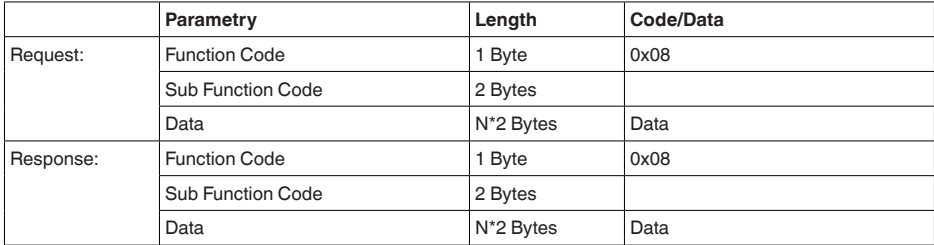

#### **Zastosowane kody funkcyjne:**

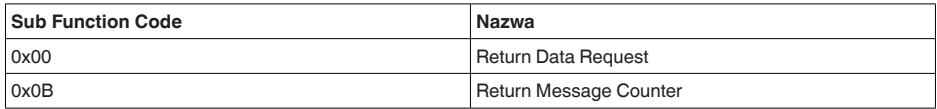

W przypadku pod-kodu funkcyjnego 0x00 można zapisać tylko jedną wartość 16 bitową.

## **FC16 Write Multiple Register**

Tym kodem funkcyjnym następuje zapisywanie w kilku rejestrach Holding. Na jedną komendę mogą być zapisywane tylko rejestry znajdujące się ściśle w bezpośredniej kolejności.

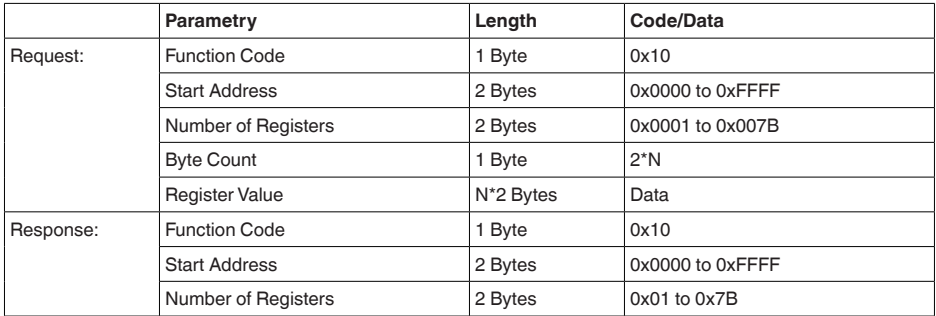

# **FC17 Report Sensor ID**

Tym kodem funkcyjnym jest kontrolowany kod ID przyrządu przez system Modbus.

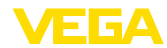

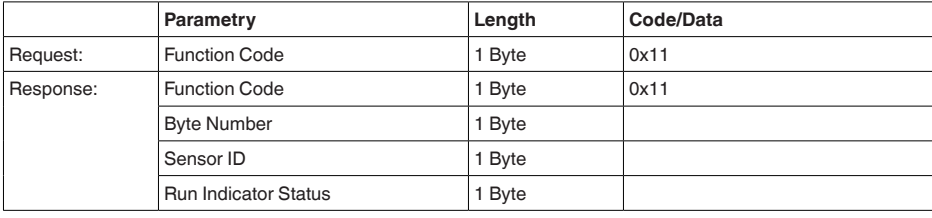

#### **FC43 Sub 14, Read Device Identification**

Tym kodem funkcyjnym jest kontrolowana Device Identification.

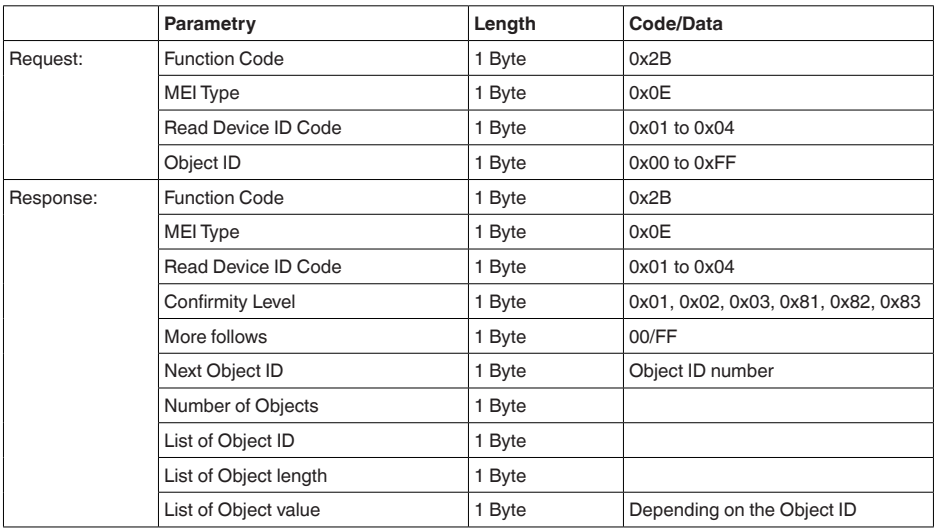

## **11.5 Komendy Levelmaster**

VEGAFLEX 83 nadaje się również do podłączenia do niżej wymienionych RTU z protokołem Levelmaster, który jest często oznaczany jako " *Siemens-*" lub " *Protokół Tank*".

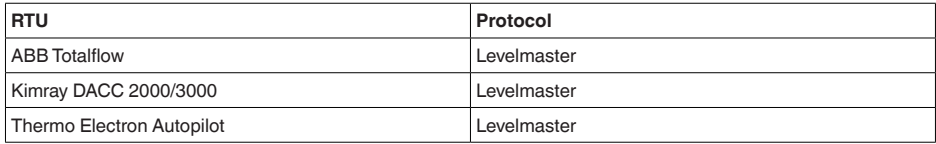

## **Parametry dla komunikacji na magistrali danych Bus**

VEGAFLEX 83 ma fabrycznie wprowadzone wartości standardowe:

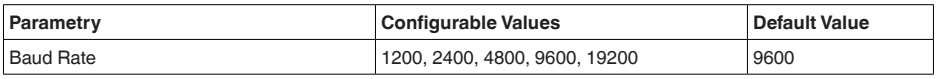

41838-PL-23062C 41838-PL-230620

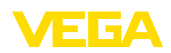

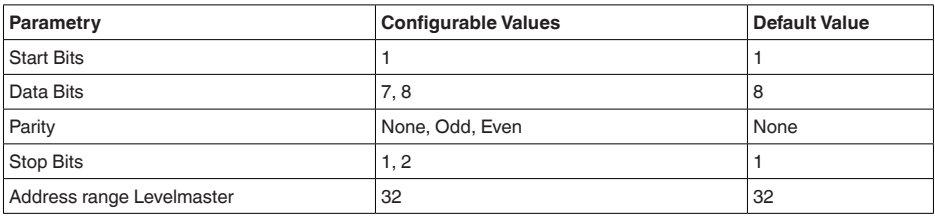

Komendy Levelmaster są oparte o następującą składnię:

- Duże litery są na początku określonych pól danych<br>• Małe litery są w polach danych
- Małe litery są w polach danych
- Wszystkie komendy mają na końcu " *<cr>*" (carriage return)
- Wszystkie komendy zaczynają się od " *Uuu*", przy czym " *uu*" reprezentuje adres przyrządu (00-31)
- " *\**" może być wstawiony w dowolnym miejscu adresu jako Joker. Sonda zawsze przetwarza to na własny adres. W przypadku więcej niż jednej sondy nie wolno wstawiać Jokera, ponieważ odpowiedzi pochodziłyby od kilku Slave.
- Komendy wprowadzające zmiany do przyrządu odsyłają z powrotem tą komendę i następnie " *OK*". " *EE-ERROR*" zastępuje " *OK*", gdy wystąpił problem przy zmianie konfiguracji.

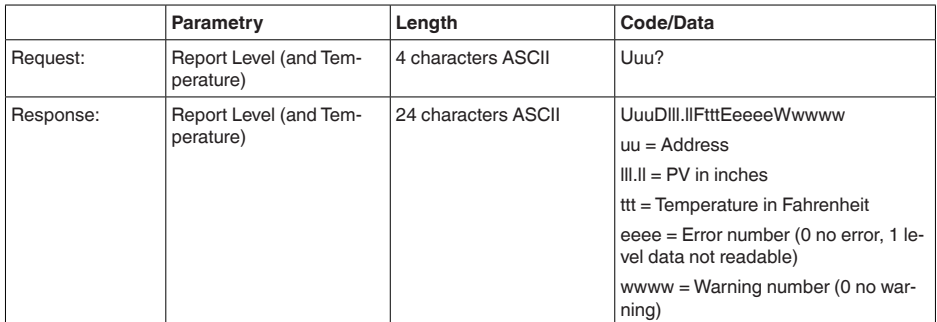

#### **Report Level (and Temperature)**

PV wyrażony w inch zostanie powtórzony, gdy " *Set number of floats*" zostanie ustalony jako 2. Tym samym mogą być przekazywane 2 wartości pomiarowe. Wartość PV jest przekazywana jako pierwsza wartość pomiarowa, SV jako 2 wartość pomiarowa.

#### **Informacja:** Ť

Max. przekazywana wartość dla PV wynosi 999.99 inch (odpowiada około 25,4 m).

Jeżeli w protokole Levelmaster ma być również przekazywana temperatura, to TV w sondzie należy ustawić na temperaturę

PV, SV i TV mogą być ustawiane poprzez sondę DTM.

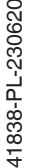

#### **Report Unit Number**

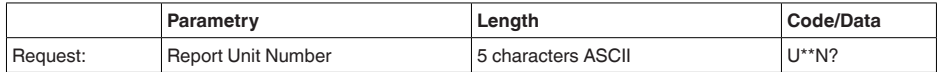

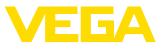

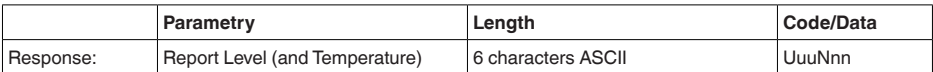

#### **Assign Unit Number**

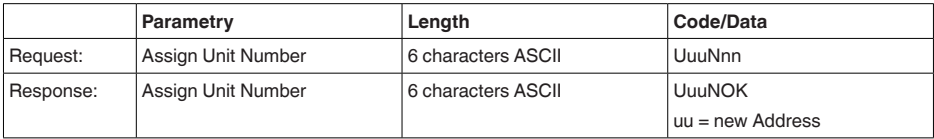

#### **Set number of Floats**

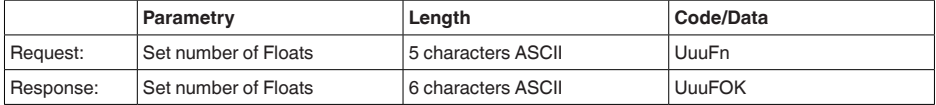

Po ustawieniu liczby na 0 nie jest już zwrotnie zgłaszany poziom napełnienia

#### **Set Baud Rate**

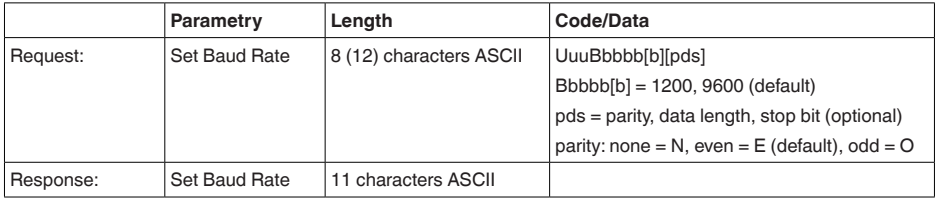

#### Przykład: U01B9600E71

Przyrząd pod adresem 1 zmienić na prędkość transmisji 9600, parytet even, 7 bitów danych, 1 bit stop

#### **Set Receive to Transmit Delay**

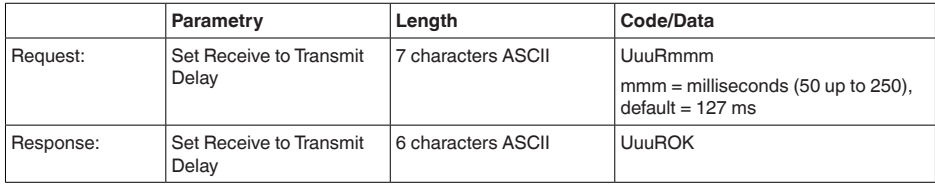

#### **Report Number of Floats**

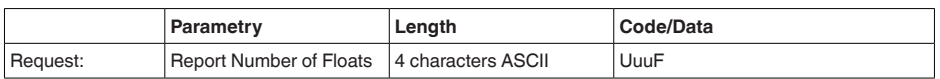

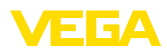

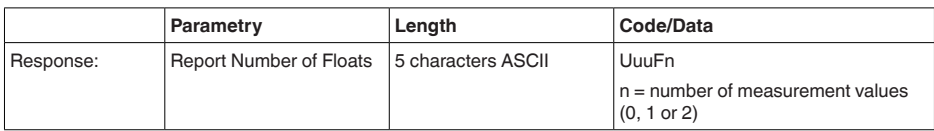

#### **Report Receive to Transmit Delay**

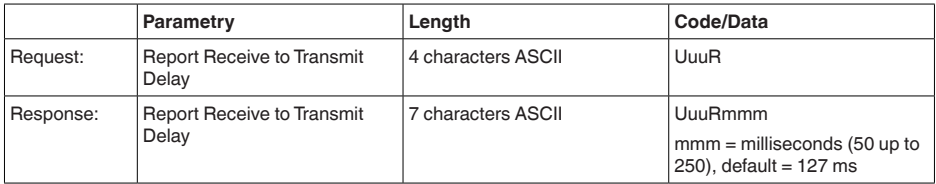

## **Kody błędów**

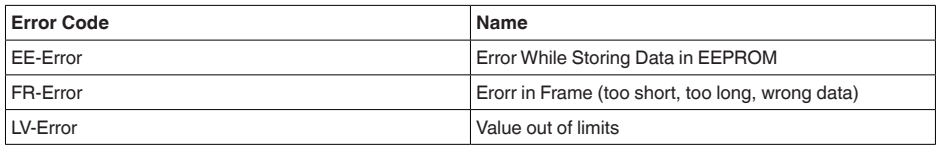

# **11.6 Konfiguracja typowego hosta Modbus**

#### **Fisher ROC 809**

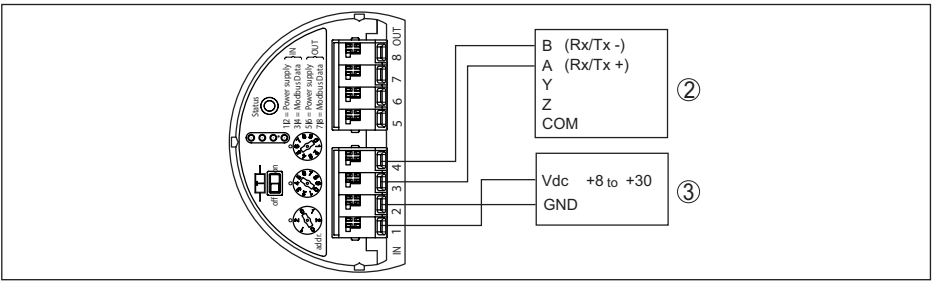

*Rys. 36: Podłączenie VEGAFLEX 83 do RTU Fisher ROC 809* 

- *1 VEGAFLEX 83*
- *2 RTU Fisher ROC 809*
- *3 Zasilanie napięciem*

#### **Parametry dla hosta Modbus**

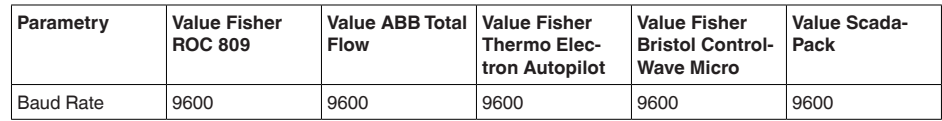

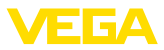

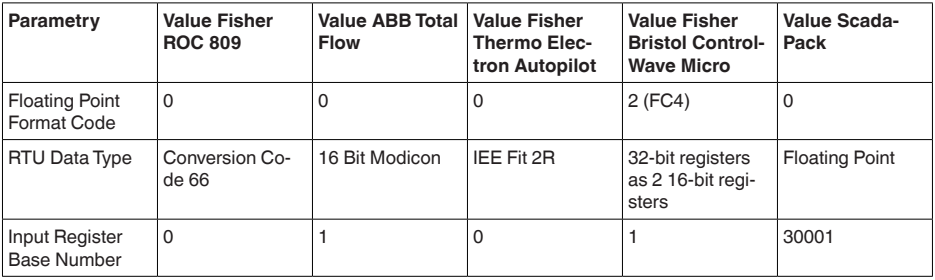

Numer bazowy Input Register jest zawsze dodawany do adresu Input Register dla VEGAFLEX 83.

Z tego wynikają następujące konstelacje:

- Fisher ROC 809 adresem registru dla 1300 jest adres 1300<br>• ABB Total Flow adresem registru dla 1302 jest adres 1303
- ABB Total Flow adresem registru dla 1302 jest adres 1303<br>• Thermo Electron Autonilot adresem registru dla 1300 jest a
- Thermo Electron Autopilot adresem registru dla 1300 jest adres 1300
- Bristol ControlWave Micro -adresem registru dla 1302 jest adres 1303
- ScadaPack adresem registru dla 1302 jest adres 31303

#### **11.7 Wymiary**

Na poniższych rysunkach z wymiarami pokazano tylko mały wgląd do możliwych wersji wykonania. Szczegółowe arkusze wymiarów można pobrać na [www.vega.com/downloads](http://www.vega.com/downloads) i " *Rysunki*".

#### **Obudowa**

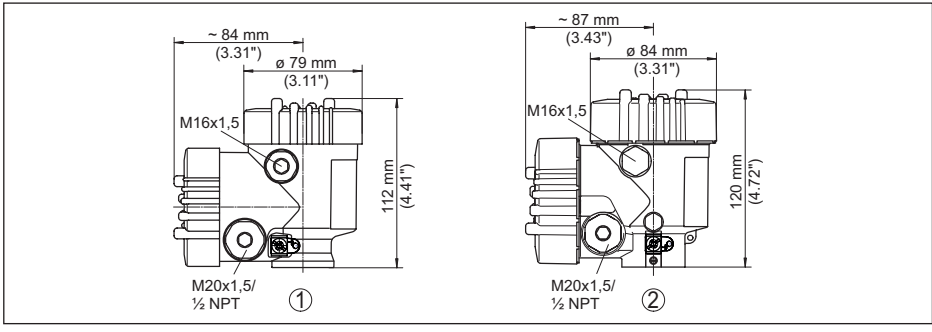

*Rys. 37: Wymiary obudowy (z zainstalowanym modułem wyświetlającym i obsługowym zwiększa się wysokość obudowy o 9 mm/0.35 in)*

- *1 Dwukomorowa z tworzywa sztucznego*
- *2 Dwukomorowa z aluminium / stali nierdzewnej*

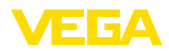

#### **VEGAFLEX 83, w wersji z falowodem linkowym ø 4 mm (0.157 in), z powłoką PFA**

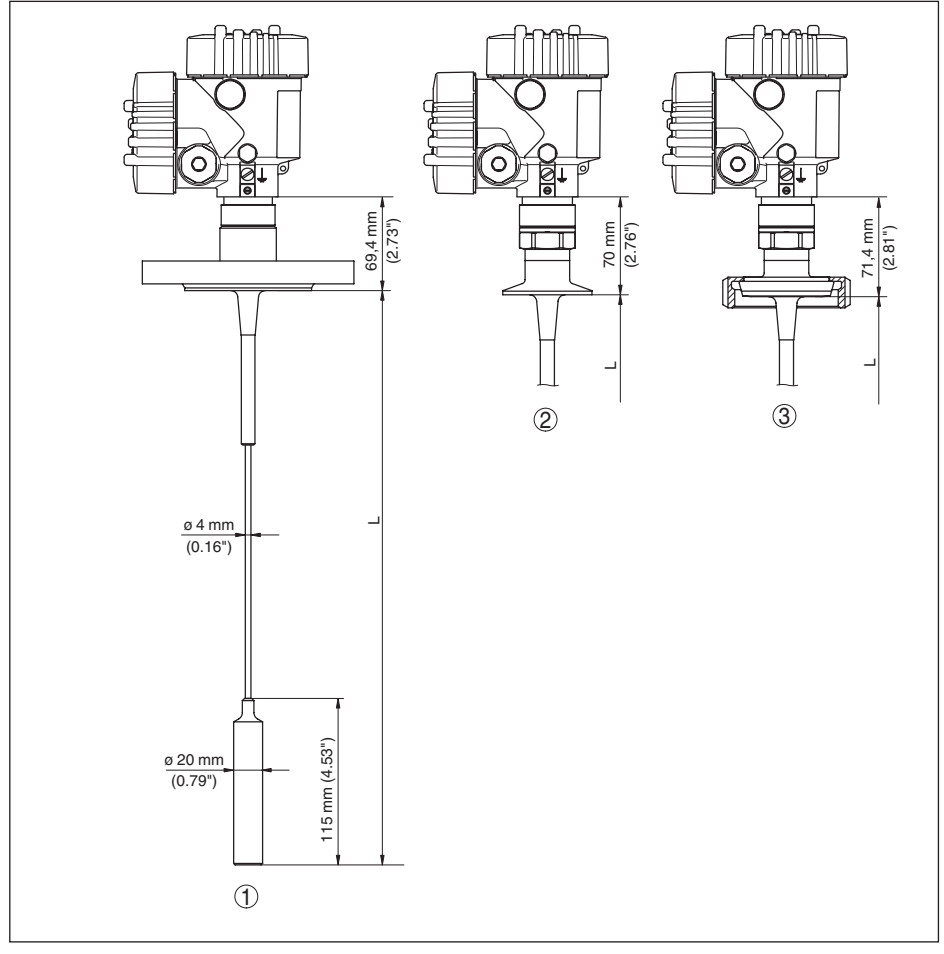

*Rys. 38: VEGAFLEX 83, wersja z linką i obciążnikiem naprężającym* 

*L Długość sondy, patrz rozdział " Dane techniczne"* 

- *1 w wersji z falowodem linkowym, ø 4 mm (0.157 in) z kołnierzem*
- *2 w wersji z falowodem linkowym z Clamp*
- *3 w wersji z falowodem linkowym ze złączką śrubową do rur*

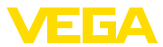

#### **VEGAFLEX 83, w wersji z falowodem prętowym ø 10 mm (0.394 in), z powłoką PFA**

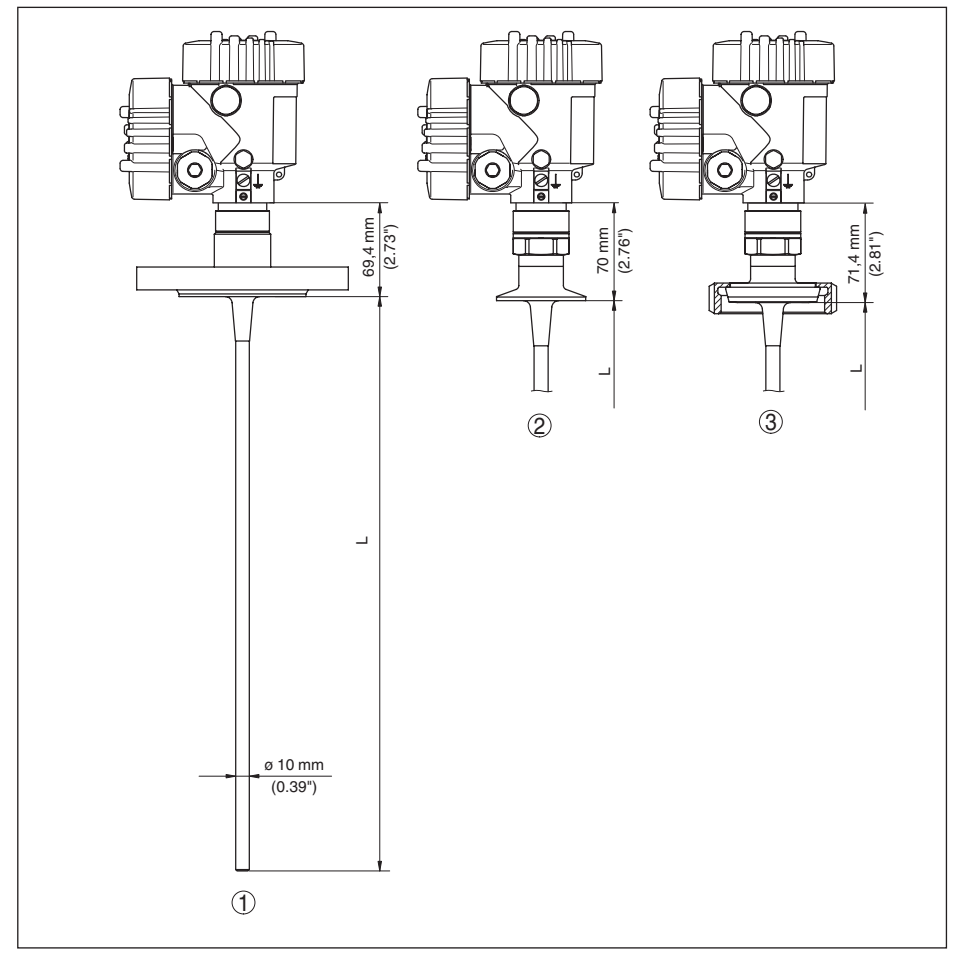

*Rys. 39: VEGAFLEX 83, wersja z prętem* 

- *L Długość sondy, patrz rozdział " Dane techniczne"*
- *1 w wersji z falowodem prętowym, ø 10 mm (0.394 in) z kołnierzem*
- *2 w wersji z falowodem prętowym z Clamp*
- *3 w wersji z falowodem prętowym ze złączką śrubową do rur*

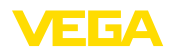

## **11.8 Prawa własności przemysłowej**

VEGA product lines are global protected by industrial property rights. Further information see [www.vega.com.](http://www.vega.com)

VEGA Produktfamilien sind weltweit geschützt durch gewerbliche Schutzrechte.

Nähere Informationen unter [www.vega.com.](http://www.vega.com)

Les lignes de produits VEGA sont globalement protégées par des droits de propriété intellectuelle. Pour plus d'informations, on pourra se référer au site [www.vega.com](http://www.vega.com).

VEGA lineas de productos están protegidas por los derechos en el campo de la propiedad industrial. Para mayor información revise la pagina web [www.vega.com](http://www.vega.com).

Линии продукции фирмы ВЕГА защищаются по всему миру правами на интеллектуальную собственность. Дальнейшую информацию смотрите на сайте [www.vega.com.](http://www.vega.com)

VEGA系列产品在全球享有知识产权保护。

进一步信息请参见网站< [www.vega.com](http://www.vega.com)。

#### **11.9 Znak towarowy**

Wszystkie użyte nazwy marek, nazwy handlowe i firm stanowią własność ich prawowitych właścicieli/autorów.

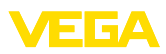

# **INDEX**

## **A**

Adres HART [45](#page-44-0)

# **C**

Cechy sond [46](#page-45-0) Części zamienne – Gwiazda centrująca [12](#page-11-0) Czynności przy podłączaniu [20](#page-19-0)

# **D**

Data/czas zegarowy [40](#page-39-0) Data kalibracii [46](#page-45-0) Data kalibracii fabrycznej [46](#page-45-0) Długość sondy [29](#page-28-0)

# **F**

Faza gazowa [31](#page-30-0) Format wyświetlania [37](#page-36-0) Funkcja klawisza [26](#page-25-0)

# **I**

Infolinia serwisu [65](#page-64-0)

## **J**

Jednostki miary [29](#page-28-0) Język dialogowy [36](#page-35-0)

# **K**

Kody błędów [61](#page-60-0) Komora modułu elektronicznego [22](#page-21-0) Kompensacja – Kompensacja min. [32](#page-31-0) – Ustawienie max. [31](#page-30-0), [32](#page-31-0) Kopiowanie ustawień sondy [43](#page-42-0) Krzywa echa podczas rozruchu [40](#page-39-0)

# **L**

Linearyzacja [33](#page-32-0)

#### **M**

Menu główne [28](#page-27-0)

## **N**

NAMUR NE 107 [58](#page-57-0) – Failure [59](#page-58-0) – Maintenance [61](#page-60-0) – Out of specification [61](#page-60-0) Naprawa [66](#page-65-0) Nazwa miejsca pomiaru [29](#page-28-0)

# **O**

Odchyłka pomiaru [63](#page-62-0) Odczyt informacji [46](#page-45-0)

# **P**

Pamięć krzywej echa [58](#page-57-0) Pamięć wartości pomiarowych [57](#page-56-0) Parametry specjalne [46](#page-45-0) Pewność pomiaru [38](#page-37-0) Podświetlenie [37](#page-36-0) Pozycja montażowa [14](#page-13-0)

# **R**

Reset [41](#page-40-0) Rozruch z ustawieniami podstawowymi [28](#page-27-0) Rozwiązania techniczne podłączenia [20](#page-19-0)

# **S**

Skalowanie wartości pomiarowej [44](#page-43-0), [45](#page-44-0) Status przyrządu [38](#page-37-0) Symulacja [39](#page-38-0) System obsługowy [26](#page-25-0)

# **T**

Tabliczka znamionowa [7](#page-6-0) Tłumienie [33](#page-32-0) Tłumienie fałszywego echa [35](#page-34-0) Tryb działania wyjścia prądowego [34](#page-33-0) Typ medium [30](#page-29-0) Typ sondy [45](#page-44-0)

# **U**

Usuwanie usterek [62](#page-61-0)

#### **W**

Wartości standardowe [41](#page-40-0) Wpływające medium [16](#page-15-0) Wskaźnik wartości szczytowych [38](#page-37-0), [39](#page-38-0) Wyjście prądowe [45](#page-44-0) Wyjście prądowe, kompensacja [45](#page-44-0) Wyjście prądowe min./max. [34](#page-33-0) Wyjście prądowe, wielkość [45](#page-44-0) Wyświetlacz krzywej – Krzywa echa [39](#page-38-0) Wyświetlacz wartości pomiarowych [37](#page-36-0)

# **Z**

Zablokowanie obsługi [36](#page-35-0) Zakres zastosowań [9](#page-8-0) Zasada działania [9](#page-8-0)

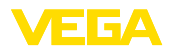

Zastosowanie [30](#page-29-0), [31](#page-30-0)

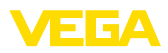

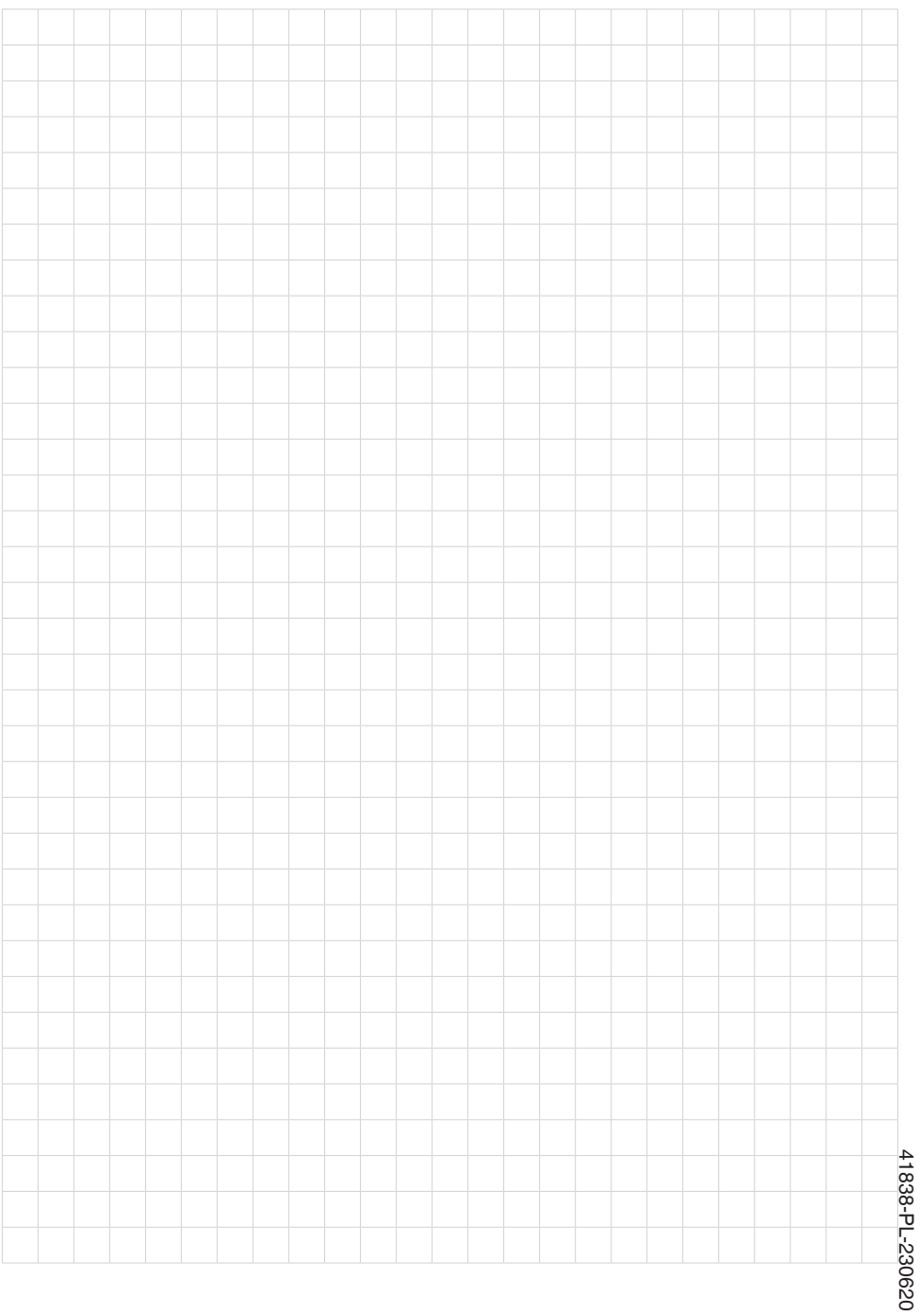

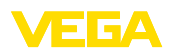

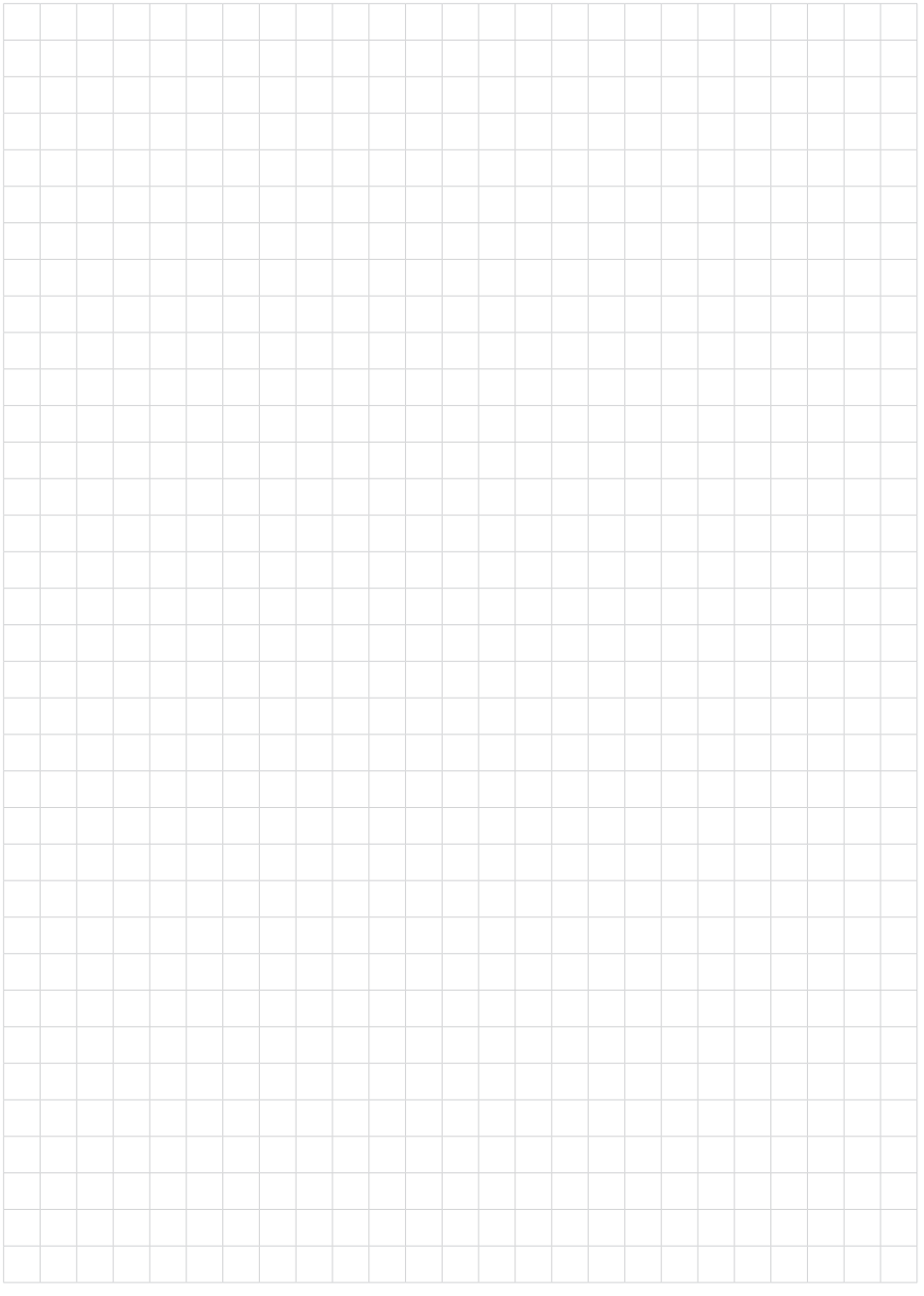

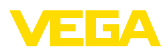

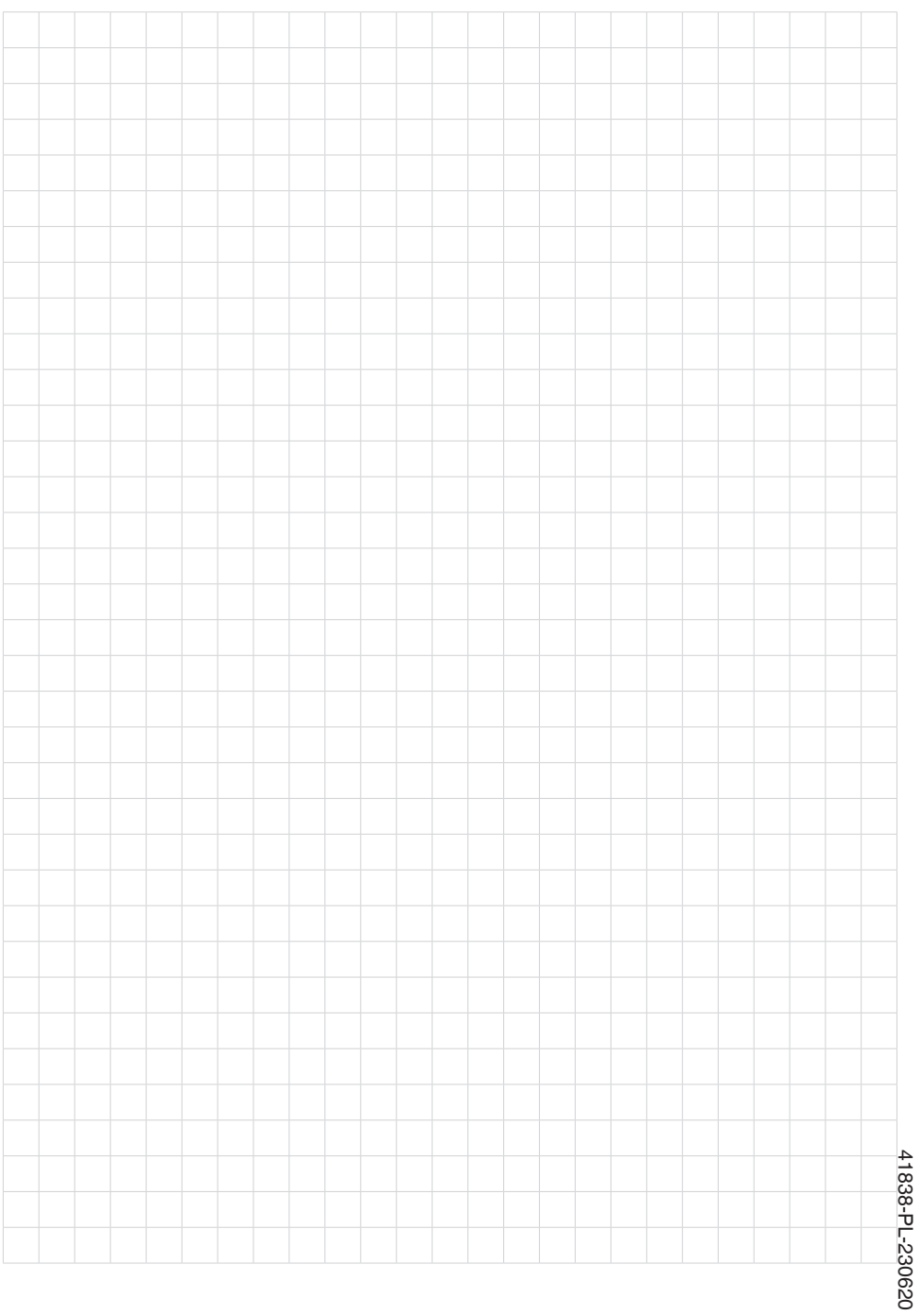

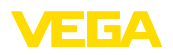

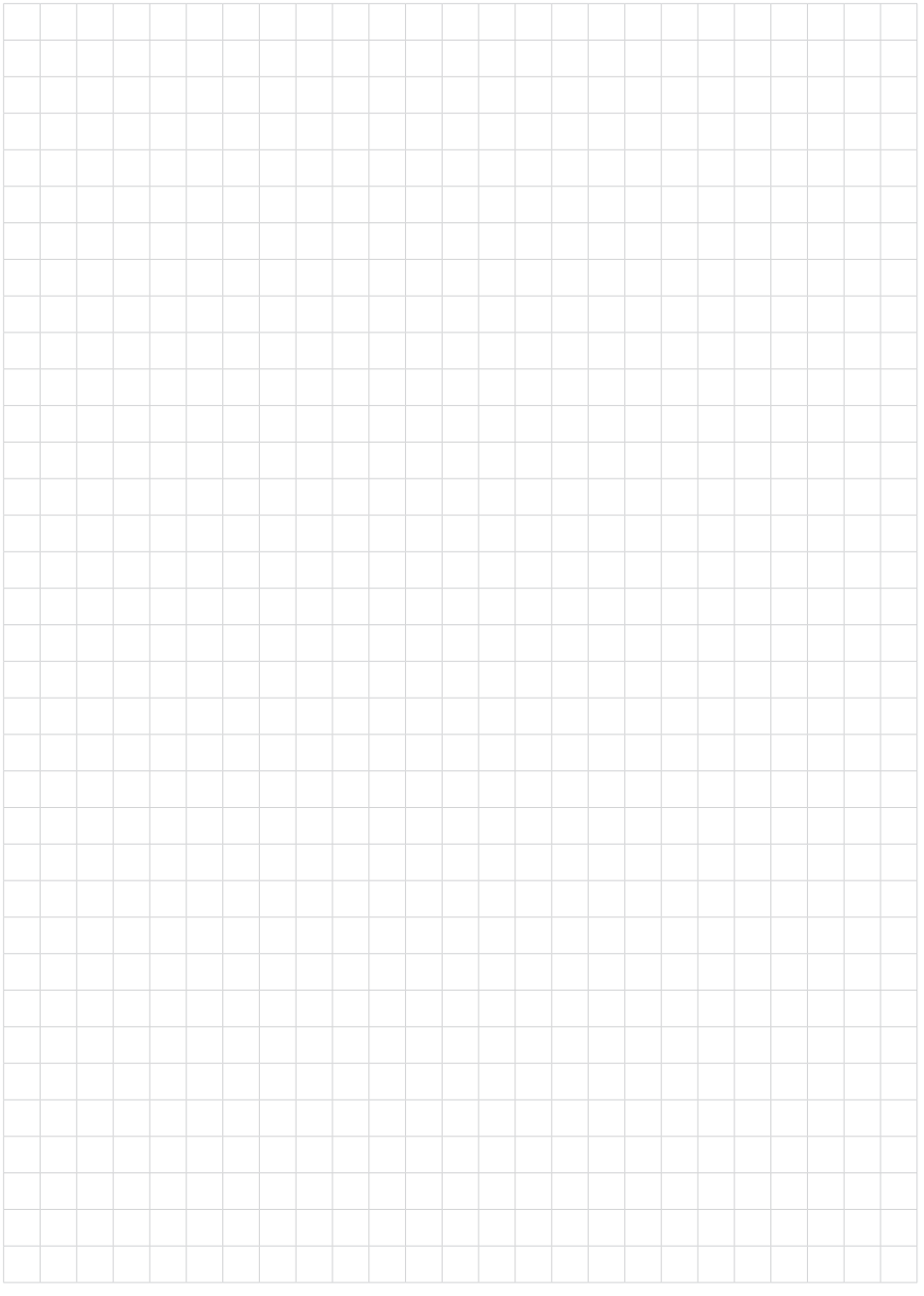

Printing date:

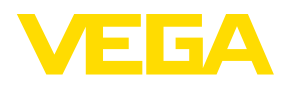

Wszelkie dane dotyczące zakresu dostawy, zastosowań, praktycznego użycia i warunków działania urządzenia odpowiadają informacjom dostępnym w chwili drukowania niniejszej instrukcji. Dane techniczne z uwzględnieniem zmian

© VEGA Grieshaber KG, Schiltach/Germany 2023

 $C \in$ 

VEGA Grieshaber KG Am Hohenstein 113 77761 Schiltach Germany

Phone +49 7836 50-0 E-mail: info.de@vega.com www.vega.com